**English** PUB.DIM-789

**Français**

**Deutsch**

**Italiano**

# Canon

# **Caméscope numérique Manuel d'instruction**

**Digital-Video-Camcorder Bedienungsanleitung**

**Videocamera digitale Manuale di istruzioni**

# **MD160/MD150/ MD140/MD130**

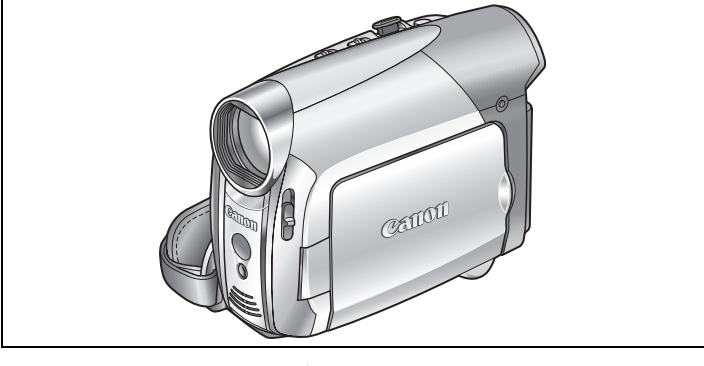

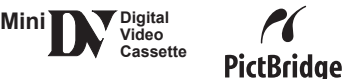

Veuillez lire aussi le manuel d'instruction suivant (version electronique sur fichier PDF).

Lesen Sie bitte auch die folgende Anleitung (elektronische Version als PDF-Datei).

Si prega di leggere anche il seguente manuale di istruzioni (versione elettronica su file PDF).

• Digital Video Software

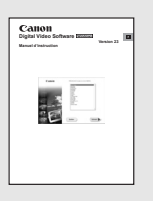

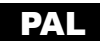

# Nettoyage des têtes vidéo

Les caméscopes vidéo numérique enregistrent les signaux vidéo sur des bandes très fines (aussi fines que 1/8è de l'épaisseur d'un cheveux). Les symptômes suivants peuvent apparaître si les têtes vidéo deviennent sales, même un petit peu.

• Des mosaïques ou d'autres artefact vidéo en forme de bloc (Fig. 1) ou un effet de bande (Fig. 2) apparaît sur l'image pendant la lecture.

• Le son devient déformé ou il n'y a pas de son pendant la lecture.

• Le message "LES TETES SONT SALES, UTILISER UNE CASSETTE DE NETTOYAGE" apparaît.

Si de tels symptômes apparaissent, nettoyez les têtes vidéo avec la cassette de nettoyage de tête vidéo numérique Canon DVM-CL\* ou une cassette de nettoyage à sec en vente dans le commerce.

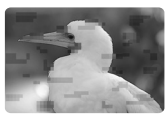

Fig. 1

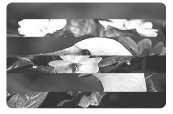

Fig. 2

Si les symptômes réapparaissent peu de temps après le

nettoyage, c'est peut-être la cassette vidéo qui est défectueuse. Arrêtez de l'utiliser.

\* La disponibilité diffère d'une région à l'autre.

#### **Les têtes vidéo peuvent devenir sales dans les conditions suivantes.**

- Quand le caméscope est utilisé dans des endroits humides ou chauds.
- Lors de l'utilisation de cassettes avec une bande endommagée ou sale.
- Lors de l'utilisation du caméscope dans un endroit poussiéreux.
- Lors de l'utilisation des têtes vidéo sans les avoir nettoyées pendant longtemps.

# **NOTES**

 Avant de réaliser des enregistrements importants, nettoyez d'abord les têtes vidéo et réalisez un test d'enregistrement. Nous recommandons aussi de nettoyer les têtes vidéo après utilisation et avant de ranger le caméscope.

N'utilisez pas de cassette de nettoyage de type humide avec ce caméscope.

 Les cassettes déjà enregistrées avec des têtes vidéo sales peuvent ne pas être lues correctement même si vous nettoyez les têtes vidéo.

**3**

# Consignes relatives à l'utilisation

#### **AVERTISSEMENT :**

**AFIN D'ÉVITER TOUT RISQUE D'ÉLECTROCUTION, NE PAS ENLEVER LE COUVERCLE (NI L'ARRIÈRE). CET APPAREIL NE CONTIENT PAS DE** 

**PIÈCES RÉPARABLES PAR L'UTILISATEUR. POUR TOUTE RÉPARATION, S'ADRESSER À UNE PERSONNE** 

**QUALIFIÉE.**

#### **AVERTISSEMENT :**

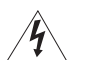

**POUR RÉDUIRE LES RISQUES D'INCENDIE OU DE CHOC ÉLECTRIQUE, NE PAS EXPOSER CET APPAREIL À LA PLUIE NI À L'HUMIDITÉ.**

#### **ATTENTION :**

**POUR RÉDUIRE LES RISQUES D'INCENDIE OU DE CHOC ÉLECTRIQUE, AINSI QUE LA PRODUCTION DE PARASITES, UTILISER UNIQUEMENT LES ACCESSOIRES RECOMMANDÉS.**

#### **ATTENTION :**

DÉCONNECTER LA PRISE SECTEUR DE LA PRISE D'ALIMENTATION QUAND L'APPAREIL N'EST PAS UTILISÉ.

La fiche d'alimentation est utilisée pour mettre l'appareil hors tension. La fiche d'alimentation doit rester accessible afin de permettre sa déconnexion rapide en cas d'accident.

Lors de l'utilisation de l'adaptateur secteur compact, ne l'enveloppez ni ne le recouvrez d'un morceau de tissus, et ne le placez pas dans un endroit étroit et confiné. La chaleur pourrait s'accumuler, le boîtier en plastique se déformer et cela pourrait entraîner une électrocution ou un incendie.

La plaque d'identification CA-590E est située sur le dessous de l'appareil.

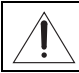

L'utilisation de n'importe quel autre appareil que l'adaptateur secteur compact CA-590E peut endommager le caméscope.

#### **Union européenne (et EEE) uniquement.**

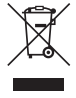

Ce symbole indique que, conformément à la directive DEEE (2002/96/CE) et à la réglementation de votre pays, ce produit ne doit pas être jeté avec les ordures ménagères. Vous devez le déposer dans un lieu de ramassage prévu à cet effet, par exemple, un site de collecte officiel des équipements électriques et électroniques (EEE) en vue de leur recyclage ou un point d'échange de produits

autorisé qui est accessible lorsque vous faites l'acquisition d'un nouveau produit du même type que l'ancien. Toute déviation par rapport à ces recommandations d'élimination de ce type de déchet peut avoir des effets négatifs sur l'environnement et la santé publique car ces produits EEE contiennent généralement des substances qui peuvent être dangereuses. Parallèlement, votre entière coopération à la bonne mise au rebut de ce produit favorisera une meilleure utilisation des ressources naturelles. Pour obtenir plus d'informations sur les points de collecte des équipements à recycler, contactez votre mairie, le service de collecte des déchets, le plan DEEE approuvé ou le service d'enlèvement des ordures ménagères. Pour plus d'informations sur le dépôt et le recyclage des produits DEEE, consultez le site

www.canon-europe.com/environment.

(EEE : Norvège, Islande et Liechtenstein)

# Table des matières

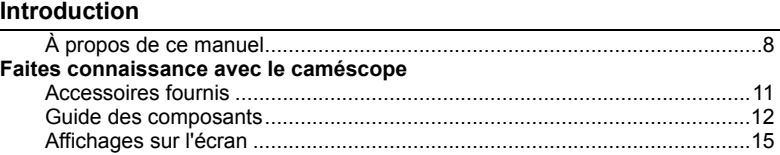

#### **Préparatifs**

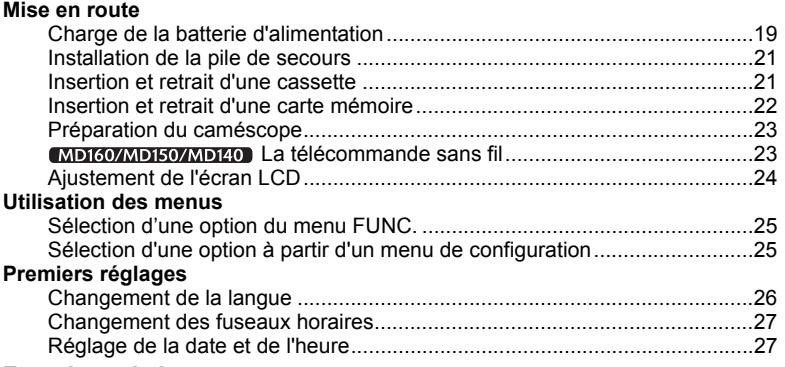

# **Fonctions de base**

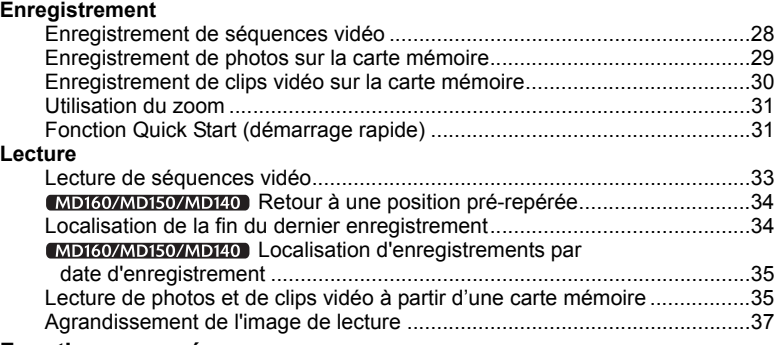

#### **Fonctions avancées**

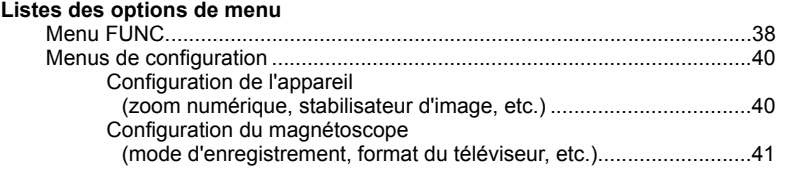

**5**

....

**6**

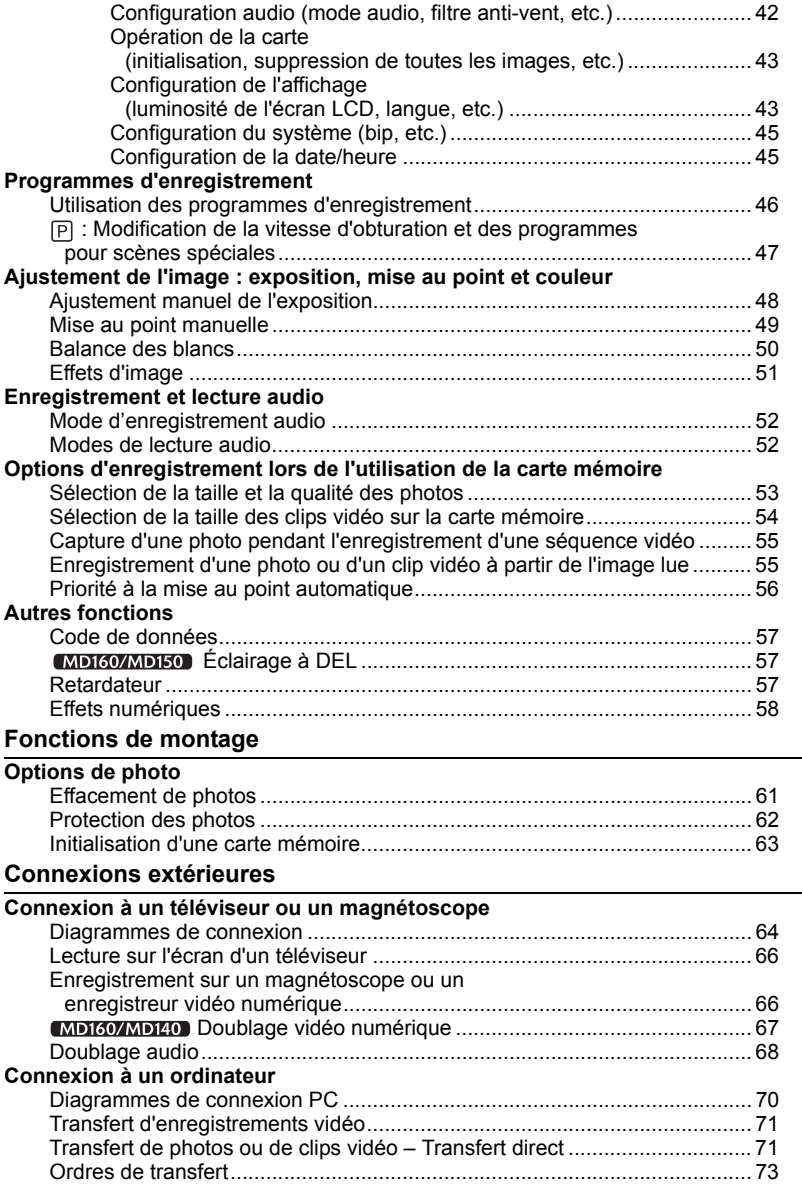

....

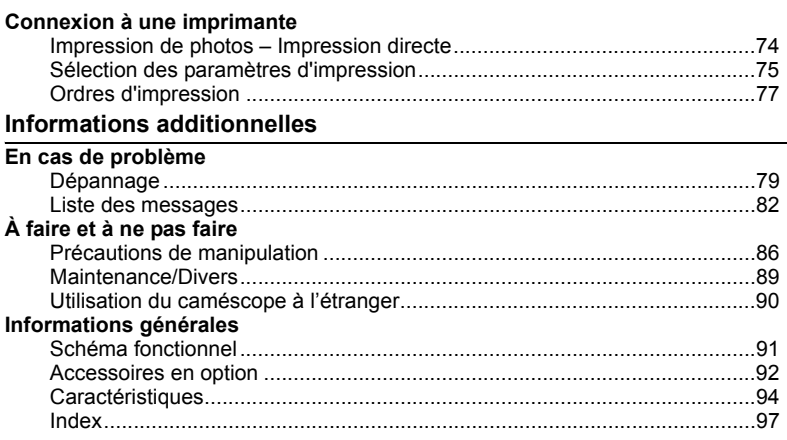

# À propos de ce manuel

Merci d'avoir acheté le Canon MD160/MD150/MD140/MD130. Veuillez lire ce manuel attentivement avant d'utiliser le caméscope et le conserver à titre de référence future. Si votre caméscope ne fonctionne pas correctement, reportez-vous au tableau de la section *Dépannage* (m 79).

#### Conventions utilisées dans le manuel

- IMPORTANT : précautions relatives au fonctionnement du caméscope.
- $\bullet$  (i) NOTES : rubriques additionnelles qui complètent les procédures de fonctionnement de base.
- À VERIFIER : les restrictions qui s'appliquent si la fonction décrite n'est pas disponible dans tous les modes de fonctionnement (mode de fonctionnement sur lequel il faut régler le caméscope, etc.).
- : numéro de la page de référence.
- : options et caractéristiques disponibles uniquement sur un modèle spécifique.
- "Écran" fait référence à l'écran LCD et à l'écran du viseur.

 Les photos de ce manuel sont des photos simulées prises avec un appareil fixe. Notez que sauf mention contraire, les illustrations de ce manuel se réfèrent au modèle **MD160** 

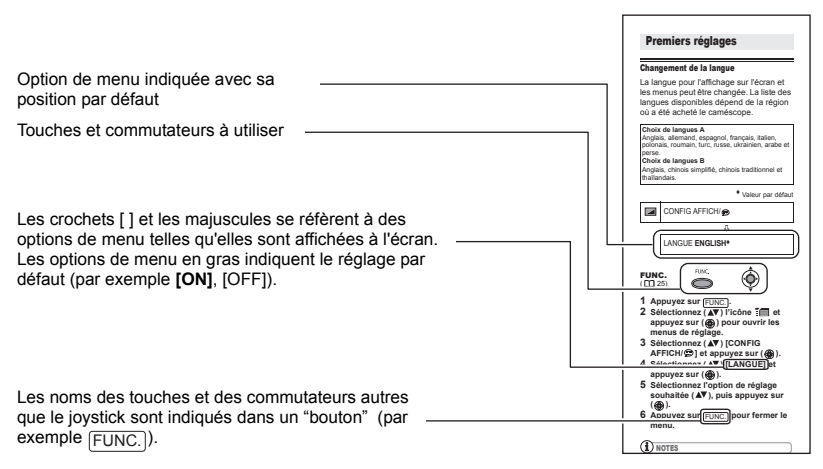

**8**

#### À propos du joystick et du guide du joystick

Le mini joystick vous permet de commander diverses opérations du caméscope et de sélectionner et modifier les options des menus du caméscope.

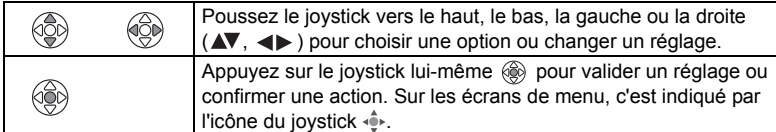

Les fonctions affectées au joystick changent en fonction du mode de fonctionnement. Vous pouvez afficher le guide du joystick pour vous rappeler les fonctions du joystick dans chaque mode de fonctionnement.

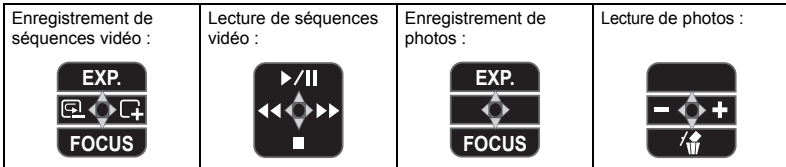

#### À propos des modes de fonctionnement

Le mode de fonctionnement du caméscope est déterminé par la position du commutateur POWER et du commutateur  $\overline{00}/\overline{10}$ . Dans le manuel,  $\overline{10}$  indique qu'une fonction est disponible dans le mode de fonctionnement indiqué et indique que la fonction n'est pas disponible. Quand il n'y a pas d'icônes de mode de fonctionnement, la fonction est disponible dans tous les modes de fonctionnement.

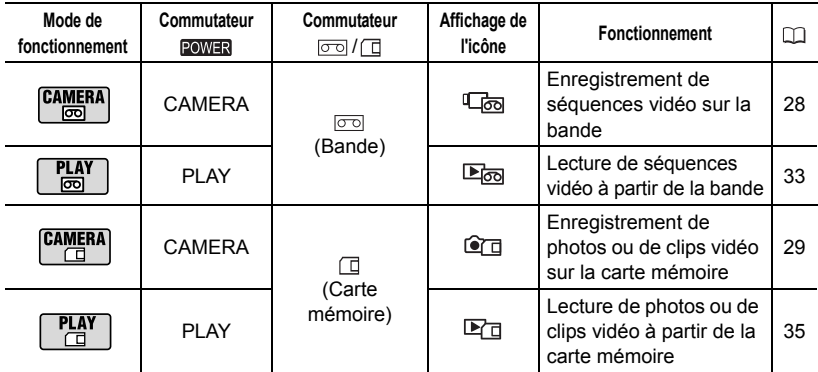

Introduction **Introduction**

**9**

**10**

#### Marques de commerce et marques déposées

- $\cdot$  Mini $\mathbf{D}^{\mathbf{v}}$  est une marque commerciale.
- Le logo SD est une marque de commerce. Le logo SDHC est une marque de commerce.
- Windows® est une marque déposée de Microsoft Corporation aux États-Unis et/ou dans les autres pays.
- Macintosh et Mac OS sont des marques commerciales d'Apple Computer Inc., enregistrées aux États-Unis et dans les autres pays.
- Les autres noms de produits non mentionnés ci-dessus peuvent être des marques de commerce ou des marques déposées de leur compagnie respective.

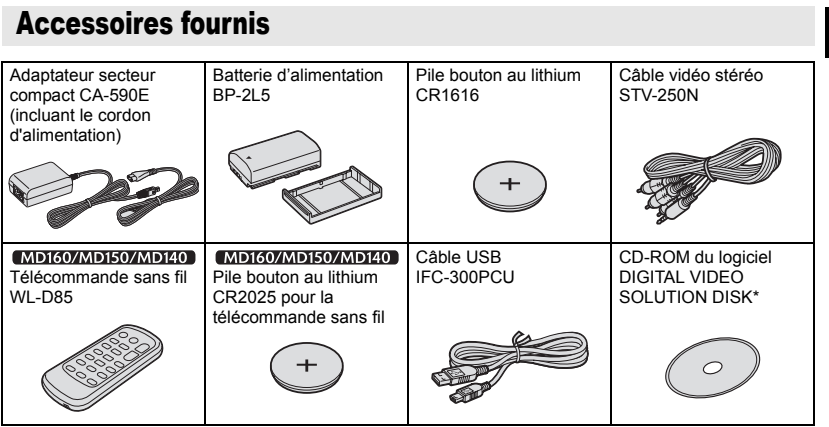

\* Inclut la version électronique du manuel d'instructions du *Digital Video Software* au format PDF.

**Contract** 

# Guide des composants

#### Vue latérale gauche

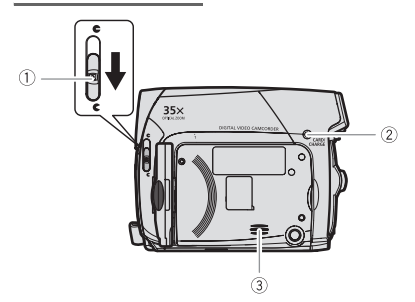

#### Vue latérale droite

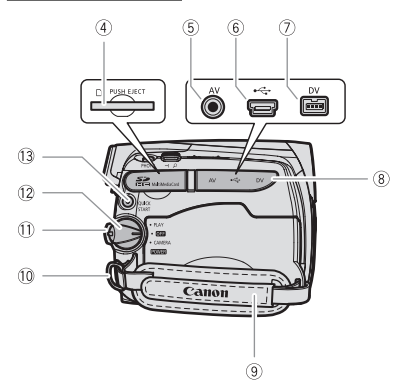

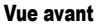

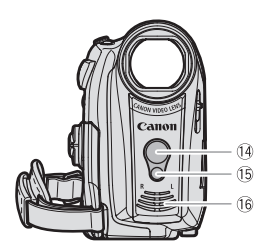

- Commutateur du couvercle de l'objectif  $( \Box 28, 29)$  ( $\bigcirc$  ouvert,  $\bigoplus$  fermé)
- 2) Indicateur CARD (accès à la carte) ( $\Box$ 29, 30)/ Indicateur CHARGE ( $\Box$  19)
- Haut-parleur
- 4) Logement de la carte mémoire ( $\Box$  22)
- $(5)$  Prise AV  $(1)$  64)
- $\overline{\text{6}}$  Prise USB ( $\text{CD}$  70)
- 7) Prise DV ( $\Box$  64, 70)
- Couvre-prises
- **9 Sangle de poignée (Q23)**
- Dispositif de fixation de la courroie ( 93)
- Bouton de verrouillage
- <sup>(2</sup> Commutateur POWER (CD 9)
- 13 Touche QUICK START (Q 31)

#### [MD160/MD150/MD140]

Capteur de télécommande ( 23)

#### (MD160/MD150)

 $\circledS$  Éclairage à DEL (lampe d'appoint) ( $\circ$  57)

**16 Microphone stéréo** 

Les noms des touches et des commutateurs autres que le joystick sont indiqués dans un "bouton" (par exemple <sub>[FUNC.]</sub>).

#### Vue arrière

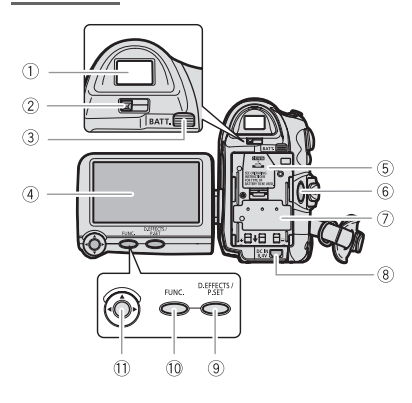

#### Vue de dessus

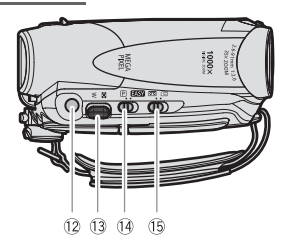

#### Vue de dessous

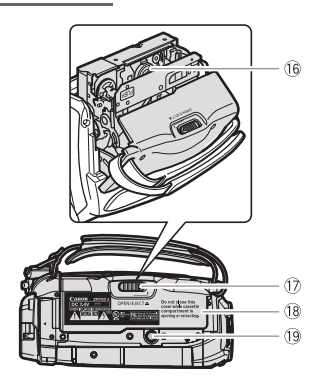

- $(1)$  Viseur  $(1)$  23)
- Levier de réglage dioptrique du viseur  $(D23)$
- Touche BATT. (retrait de la batterie) ( 19)
- $(4)$  Écran LCD  $($ <del>m</del> 24)
- $\circledS$  Logement de la pile de secours ( $\Box$  21)
- $\circ$  Touche marche/arrêt ( $\Box$  28, 30)
- Numéro de série, Unité de fixation de la batterie  $($  $\Box$  19)
- **8 Prise DC IN (11 19)**
- $(9)$  Touche D.EFFECTS  $(1)$  58) Touche P.SET ( $\Box$  74)
- 10 Touche FUNC. (22 25, 38)
- $(1)$  Joystick  $(2)$  9)
- 12 Touche PHOTO (CD 29)
- 13 Levier de zoom (Q 31)
- $(4)$  Commutateur de mode ( $\Box$  46)
	- **EASY** Enregistrement facile
	- Programmes d'enregistrement
- <sup>(5</sup> Commutateur  $\sigma$ <sup>/</sup> **Commutateur** (cassette/carte)  $(D)$
- $\overline{16}$  Logement de la cassette ( $\overline{11}$  21)
- **17 Commutateur OPEN/EJECT ▲ (□ 21)**
- Couvercle du logement de la cassette  $(D21)$
- 19 Filetage pour trépied (CD 29)

Les noms des touches et des commutateurs autres que le joystick sont indiqués dans un "bouton" (par exemple <sub>[FUNC.]</sub>).

# MD160/MD150/MD140 Télécommande sans fil WL-D85

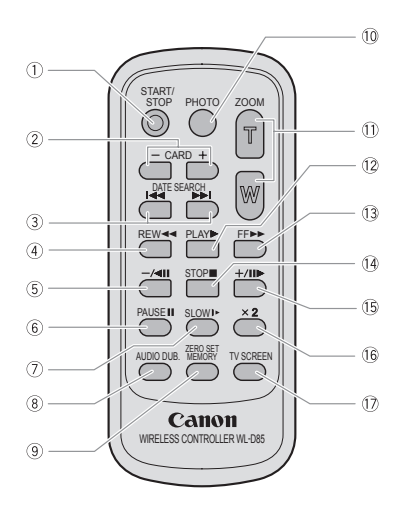

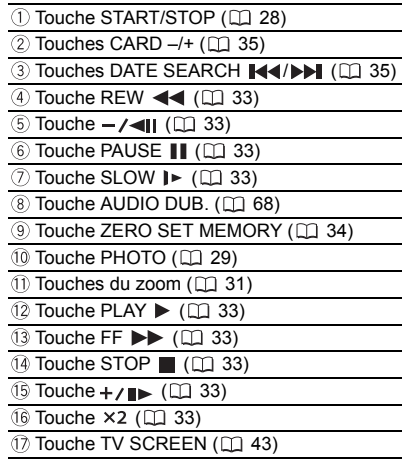

# Affichages sur l'écran

#### Enregistrement de séquences vidéo

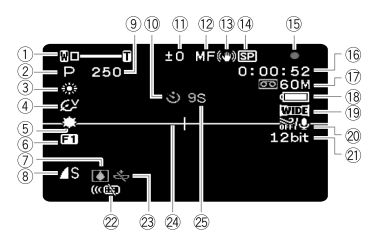

**PLAY ®** Lecture de séquences vidéo

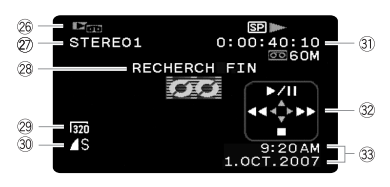

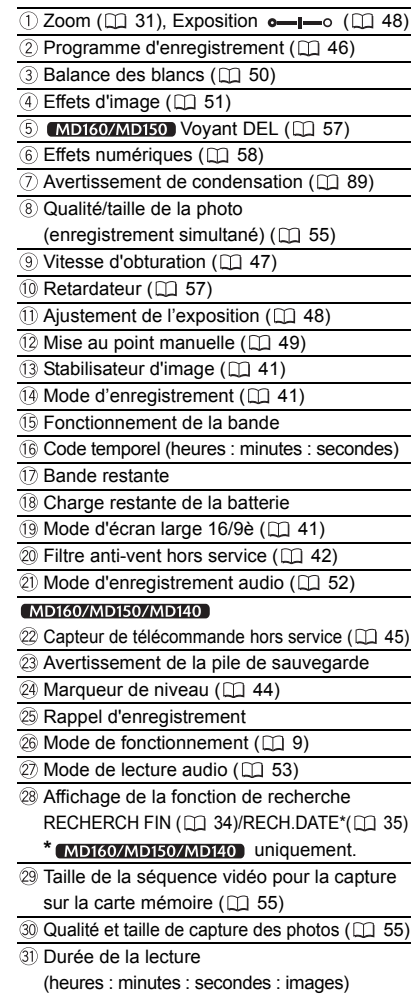

- 32 Guide du joystick ( $\Box$  9)
- 33 Code de données (CQ 57)

#### **15 Fonctionnement de la bande**

- Enregistrement.
- **II** Pause à l'enregistrement,
- **Arrêt,**  $\triangle$  **Éjection,**
- $\blacktriangleright\blacktriangleright$  Avance rapide,  $\blacktriangleleft$  Retour rapide,
- $\blacktriangleright$  Lecture,  $\blacktriangleright$  II Pause à la lecture.
- **II < Pause à la lecture arrière,**
- x1 Lecture (vitesse normale),
- x1 Lecture arrière (vitesse normale),
- x2 Lecture (vitesse double),
- x2 Lecture arrière (vitesse double),
- $[\triangleright \triangleright]$  Recherche visuelle avant.
- Recherche visuelle arrière,
- Lecture au ralenti avant,
- Lecture au ralenti arrière,
- Lecture image par image avant,

Lecture image par image arrière,

 $\blacktriangleright$  Recherche de date ( $\Box$  35),

 $\blacktriangleleft$  / $\blacktriangleright$  Mémoire du point zéro ( $\Box$  34)

#### Bande restante

Indique la durée restante sur la bande en minutes. " $\boxed{\circ}$ " s'anime pendant l'enregistrement. Lorsque la fin de la bande est atteinte, l'écran affiche "  $\boxed{\circ}$  FIN".

- Si la durée restante est inférieure à 15 secondes, la bande restante peut ne pas apparaître.
- En fonction du type de bande, la durée restante affichée peut ne pas être correcte. Dans n'importe quel cas, vous pourrez enregistrer sur la bande le nombre de minutes donné sur l'étiquette de la cassette vidéo (par exemple, 85 minutes).

#### Charge restante de la batterie

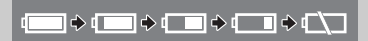

- Quand " $\leftarrow$ " clignote en rouge, remplacez la batterie d'alimentation par une autre complètement chargée.
- Quand vous fixez une batterie d'alimentation déchargée, le caméscope peut se mettre hors tension sans afficher  $\Gamma$   $\Gamma$
- En fonction des conditions dans lesquels le caméscope et la batterie d'alimentation sont utilisés, la charge réelle de la batterie peut ne pas être indiquée correctement.

#### Avertissement de la pile de sauvegarde

ct clignote en rouge lorsque la pile bouton au lithium n'est pas installée ou qu'elle a besoin d'être remplacée.

#### 25 Rappel d'enregistrement

Le caméscope compte de 1 à 10 secondes quand vous démarrez l'enregistrement. C'est pratique pour éviter les scènes trop courtes.

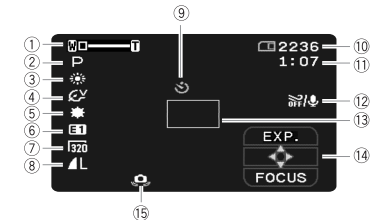

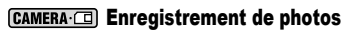

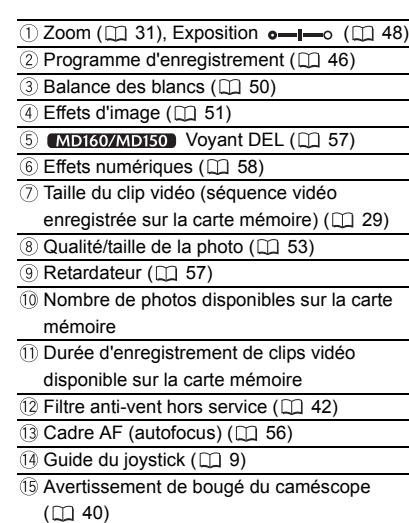

#### Affichage des photos

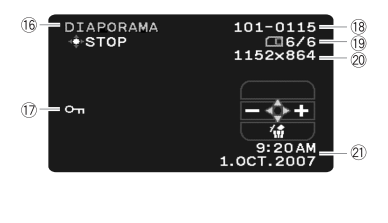

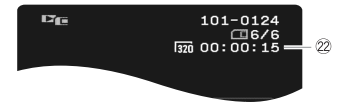

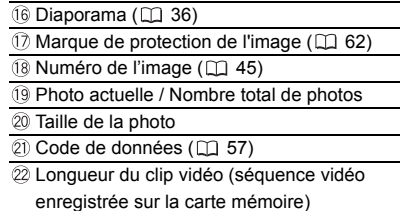

#### Nombre de photos disponibles sur la carte mémoire

En fonction des conditions d'enregistrement, le nombre de photos disponibles affiché peut ne pas diminuer même après avoir réaliser un enregistrement, ou peut diminuer de 2 photos à la fois.

#### Affichage d'accès à la carte

" " s'affiche à côté du nombre de photos disponibles pendant que le caméscope écrit sur la carte mémoire.

#### Durée d'enregistrement de séquence vidéo sur la carte mémoire

Indique la durée restante en heures : minutes. À moins d'une minute, la durée restante est affichée par pas de 10 secondes et à moins de 10 secondes par pas d'une seconde.

• En fonction des conditions d'enregistrement, la durée restante actuelle peut ne pas être affichée correctement.

# Mise en route

#### Charge de la batterie d'alimentation

Le caméscope peut être alimenté par une batterie ou directement à l'aide de l'adaptateur secteur compact. Chargez la batterie d'alimentation avant son utilisation.

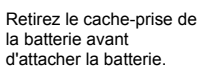

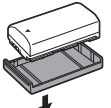

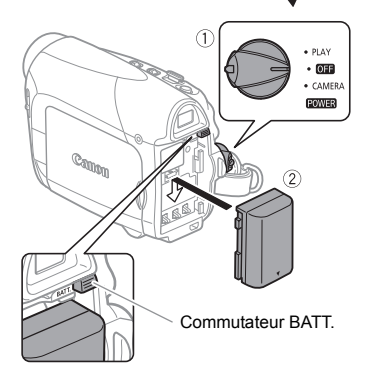

#### **1 Mettez le caméscope hors tension.**

#### **2 Fixez la batterie d'alimentation sur le caméscope.**

• Faites pression légèrement sur la batterie d'alimentation et glissez-la vers le bas jusqu'à ce que vous entendiez un déclic.

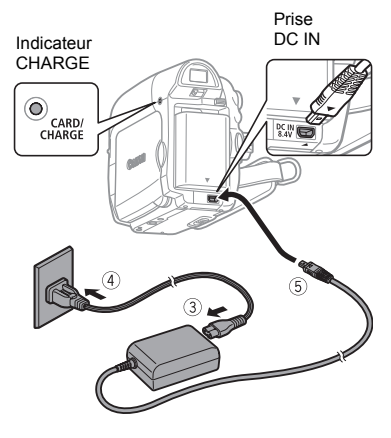

- **3 Connectez le cordon d'alimentation à l'adaptateur secteur compact.**
- **4 Branchez le cordon d'alimentation sur une prise de courant.**
- **5 Connectez l'adaptateur secteur compact à la prise DC IN du caméscope.**
	- L'indicateur CHARGE clignote. L'indicateur reste allumé quand la charge est terminée.
	- Vous pouvez aussi utiliser l'adaptateur secteur compact sans fixer une batterie d'alimentation.
	- Lorsque l'adaptateur secteur compact est connecté, même si une batterie est installée, elle ne sera pas utilisée.

#### UNE FOIS QUE LA BATTERIE EST COMPLÈTEMENT CHARGÉE

- **1 Déconnectez l'adaptateur secteur compact du caméscope.**
- **2 Débranchez le cordon d'alimentation secteur de la prise de courant et de l'adaptateur secteur compact.**

#### POUR RETIREZ LA BATTERIE <sup>D</sup>'ALIMENTATION

**Appuyez sur**  $\mathsf{BATT}$  **pour détacher la batterie d'alimentation. Faites glisser la batterie d'alimentation puis retirezla.**

# IMPORTANT

 Lors de son utilisation, l'adaptateur secteur compact peut émettre des bruits. Ce n'est pas un mauvais fonctionnement.

 Nous recommandons de charger la batterie à des températures comprises entre 10 °C et 30 °C. En dehors de la plage de 0 °C à 40 °C, la charge ne démarre pas.

 Ne connectez pas à la prise DC IN du caméscope ni à l'adaptateur secteur compact, n'importe quel appareil électrique non

expressément recommandé pour être utilisé avec ce caméscope.

 Pour éviter toute panne de l'appareil ou tout échauffement excessif, ne connectez pas l'adaptateur secteur compact à un convertisseur de tension pour voyage à l'étranger ou à une source d'alimentation spéciale comme celle d'un avion, d'un bateau, d'un onduleur, etc.

## NOTES

 L'indicateur CHARGE sert aussi d'estimation grossière de l'état de la charge de la batterie. Allumé en permanence : batterie complètement chargée.

Clignote environ deux fois par seconde : batterie chargée à plus de 50%.

Clignote environ une fois par seconde : batterie chargée à moins de 50%.

#### Durées de charge, d'enregistrement et de lecture

Les durées indiquées dans le tableau ci-dessous sont approximatives et varient en fonction des conditions de la charge, de l'enregistrement et de la lecture.

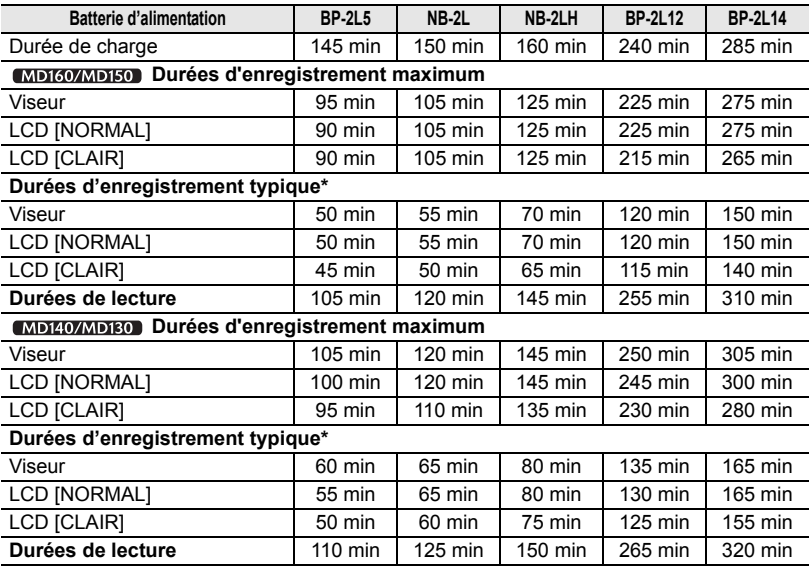

\* Durée d'enregistrement approximative avec des opérations répétées telles que la mise en marche/arrêt, l'utilisation du zoom et la mise en/hors service.

 La durée de charge varie en fonction de la température ambiante et de la charge initiale de la batterie d'alimentation. Dans des endroits froids, la durée d'utilisation de la batterie sera moindre.

 Nous recommandons que vous prépariez des batteries d'alimentation pour une durée 2 à 3 fois plus longue que celle dont vous pourriez avoir besoin.

#### Installation de la pile de secours

La pile de secours (pile bouton au lithium CR1616) permet au caméscope de conserver la date, l'heure (CQ 26) et les autres réglages du caméscope quand l'alimentation électrique est déconnectée. Connectez une alimentation électrique au caméscope lors du remplacement de la pile de secours pour conserver les réglages.

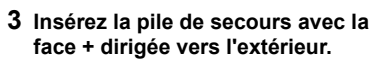

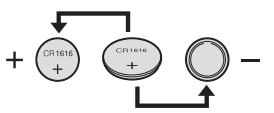

**4 Refermez le couvercle.**

#### NOTES

La pile de secours a une durée de vie d'environ un an.  $\stackrel{\text{{\tiny def}}}{\iff}$  clignote en rouge pour vous informer qu'il faut la remplacer.

#### Insertion et retrait d'une cassette

Utilisez uniquement une cassette vidéo portant le logo **MAN**.

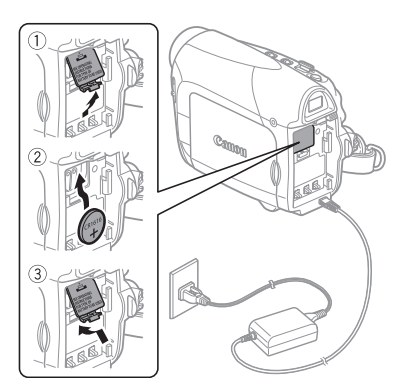

- **1 Si une batterie d'alimentation est en place, retirez-la d'abord.**
- **2 Ouvrez le couvercle du logement de la pile de secours.**

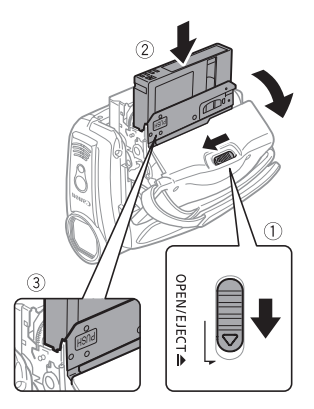

- **1 Faites glisser complètement OPEN/EJECT▲** dans le sens de la **flèche et ouvrez le couvercle du logement de la cassette.** Le logement de la cassette s'ouvre automatiquement.
- **2 Insérez une cassette.**
	- Insérez la cassette avec la fenêtre dirigée vers la sangle de poignée.
- Retirez la cassette en la tirant vers l'extérieur.
- **3** Appuyez sur la marque **PUSH** sur le **logement de la cassette jusqu'à ce que vous entendiez un déclic.**

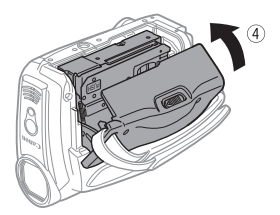

**4 Attendez que le logement de la cassette se rétracte automatiquement et fermez le couvercle du logement de la cassette.**

## IMPORTANT

- N'interférez pas avec le logement de la cassette pendant son ouverture ou sa fermeture automatique, n'essayez pas non plus de fermer le couvercle avant que le logement de la cassette ne soit complètement rétracté.
- Faites attention de ne pas vous coincer les doigts dans le couvercle du logement de la cassette.

# **NOTES**

Si le caméscope est connecté à une source d'alimentation électrique, la cassette peut être insérée/retirée même si le commutateur POWER est réglé sur OFF.

#### Insertion et retrait d'une carte mémoire

Avec ce caméscope, vous pouvez uniquement utiliser des cartes mémoire SDHC **et al.** des cartes mémoires SD ou des cartes MultiMedia (MMC) en vente dans le commerce.

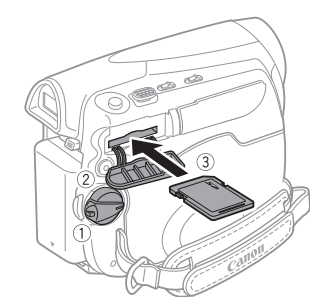

- **1 Mettez le caméscope hors tension.**
- **2 Ouvrez le couvercle de la fente de la carte mémoire.**
- **3 Insérez la carte mémoire toute droite complètement dans la fente de la carte mémoire.**
- **4 Refermez le couvercle.** Ne fermez pas le couvercle de force si la carte mémoire n'est pas insérée correctement.

#### POUR RETIRER LA CARTE MÉMOIRE **Poussez d'abord la carte mémoire puis relâchez-la, et retirez-la ensuite de l'appareil.**

# IMPORTANT

 Assurez-vous d'initialiser toutes les cartes mémoire avant de les utiliser avec ce caméscope pour la première fois  $( \Box \ 63)$ . Les cartes mémoire ont des côtés avant et arrière qui ne sont pas interchangeables. L'insertion d'une carte mémoire avec la face dans un sens erroné peut provoquer un dysfonctionnement au caméscope.

# **NOTES**

 Le fonctionnement correct n'est pas garanti avec toutes les cartes mémoire.

 **À propos des cartes mémoire SDHC :** les cartes mémoire SDHC (SD grande capacité) sont un nouveau type de carte mémoire avec une capacité dépassant 2 Go. Veuillez noter que les spécifications des cartes mémoires SDHC sont diffèrent de celles des cartes SD ordinaires et vous ne pourrez pas utiliser des cartes de plus de 2 Go avec des appareils qui ne prennent pas en charge SDHC. Cependant, les appareils SDHC (y compris ce caméscope) sont rétrocompatible et vous pouvez utiliser les cartes SD ordinaires avec eux.

**4 Attachez la sangle de poignée.** Ajustez la sangle de poignée de façon que vous puissiez atteindre le levier de zoom avec votre index et la touche marche/arrêt avec votre pouce.

#### [MD160/MD150/MD140] La télécommande sans fil

#### Mise en place de la pile

(Pile bouton au lithium CR2025)

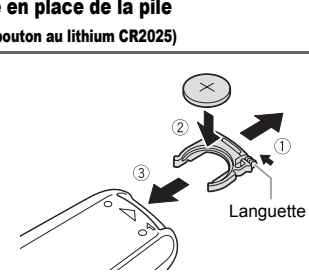

Préparation du caméscope

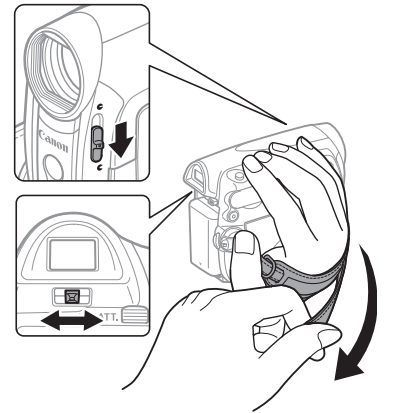

- **1 Mettez le caméscope sous tension.**
- **2 Déplacez le commutateur du couvercle d'objectif vers la bas sur pour ouvrir le couvercle d'objectif.**

#### **3 Réglez le viseur.**

Gardez le panneau LCD fermé pour utiliser le viseur et ajuster le levier de réglage dioptrique comme nécessaire.

- **1 Appuyez sur la languette dans le sens de la flèche et retirez le portepile.**
- **2 Placez la pile bouton au lithium avec la face + dirigée vers le haut.**
- **3 Remettez en place le porte-pile.**

#### Utilisation de la télécommande sans fil

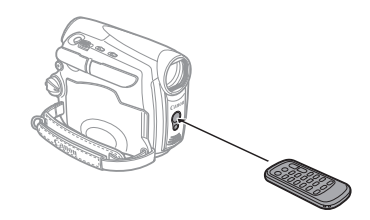

**Pointez la télécommande sur le capteur de télécommande du caméscope lorsque vous appuyez sur les touches.**

# **NOTES**

 La télécommande sans fil peut ne pas fonctionner correctement si le capteur de télécommande est situé sous une lumière trop importante ou à la lumière directe du soleil.

 Si la télécommande sans fil ne fonctionne pas, regardez si [TELECOMMANDE] n'est pas réglé sur [ARRET  $\lceil \frac{m}{2} \rceil$  ( $\Box$  45). Si ce n'est pas le cas, remplacez la pile.

#### Ajustement de l'écran LCD

#### Rotation de l'écran LCD

#### **Ouvrez l'écran LCD de 90 degrés.**

Vous pouvez tourner l'afficheur de 90 degrés vers le bas.

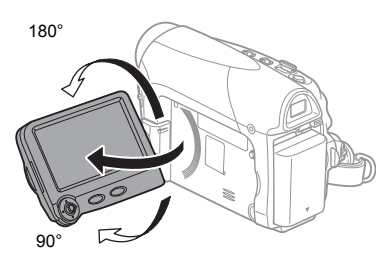

Vous pouvez tourner l'afficheur de 180 degrés vers l'objectif (permettant ainsi au sujet de contrôler l'image de l'écran LCD pendant que vous utilisez le viseur). Tourner l'afficheur de 180 degrés est également utile lorsque vous souhaitez vous inclure dans l'image lors d'un enregistrement avec le retardateur.

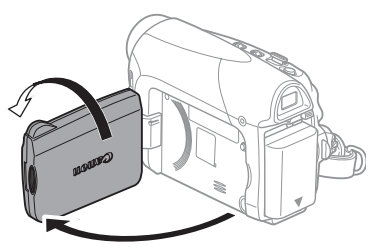

Le sujet peut contrôler l'image de l'écran LCD

#### Rétroéclairage de l'écran LCD

Vous pouvez régler la luminosité de l'écran LCD sur normal ou clair.

**FUNC** 

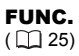

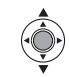

- 1 Appuyez sur **FUNC.**
- **2** Sélectionnez (▲▼) l'icône  $\equiv$  et **appuyez sur ( ) pour ouvrir les menus de configuration.**
- **3** Sélectionnez (▲▼) [■ CONFIG **AFFICH/ D** ] et appuyez sur (  $\circledcirc$  ).
- **4** Sélectionnez (▲▼) [RETROECLAIR.] et appuyez sur  $(\circledast)$ .
- **5 Sélectionnez l'option de réglage**  souhaitée (AV), puis appuyez sur **( ).**
- **6** Appuyez sur FUNC. pour fermer le **menu.**

#### NOTES

- Ce réglage n'affecte pas la luminosité de l'enregistrement ni celle du viseur.
- L'utilisation du réglage [CLAIR] réduira la durée d'utilisation de la batterie.

# Utilisation des menus

De nombreuses fonctions du caméscope peuvent être sélectionnées à partir du menu qui apparaît quand vous appuyez sur la touche FUNC. (FUNC.). Pour plus de détails sur les options de menu disponibles, reportez-vous aux *Listes des options de menu* ( $\Box$  38).

#### Sélection d'une option du menu FUNC.

# $\odot$  FUNC.

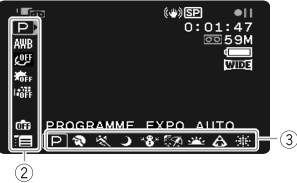

- **1** Appuyez sur **FUNC.**
- **2** Sélectionnez (▲▼) l'icône de la **fonction que vous voulez modifier à partir de la colonne du côté gauche.**
- **3** Sélectionnez (< $\blacktriangleright$ ) le réglage **souhaité dans les options disponibles de la barre inférieure.** L'option sélectionnée est surlignée en bleu clair. Les options du menu non disponibles apparaissent en gris.

#### **4** Appuyez sur **FUNC.** pour **enregistrer les réglages et refermer le menu.**

• Vous pouvez appuyer sur FUNC. pour fermer à tout moment le menu. • Pour certains réglages, il vous faudra faire d'autres sélections en appuyant sur ( ). Suivez les guides de fonctionnement supplémentaires qui s'affichent à l'écran (comme par exemple l'icône du joystick , les petites flèches, etc.).

#### Sélection d'une option à partir d'un menu de configuration

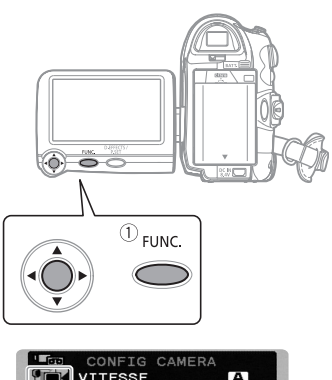

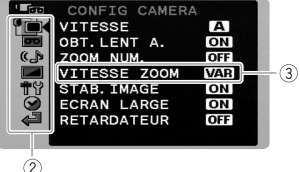

- 1 Appuyez sur **FUNC.**
- **2** Sélectionnez ( $\blacktriangle$ ) l'icône  $\mathbb{F}$  et **appuyez sur ( ) pour ouvrir les menus de configuration.**

Vous pouvez aussi maintenir FUNC.pressée pendant plus de 2 secondes pour ouvrir directement l'écran des menus de configuration.

**3** Sélectionnez (▲▼) le menu souhaité **dans la colonne de gauche et**  appuyez sur  $(\circledast)$ .

Le titre du menu sélectionné s'affiche au haut de l'écran et sous la liste des réglages.

**4** Sélectionnez (▲▼) le réglage que **vous souhaitez modifier et appuyez sur** (  $\circledcirc$  ).

• Le cadre orange fait référence au réglage actuellement sélectionné. Les options du menu non disponibles apparaissent en gris.

• Pour revenir à la page de sélection du menu, sélectionnez  $(\nabla)$ 

 $\lceil \cdot \cdot \cdot \rceil$  RETOUR] et appuyez sur  $(\circledast)$ .

- **5** Sélectionnez (AV) l'option **souhaitée et appuyez sur ( ) pour enregistrer le réglage.**
- **6** Appuyez sur FUNC. Vous pouvez appuyer sur FUNC. pour fermer à tout moment le menu.

# Premiers réglages

#### Changement de la langue

La langue pour l'affichage sur l'écran et les menus peut être changée. La liste des langues disponibles dépend de la région où a été acheté le caméscope.

#### **Choix de langues A**

Anglais, allemand, espagnol, français, italien, polonais, roumain, turc, russe, ukrainien, arabe et perse.

#### **Choix de langues B**

Anglais, chinois simplifié, chinois traditionnel et thaïlandais.

Valeur par défaut

CONFIG AFFICH/

л

LANGUE **ENGLISH**

FUNC.

FUNC.  $(\Box$  25)

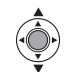

- **1 Appuyez sur FUNC..**
- **2** Sélectionnez (AV) l'icône  $\Xi$  et **appuyez sur ( ) pour ouvrir les menus de réglage.**
- **3** Sélectionnez (AV) [CONFIG **AFFICH/ D** ] et appuyez sur (  $\circledcirc$  ).
- **4** Sélectionnez (▲▼) [LANGUE] et appuyez sur  $(\circledast)$ .
- **5 Sélectionnez l'option de réglage**  souhaitée (AV), puis appuyez sur (@).
- **6** Appuyez sur FUNC. pour fermer le **menu.**

#### **NOTES**

 Si vous avez changé la langue par erreur, suivez la marque  $\textcircled{a}$  à côté de l'option de menu pour changer le réglage.

• Les affichages **FUNC**, et **PSET** qui apparaissent pour certains écrans d'impression font référence aux noms des touches du caméscope et ne changent pas quelle que soit la langue sélectionnée.

#### Changement des fuseaux horaires

Valeur par défaut

 $\bm{\odot}$ CONFIG DTE/HEURE

ZONE HORAIRE **PARIS**

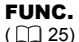

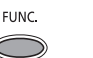

IJ,

- 1 Appuyez sur **FUNC.**.
- **2** Sélectionnez (▲▼) l'icône  $\overline{f}$  et **appuyez sur ( ) pour ouvrir les menus de réglage.**
- **3** Sélectionnez (▲▼) [CONFIG DTE/ **HEURE] et appuyez sur (**  $\circledcirc$  **).**
- **4** Sélectionnez (▲▼) [ZONE **HORAIRE] et appuyez sur (**  $\circledcirc$  **).** Le réglage du fuseau horaire apparaît. Le réglage par défaut est Paris ou Hong Kong en fonction de la région d'achat.
- **5** Sélectionnez (▲▼) votre fuseau **horaire et appuyez sur (**  $\circledcirc$  **).** Pour ajuster l'heure d'été, sélectionnez le fuseau horaire avec marque  $*$  à côté du fuseau.
- **6** Appuyez sur FUNC. pour fermer le **menu.**

#### Fuseaux horaires

Une fois que vous avez réglé le fuseau horaire, la date et l'heure, vous n'avez plus besoin de régler à nouveau l'horloge chaque fois que vous voyagez dans un autre fuseau horaire. Sélectionnez le fuseau horaire en vous référant à la date et l'heure affichées sur l'écran.

#### Réglage de la date et de l'heure

FUNC.

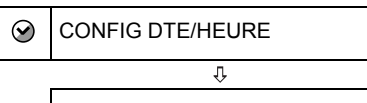

DATE/HEURE **1 JAN. 2007 12:00 AM**

#### FUNC.  $(\Box$  25)

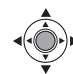

- 1 Appuyez sur **FUNC.**.
- **2** Sélectionnez (▲▼) l'icône  $\equiv$  et **appuyez sur ( ) pour ouvrir les menus de réglage.**
- **3** Sélectionnez (▲▼) [CONFIG DTE/ **HEURE] et appuyez sur (**  $\circledcirc$  **).**
- **4** Sélectionnez (▲▼) [DATE/HEURE] et appuyez sur  $(\circledast)$ . Les flèches clignotantes s'affichent autour du premier champ de la date.
- **5 Changez chaque champ de la date et de l'heure avec le joystick (AV) et passez (** $\blacktriangleright$ **) au champ suivant.**
- **6** Appuyez sur ( ) pour démarrer **l'horloge.**
- **7** Appuyez sur FUNC. pour fermer le **menu.**

#### NOTES

Vous pouvez aussi changer le format de la date  $($  $\Box$  $45)$ .

Enregistrement

#### Enregistrement de séquences vidéo

#### Avant de commencer l'enregistrement

Réalisez un enregistrement de contrôle pour vérifier si le caméscope fonctionne correctement. Au besoin, nettoyez les têtes vidéo  $($   $\Box$  2).

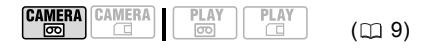

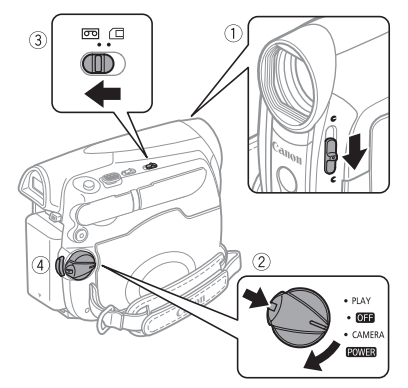

- **1 Déplacez le commutateur du couvercle d'objectif vers la bas sur pour ouvrir le couvercle d'objectif.**
- **2 Maintenez le bouton de verrouillage enfoncé et placez le commutateur POWER SUR CAMERA.**
- **3 Déplacez le commutateur**  $\boxed{\circ}$ **sur (cassette).**
- 4 Appuyez sur [Marche/Arrêt] pour **démarrer l'enregistrement.** Appuyez de nouveau sur Marche/Arrêt

pour mettre l'enregistrement en pause.

#### CONTRÔLE DE LA DERNIÈRE SCÈNE ENREGISTRÉE

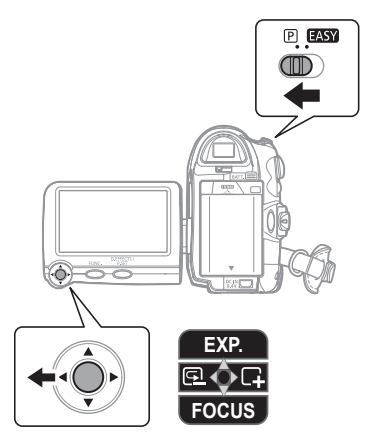

- **1 Réglez le commutateur de mode sur .**
- **2 Si le guide du joystick n'apparaît pas sur l'écran, appuyez sur (**  $\circledcirc$  **) pour l'afficher.**
- **3** Poussez brièvement le joystick (<) vers **puis relâchez-le.** 
	- Le caméscope reproduit quelques secondes du dernier enregistrement effectué et retourne en mode pause à l'enregistrement.
	- Vous pouvez aussi maintenir le joystick poussé ( $\blacktriangleleft$ ) vers  $\lceil \Box \rceil$  ou ( $\blacktriangleright$ ) vers  $\Box$  pour reproduire la bande (respectivement vers l'arrière ou vers l'avant) et localiser le point à partir duquel vous souhaitez démarrer l'enregistrement.

#### QUAND VOUS AVEZ FINI <sup>L</sup>'ENREGISTREMENT

- **1 Fermez le couvercle d'objectif et l'écran LCD.**
- **2 Mettez le caméscope hors tension.**
- **3 Retirez la cassette.**
- **4 Débranchez la source d'alimentation et retirez la batterie.**

# NOTES

 À propos de la durée d'enregistrement : en changeant le mode d'enregistrement, vous pouvez changer la qualité vidéo et par conséquent la durée d'enregistrement disponible  $(D \cap 41)$ .

 Les enregistrements précédents écrasés par un nouvel enregistrement ne peuvent être récupérés. Avant de commencer votre enregistrement, recherchez la fin de l'enregistrement précédent ([1] 34).

 Pour protéger la bande et les têtes vidéo, le caméscope entre en mode d'arrêt ( $\blacksquare$ ) après 4 minutes 30 secondes quand il est laissé en mode pause à l'enregistrement ( $\bigcirc$ II). Pour reprendre l'enregistrement, appuyez sur Marche/Arrêt<sup>]</sup>.

 Lors d'un enregistrement dans un environnement très bruyant (tel qu'un feu d'artifice ou un concert), le son peut être déformé ou peut ne pas être enregistré au niveau réel. Ceci n'est pas un mauvais fonctionnement.

 A propos du mode économie d'énergie : afin d'économiser l'énergie quand le caméscope est alimenté par une batterie, le caméscope se met automatiquement hors tension si aucune opération n'est effectuée pendant 5 minutes ( 45). Pour rallumer le caméscope, mettez-le hors tension, puis de nouveau sous tension. À propos de l'écran LCD et du viseur : les écrans ont été réalisés avec des techniques de très haute précision, avec plus de 99,99% de pixels actifs par rapport aux spécifications. Moins de 0,01% des pixels peuvent occasionnellement avoir un défaut d'allumage ou apparaître comme des taches noires, rouges, bleues ou vertes. Cela n'a aucun effet sur les images enregistrées et ne constitue pas un mauvais

fonctionnement. Lors de l'utilisation d'un trépied :

ne laissez pas le viseur exposé à la lumière directe du soleil car cela pourrait le faire fondre (à cause de la concentration de lumière sur l'objectif). N'utilisez pas de trépied avec une vis de fixation plus longue que 5,5 mm.

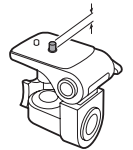

Cela pourrait endommager le caméscope.

 Lors de l'enregistrement de séquences vidéo, essayez d'obtenir des images calmes et stables.

Un mouvement excessif du caméscope pendant la prise de vue et l'utilisation intensive de zooms rapides et de panoramiques peut résulter dans des scènes qui remuent tout le temps et vacillent. Dans les cas extrêmes, la lecture de telles scènes peut entraîner des vertiges induits par les images. Si vous faites l'expérience d'une telle réaction, arrêtez immédiatement la lecture et reposez-vous si nécessaire.

#### Enregistrement de photos sur la carte mémoire

Avant d'utiliser une carte mémoire pour la première fois, assurez-vous de l'initialiser à ce caméscope  $( \Box 63)$ .

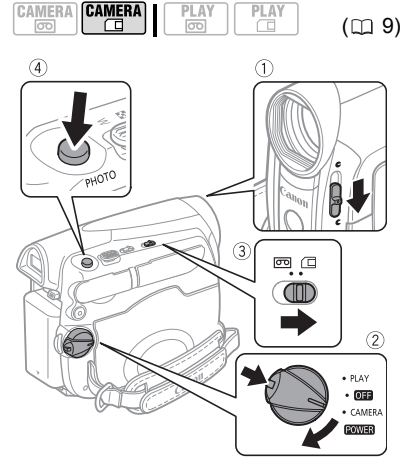

- **1 Déplacez le commutateur du couvercle d'objectif vers la bas sur pour ouvrir le couvercle d'objectif.**
- **2 Maintenez le bouton de verrouillage enfoncé et placez le commutateur POWER SUR CAMERA.**

**3 Déplacez le commutateur**  $\boxed{\circ}$ **sur la position** □ (carte mémoire).

**4** Appuyez sur **PHOTO**.

• Une fois que la mise au point a été faite automatiquement.  $\bullet$  devient vert et un ou plusieurs cadres de mise au point apparaissent.

• L'indicateur d'accès à la carte clignote pendant l'enregistrement de l'image.

# IMPORTANT

Évitez les actions suivantes lorsque l'écran d'accès à la carte (▶ □ ) est affiché et lorsque l'indicateur CARD est allumé ou clignote. sous peine de perdre des données.

- N'ouvrez pas le couvercle du logement de la carte mémoire et ne retirez pas la carte mémoire.

- Ne déconnectez pas l'alimentation électrique et ne mettez pas le caméscope hors tension.

- Ne changez pas la position du commutateur on /  $\Box$  ou le mode de fonctionnement.

# NOTES

Si la mise au point ne peut pas être faite sur le sujet,  $\bullet$  devient jaune. Ajustez manuellement la mise au point  $(1)$  49).

#### Enregistrement de clips vidéo sur la carte mémoire

Vous pouvez enregistrer des clips vidéo Motion JPEG sur la carte mémoire. Le son des séquences vidéo sur la carte mémoire est monaural.

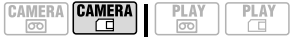

**1 Déplacez le commutateur du couvercle d'objectif vers la bas sur pour ouvrir le couvercle d'objectif.**

- **2 Maintenez le bouton de verrouillage enfoncé et placez le commutateur POWER SUR CAMERA.**
- **3 Déplacez le commutateur**  $\boxed{\sigma}$ **sur la position (carte mémoire).**

#### POUR SéLECTIONNER LA TAILLE DU CLIP VIDéO

- 4 Appuyez sur **FUNC.**.
- **5** Sélectionnez ( $\blacktriangle$  ) **[ ENREGIST.OFF] et sélectionnez ( ) la taille souhaitée de séquence vidéo.**

Le nombre affiché dans le coin droit indique la durée d'enregistrement approximative disponible sur la carte mémoire.

**6** Appuyez sur FUNC. pour fermer le **menu.**

#### POUR ENREGISTRER LE CLIP VIDÉO

- **7** Appuyez sur [Marche/Arrêt] pour **démarrer l'enregistrement.**
	- Appuyez de nouveau sur Marche/Arrêt pour mettre l'enregistrement en pause.

• **Cartes mémoire SD/SDHC :** vous pouvez enregistrer jusqu'à ce que "CARTE PLEINE" apparaisse (environ. 33 minutes avec une carte mémoire SD de 512 Mo). **Cartes MultiMedia :** la durée d'enregistrement est limitée à 10 secondes pour [ $\frac{1}{200}$  320x240] ou 30 secondes pour  $\left[\begin{smallmatrix} 1 & 1 \\ 1 & 1 \end{smallmatrix}\right]$  160x120].

# IMPORTANT

 $(D29)$ 

Évitez les actions suivantes lorsque l'écran d'accès à la carte  $($   $\blacktriangleright$   $\Box$ ) est affiché et lorsque l'indicateur CARD est allumé ou clignote. sous peine de perdre des données.

 N'ouvrez pas le couvercle du logement de la carte mémoire et ne retirez pas la carte mémoire.

- Ne déconnectez pas l'alimentation électrique et ne mettez pas le caméscope hors tension.
- Ne changez pas la position du commutateur / ou le mode de fonctionnement.

 N'insérez/retirez la cassette pendant l'enregistrement de clips vidéo sur la carte mémoire.

# **NOTES**

Nous recommandons l'utilisation d'une carte mémoire SD Canon ou d'une carte mémoire SD avec une vitesse de transfert de plus de 2 Mo/ sec. juste après l'avoir initialisée avec ce caméscope. Avec des cartes mémoire non initialisées avec ce caméscope, ou après de multiples enregistrements/effacements sur la carte, la vitesse d'écriture peut chuter et l'enregistrement s'arrêter.

**Utilisateurs Windows XP :** si vous prévoyez de connecter le caméscope à un ordinateur, souvenez-vous de limiter la taille d'un clip vidéo à environ 12 minutes pour  $\sqrt{32}$  320x240] ou 35 minutes pour  $\sqrt{160}$  160x120].

#### Utilisation du zoom

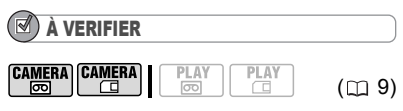

 : en plus du zoom optique 35x, un zoom numérique (jusqu'à 1000x) est aussi disponible  $( \Box 40)$ .

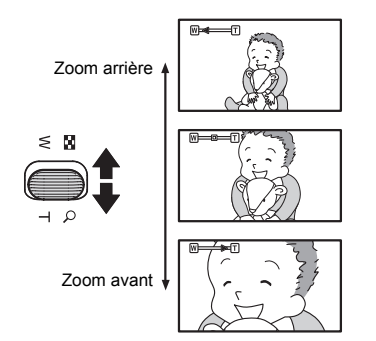

#### Zoom optique 35x

**Déplacez le levier de zoom vers** W **pour faire un zoom arrière (grandangle). Déplacez-le vers** T **pour faire un zoom avant (téléobjectif).**

Vous pouvez aussi changer la vitesse du zoom ( $\Box$  40). Vous pouvez sélectionner l'une des trois vitesses fixes de zoom ou une vitesse variable qui dépend de la manière d'activer le levier de zoom : appuyez légèrement pour un zoom lent ; appuyez plus fort pour un zoom plus rapide.

# **NOTES**

• **MD160/MD150/MD140** Vous pouvez aussi utiliser les touches **T** et **W** de la télécommande sans fil. La vitesse de zoom avec la télécommande sans fil sera la même qu'avec le caméscope (lorsque l'un des niveaux de vitesse de zoom pré-fixés est sélectionné) ou fixée à [VITESSE 3] (lorsque [VARIABLE] est sélectionné).

 Lorsqu'elle est sur [VARIABLE], la vitesse de zoom sera plus rapide en mode pause à l'enregistrement.

 Restez à une distance d'au moins 1 m du sujet. En grand-angle vous pouvez effectuer la mise au point sur un sujet situé à 1 cm.

#### Fonction Quick Start (démarrage rapide)

En utilisant la fonction Quick Start (démarrage rapide), vous ne manquerez plus une chance de prendre une photo ou d'enregistrer une séquence vidéo. Si vous appuyez sur (QUICK START) au lieu de mettre le caméscope sous tension, le caméscope est prêt en environ une seconde.

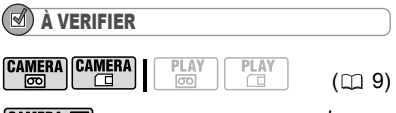

camera· . vous ne pouvez pas entrer en mode de démarrage rapide pendant l'enregistrement.

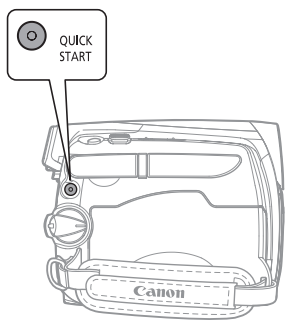

**1 Appuyez sur @UICK START**.

• La touche QUICK START s'allume pour signaler que le caméscope est prêt pour le démarrage rapide – "prêt et en attente" de démarrer l'enregistrement.

• Quelques fois la touche QUICK START clignote quand le caméscope réalise certaines opérations. Le caméscope est près pour le démarrage rapide quand la touche s'arrête de clignoter et reste allumée.

**2 Quand vous souhaitez reprendre l'enregistrement, appuyez de nouveau sur** QUICK START]. En moins d'environ une seconde, le caméscope est prêt en mode de pause à l'enregistrement.

# **NOTES**

 Quand vous réveillez le caméscope du mode de démarrage rapide, les réglages suivants sont changés automatiquement.

- La mise au point manuelle retourne en mise au point automatique (AF).

- L'ajustement manuel de l'exposition retourne en exposition automatique.

- La position du zoom retourne en position grand angle maximum **W**.

 En mode de démarrage rapide, le caméscope consomme moitié moins d'énergie que pendant l'enregistrement. En utilisant ce mode vous

pouvez économiser de l'énergie lors de l'utilisation d'une batterie d'alimentation.

 Pendant que le caméscope est en mode d'attente de démarrage rapide (la touche QUICK START est allumée):

- Si vous changez la position du commutateur  $\sqrt{2}$ . le caméscope se met hors tension. Pour rallumer le caméscope, mettez-le hors tension, puis de nouveau sous tension.

- Le caméscope se met hors tension s'il est laissé pendant plus de 30 minutes en mode d'attente de démarrage rapide, quel que soit le réglage [MODE ECO] ( $\Box$  45). Pour rallumer le caméscope, mettez-le hors tension, puis de nouveau sous tension.

- Si vous ouvrez le couvercle du logement de la cassette, le caméscope retourne en mode de pause à l'enregistrement.

# Lecture

#### Lecture de séquences vidéo

Vous pouvez lire la cassette sur l'écran LCD ou fermer l'écran LCD pour utiliser le viseur. Vous pouvez aussi tourner l'écran LCD et le refermer quand il est dirigé vers l'extérieur.

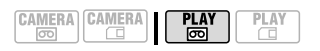

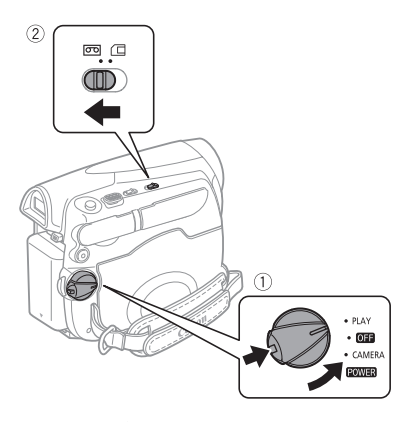

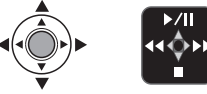

- **1 Maintenez le bouton de verrouillage enfoncé et placez le commutateur POWER SUR PLAY.**
- **2 Déplacez le commutateur**  $\boxed{\sigma}$ **sur (cassette).**
- **3 Si le guide du joystick n'apparaît pas sur l'écran, appuyez sur (@) pour l'afficher.**
- **4 Localisez le point où vous souhaitez commencer la lecture.**  Poussez le joystick  $($   $\blacktriangleleft)$  vers  $\blacktriangleleft$ pour rembobiner la bande ou vers  $( )$ **DE pour l'avancer rapidement.**

**5** Poussez le joystick (▲) vers ▶/|| **pour démarrer la lecture.**

#### PENDANT LA LECTURE

- **6** Poussez de nouveau le joystick (▲) **vers ▶/II pour mettre la lecture en pause.**
- **7** Poussez le joystick (▼) vers **pour arrêter la lecture.**

#### POUR AJUSTER LE VOLUME

- $(\Box \ 9)$  **1 Appuyez sur FUNC.** 
	- **2** Sélectionnez (AV) [III)) VOLUME **SON] et ajustez le volume (<).** 
		- Le son du haut-parleur intégré est coupé quand vous fermez l'écran LCD ou quand le câble stéréo vidéo STV-250N est connecté à la prise AV. • Si vous réduisez le volume complètement, l'icône change sur  $\sqrt[15]{3}$ .
	- **3** Appuyez sur FUNC. pour fermer le **menu.**

#### MODES DE LECTURE SPÉCIALE

Utilisez les touches de la télécommande pour accéder aux modes de lecture spéciale\*. Aucun son ne sort pendant la lecture spéciale. Pour retourner à la lecture normale, poussez le joystick  $($ vers

 $\sqrt{\parallel}$  ou appuyez sur  $\sqrt{PLY}$  sur la télécommande sans fil\*.

- Recherche visuelle avant : poussez le  $j$ oystick  $($   $\blacktriangleleft)$  vers  $\blacktriangleleft$  ou  $($   $\blacktriangleright)$  vers  $\blacktriangleright$   $\blacktriangleright$ . Gardez le joystick poussé pour faire un retour/une avance rapide tout en continuant la lecture. Vous pouvez aussi maintenir pressée REW << | ou FFIX sur la télécommande sans fil\*.
- Lecture arrière : pendant la lecture normale, appuyez sur  $\sqrt{-4}$ .
- Lecture image par image arrière/avant : pendant la lecture normale, appuyez sur  $-$ ( $-$ / $\left(\frac{1}{2}$ / $\right)$  / $\left(\frac{1}{2}$ / $\left(\frac{1}{2}\right)$  . Gardez la touche enfoncée pour une lecture image par image.

 Lecture lente : pendant la lecture normale avant ou arrière, appuyez sur  $SLOWIP$ .

 Lecture en vitesse double : pendant la lecture normale avant ou arrière, appuyez sur  $\sqrt{x^2}$ .

\*La télécommande sans fil est fournie uniquement avec le

#### [MD160/MD150/MD140].

# **NOTES**

 Vous pouvez afficher la date et l'heure de l'enregistrement ( $\Box$  57).

- Avec certains modes de lecture spéciale, il peut y avoir quelques problèmes vidéo dans l'image lue (artefacts vidéo en forme de bloc, effet de bande, etc.).
- Pour protéger la bande et les têtes vidéo, le caméscope entre en mode d'arrêt ( ) après 4 minutes 30 secondes quand il est laissé en mode pause à la lecture ( $\blacktriangleright$  II). Pour reprendre la lecture, poussez le joystick  $(\triangle)$  vers  $\blacktriangleright$  / $\blacksquare$ .
- **2 Si vous avez repéré le point zéro de la mémoire pendant l'enregistrement, mettez le**  caméscope en mode **PLAY m** . Si **vous avez repéré le point zéro de la mémoire pendant la lecture,**  appuyez sur  $\blacksquare$ .
- **3** Appuyez sur  $\rightarrow$  pour localiser **l'endroit correspondant au zéro.**

• Si le compteur de bande affiche un nombre négatif, appuyez plutôt sur  $\blacktriangleright$ 

- **a** apparaît et le caméscope effectue un retour ou une avance rapide de la bande.
- La bande s'arrête sur ou à proximité du zéro. **M** disparaît et le code temporel correct s'affiche de nouveau.

# NOTES

S'il y a des sections vierges entre les enregistrements, il est possible que le réglage du zéro ne fonctionne pas correctement.

#### [MD160/MD150/MD140] Retour à une position pré-repérée

Si vous souhaitez retourner à une scène particulière plus tard, repérez le point avec la mémoire du point zéro et la bande s'arrêtera à ce point lors du rembobinage/ avance rapide de la bande.

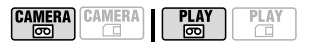

**1 Lors de l'enregistrement ou de la lecture, appuyez sur ZERO SET MEMORY de la télécommande sans fil à l'endroit** 

**auquel vous souhaitez retourner plus tard.**

• Le code temporel devient "0:00:00 ".

• Appuyez de nouveau sur ZERO SET MEMORY pour effacer la mémoire.

#### Localisation de la fin du dernier enregistrement

Vous pouvez utiliser cette fonction pour localiser, à l'issue de la lecture d'une cassette, la fin de la dernière scène enregistrée et continuer à enregistrer à partir de ce point.

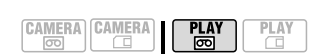

À VERIFIER

Arrêtez la lecture avant d'utiliser cette fonction.

FUNC.

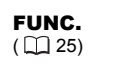

 $(m<sub>9</sub>)$ 

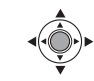

- **1** Appuyez sur FUNC.
- **2** Sélectionnez (▲▼) [→] RECHERCH **FIN] et appuyez sur (**  $\circledcirc$  **).**
- **3** Sélectionnez (<) [EXECUTER] et appuyez sur (@).
	- "RECHERCH FIN" apparaît.

• Le caméscope rembobine/avance la bande rapidement, reproduit les quelques dernières secondes de l'enregistrement et arrête la bande.

• Pour annuler la recherche, poussez le joystick  $(\blacktriangledown)$  vers  $\blacksquare$ .

# NOTES

 La recherche de la fin ne peut plus être utilisée une fois que vous avez éjecté la cassette.

 S'il y a des sections vierges entre les enregistrements, il est possible que la recherche de la fin ne fonctionne pas correctement.

 Vous ne pouvez pas utiliser la recherche de la fin pour localiser la fin d'une scène qui a subit un doublage audio.

#### [MD160/MD150/MD140] Localisation d'enregistrements par date d'enregistrement

Vous pouvez localiser le changement de la date/du fuseau horaire avec la fonction de recherche de date.

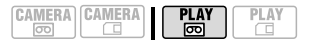

#### Appuyez sur **144** ou **PPI** sur la **télécommande sans fil.**

• Appuyez plusieurs fois pour rechercher un changement de date se trouvant plus loin (jusqu'à 10 fois).

• Pour annuler la recherche, appuyez sur STOP■].

# $(i)$  notes

 Des enregistrements d'une durée inférieure à 1 minute par date/fuseau horaire ne peuvent pas être localisés avec cette fonction.

 La recherche de date peut ne pas fonctionner si le code de données n'est pas affiché correctement.

#### Lecture de photos et de clips vidéo à partir d'une carte mémoire

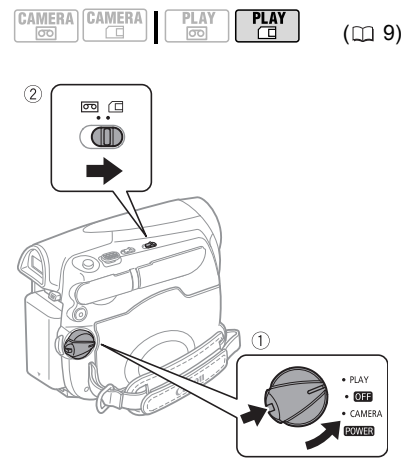

- **1 Maintenez le bouton de verrouillage enfoncé et placez le commutateur POWER** sur PLAY.
- **2 Déplacez le commutateur** / **sur la position (carte mémoire).**

#### POUR AFFICHER LES PHOTOS

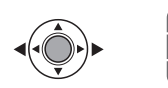

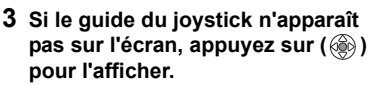

**4** Poussez le joystick (<>>> **/>**) pour vous **déplacer parmi les images.**

#### POUR LIRE LES CLIPS VIDÉO

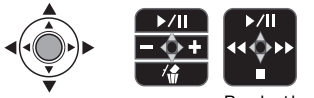

Pendant la lecture

#### **5** Poussez le joystick (▲) vers ▶/|| **pour démarrer la lecture.**

• Poussez de nouveau le joystick  $(\triangle)$  $vers$   $\triangleright$  /II pour mettre la lecture en pause ou pour la reprendre.

• Poussez le joystick  $(\blacktriangleleft)$  et maintenez-le poussé vers <<<<< pour reculer/avancer rapidement le clip vidéo.

(MD160/MD150/MD140): vous pouvez aussi maintenir pressée REW<</a> FFDD sur la télécommande sans fil. | ♦ | DIAPORAMA • Poussez le joystick ( $\nabla$ ) vers pour arrêter la lecture.

• Quand la lecture du clip vidéo est terminée ou arrêtée, la première image de la séquence apparaît sous la forme d'une image fixe.

#### IMPORTANT

 Évitez les actions suivantes lorsque l'écran d'accès à la carte ▶ □ est affiché et lorsque l'indicateur CARD est allumé ou clignote. sous peine de perdre des données.

- N'ouvrez pas le couvercle du logement de la carte mémoire et ne retirez pas la carte mémoire.

- Ne déconnectez pas l'alimentation électrique et ne mettez pas le caméscope hors tension.

- Ne changez pas la position du commutateur / ou le mode de fonctionnement.

 Les photos suivantes peuvent ne pas être affichées correctement.

- Images non enregistrées avec ce caméscope.

- Images montées sur un ordinateur ou

téléchargées d'un ordinateur (sauf pour les images des échantillons de la fonction de mixage de carte  $($   $\Box$  60)).

- Images dont les noms de fichier ont été modifiés.

#### Consultation de photos

Vous pouvez aussi accéder directement à une image donnée sans avoir à afficher toutes les images une par une. Avec les clips vidéo, vous pouvez uniquement démarrer la consultation des photos en mode d'arrêt (quand la première image apparaît sous la forme d'une image fixe).

**Poussez le joystick (<>>>**) et **maintenez-le poussé vers le bas. Relâchez le joystick lorsque le numéro de l'image atteint celui de l'image que vous souhaitez afficher.**

#### Diaporama

**FUNC** 

FUNC.  $(\Box$  25)

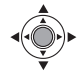

- 1 Appuyez sur **FUNC.**.
- **2** Sélectionnez (▲▼) [  $\hat{\diamond}$  DIAPORAMA] **et appuyez sur (@).** 
	- Les photos et les clips vidéo sur la carte mémoire sont reproduits dans l'ordre.
	- Appuyez sur ( ) pour arrêter le diaporama.
## Écran d'index

- **1 Déplacez le levier de zoom vers** W**.** L'écran d'index s'affiche. Les séquences vidéo sur la carte mémoire sont marquées avec un  $\mathbf{H}$ .
- **2** Sélectionnez ( $\blacktriangle$ ,  $\blacktriangle$ ) une image. Déplacez le curseur **F** sur l'image que vous souhaitez afficher.
- **3 Déplacez le levier de zoom vers** T**.** L'écran d'index disparaît et l'image sélectionnée est affichée.

## Agrandissement de l'image de lecture

Durant la lecture, les séquences vidéo et les photos peuvent être agrandies jusqu'à 5 fois. Vous pouvez également sélectionner une zone à agrandir.

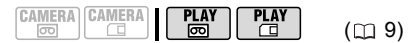

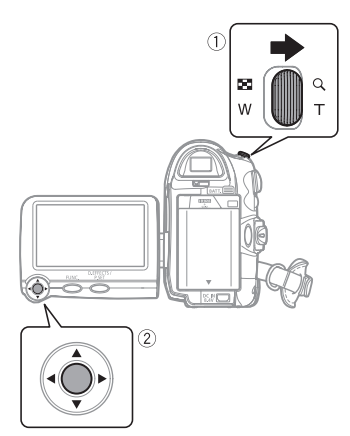

**1 Déplacez le levier de zoom vers** T**.**

• L'image est agrandie 2 fois et un cadre apparaît indiquant la position de la zone agrandie.

• Pour élargir l'image, déplacez le levier de zoom vers T. Pour réduire l'image, déplacez le levier de zoom vers W.

•  $\ast$  apparaît pour les images qui ne peuvent pas être agrandies.

**2 Utilisez le joystick pour sélectionner la zone de l'image à élargir**   $(\blacktriangle \blacktriangledown, \blacktriangleleft)$ .

Pour annuler l'agrandissement, déplacez le levier de zoom vers W jusqu'à ce que le cadre disparaisse.

## IMPORTANT

 Les clips vidéo sur la carte mémoire ne peuvent pas être agrandis.

 Pendant que la cadre de position de l'agrandissement est affiché, il remplace le guide du joystick. Annulez l'agrandissement pour retourner à la lecture normale des séquences vidéo ou des photos.

# Listes des options de menu

Les options du menu non disponibles apparaissent en gris. Pour savoir comment sélectionner une option, reportez-vous à *Utilisation des menus*  $(m25)$ .

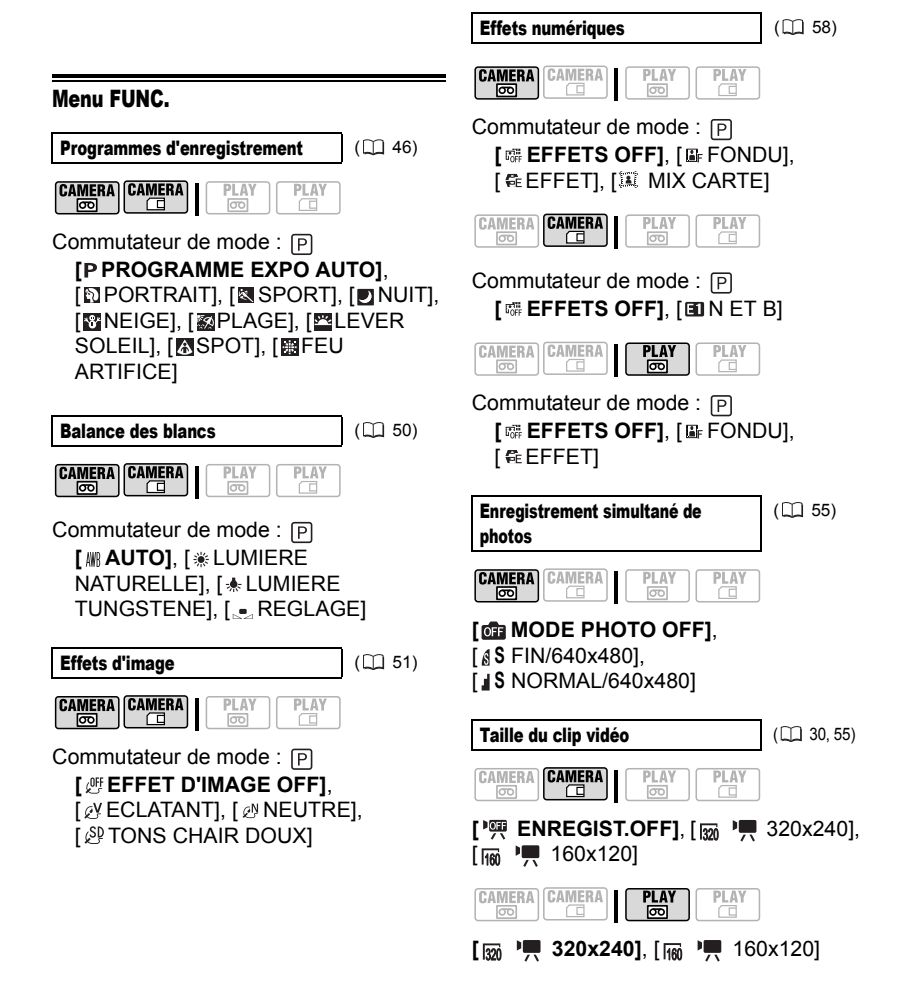

**[ ECLAIRAGE OFF]**, IQ ECLAIRAGE ON]

[MD160/MD150]

 $\boxed{\text{CAMERA}\left[\text{CAMERA}\right]}$ 

 $Éclairace à DEL$  ( $\Box$  57)

PLAY<br><sub>[00]</sub>

PLAY

**39**

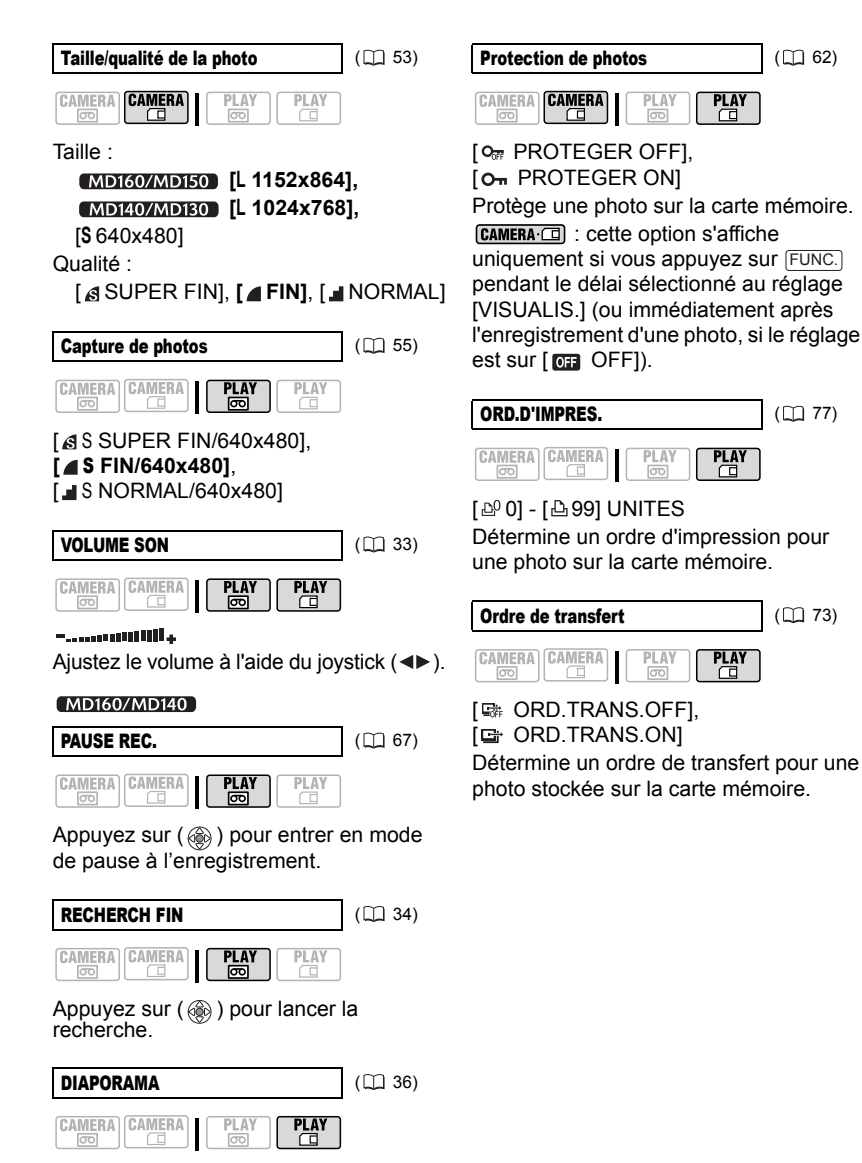

Appuyez sur ( ) pour démarrer.

#### Menus de configuration

#### **THE CONFIG CAMERA**

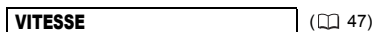

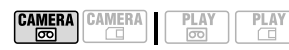

Commutateur de mode : Programme d'enregistrement : [P PROGRAMME EXPO AUTO] **[ AUTO]**, [1/50], [1/120], [1/250], [1/500], [1/1000] [1/2000]

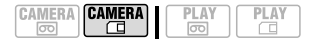

Commutateur de mode : **P** Programme d'enregistrement : **IP PROGRAMME EXPO AUTOI [ AUTO]**, [1/50], [1/120], [1/250]

#### OBT.LENT A.

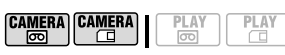

## **[ ON]**, [ OFF]

Le caméscope utilise automatiquement la vitesse lente pour obtenir des enregistrements plus lumineux dans les endroits avec un éclairage insuffisant.

 Le caméscope utilise des vitesses d'obturation jusqu'à 1/25è (1/12è en  $mode$   $[CMERA \cdot \Box]$ ).

 Si une traînée apparaît sur l'image, réglez la vitesse lente sur [  $\overline{0}$  OFF]. Si (avertissement de bougé du caméscope) apparaît, nous vous recommandons de stabiliser le caméscope en le montant, par exemple, sur un trépied.

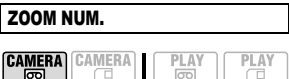

**[ OFF DFF**], [  $\text{max}$  105X], [  $\text{max}$  1000X] Détermine le fonctionnement du zoom numérique.

 Quand le zoom numérique est en service, le caméscope commute automatiquement sur le zoom numérique quand vous faites un zoom avant au-delà de la plage du zoom optique.

 Avec le zoom numérique, l'image est traitée numérique et plus l'effet de zoom est important plus la résolution de l'image est détériorée.

 Le témoin du zoom numérique apparaît en bleu clair pour la plage de 35x à 105x et en bleu foncé pour la plage de 105x à 1000x.

 Le zoom numérique ne peut être utilisé avec le programme d'enregistrement [ NUIT].

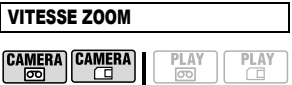

**[WEB VARIABLE], [822 VITESSE 3],**  $[$   $\triangleright$  VITESSE 2],  $[$  $\triangleright$  VITESSE 1] **Quand il est sur [ VARIABLE]**, la vitesse de zoom dépend de votre manière d'activer le levier de zoom : appuyez légèrement pour un zoom lent ; et appuyez plus fermement pour un zoom plus rapide.

 La vitesse du zoom la plus rapide peut être obtenue avec le réglage [MRR] VARIABLE]. Parmi les vitesses fixes du zoom, [ VITESSE 3] est la plus rapide et  $[5 \quad VITESSE 1]$  la plus lente.

**41**

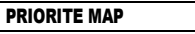

 $(D \cap 56)$ 

ſ

**CAMERA CAMERA** 

 $PLA$ 

Commutateur de mode : **P [**  $\text{mm}$  **ON:AIAF]**, [  $\text{m}$  ON:CENTRE], [OFF] OFF]

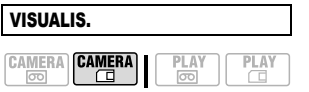

[**OFF** OFF], **[2S]**, 2S], [2S], [2S], [6S], 6S],  $[35 \ 8S], [105 \ 10S]$ 

Permet de choisir le temps d'affichage d'une photo après enregistrement.

 $\bullet$  Vous pouvez effacer ( $\Box$  61) ou protéger  $( \Box \Box 62)$  une photo si vous appuyez sur FUNC. pendant le contrôle de l'image (ou aussitôt après l'avoir enregistrée, quand le réglage est sur  $[$  OFF $]$ ).

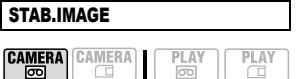

Commutateur de mode : **P** 

## **[ ON]**, [ OFF]

Le stabilisateur d'image compense le bougé du caméscope même en position téléobjectif maximale.

 Le stabilisateur d'image est conçu pour compenser un niveau normal de bougé du caméscope.

 Le stabilisateur d'image peut ne pas fonctionner efficacement lors d'un enregistrement dans un endroit sombre en utilisant le programme d'enregistrement [ NUIT].

 Le stabilisateur d'image ne peut pas être mis hors service quand le commutateur de mode est réglé sur **EXSY**.

 Il est préférable de mettre le stabilisateur d'image sur [ or OFF] quand on utilise un trépied.

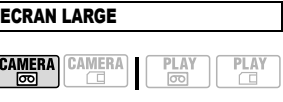

## **[ ON]**, [ OFF]

Le caméscope utilise toute la largeur du CCD offrant un enregistrement 16/9è haute résolution.

 Les affichages sur le caméscope ont un rapport d'aspect de 16/9è, les enregistrements avec un rapport d'aspect 4:3 apparaissent au centre de l'écran avec des barres latérales noires.

 Il est impossible d'enregistrer des photos sur la carte mémoire lors de l'enregistrement de films en mode d'écran large (16/9è).

 Lecture d'un enregistrement pour écran large : les téléviseurs compatibles avec le système vidéo ID-1 changent leur réglage automatiquement et passent en mode écran large (16/9è). Autrement, faites la modification manuellement. Pour une lecture sur un téléviseur 4:3, changez le réglage de [FORMAT TV] en conséquence  $(m 42)$ .

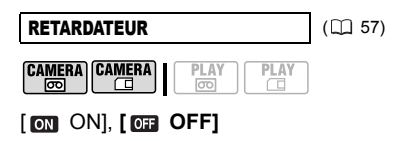

CONFIG. VCR

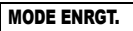

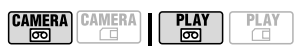

**[** SEP DUREE STD], [ LEP LONG.DUREE]

 L'enregistrement en mode LP permet de multiplier la durée d'enregistrement disponible sur la bande par 1,5.

 En fonction de l'état de la cassette (âge, imperfections, etc.), il peut y avoir quelques problèmes vidéo (artefacts

vidéo en forme de bloc, effet de bande, etc.) au niveau de l'image lorsque vous lisez un enregistrement effectué en mode LP. Nous vous recommandons d'utiliser le mode SP pour les enregistrements importants.

 Le son ne peut pas être doublé sur les bandes enregistrées en mode LP.

• Si vous effectuez des enregistrements en mode LP et des enregistrements en mode SP sur la même cassette, il peut y avoir quelques problèmes vidéo sur les images au point des changements de mode.

 Lorsque vous lisez sur ce caméscope des cassettes enregistrées en mode LP avec un autre appareil ou

réciproquement, il peut y avoir des problèmes dans l'image lue ou de courtes coupures de son.

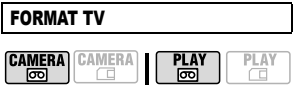

### [ TV STANDARD], **[ TV 16/9E]**

Pour afficher l'image en entier et au format correct, sélectionnez le réglage en fonction du type de téléviseur sur lequel sera connecté le caméscope.

[TV STANDARD] : téléviseurs avec un rapport d'aspect de 4:3.

[TV 16/9E] : téléviseurs avec un rapport d'aspect de 16:9.

## CONFIG AUDIO

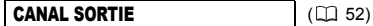

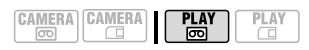

 $\left[\begin{array}{c} \blacksquare \cdots \square \end{array}\right]$  **GCH** / GCH / GCH],  $[Q$  DRT / DRT]

#### [MD160/MD150]

DOUBL. AUDIO (III 68)

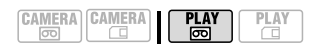

[ AV **AUDIO IN]**, [ MIC MIC.IN]

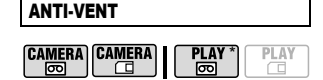

 $MD160$ :  $PLAY \n\overline{\n\mathfrak{m}}$  uniquement lors du doublage audio avec le microphone intégré.

Commutateur de mode : P **[ AUTO]**, [ **0:2** OFF  $\mathbb{R}$  **0.** ]

Le caméscope réduit le bruit de fond du vent lors d'un enregistrement en extérieur.

 Le filtre anti-vent ne peut pas être mis hors service quand le commutateur de mode est réglée sur EASY.

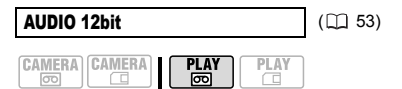

**[ STEREO1]**, [ STEREO2],  $[1:1 \text{ MIX.FIX.}]$ ,  $[$   $\Box$  MIX.VAR.]

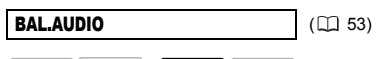

**CAMERA CAMERA PLAY** न्नि

 $\frac{1}{1}$  ST2  $ST-1$ 

Lorsque [AUDIO 12bit] est réglé sur  $[$   $\Box$  MIX.VAR.], vous pouvez régler ( $\blacktriangleleft\blacktriangleright$ ) l'équilibre entre les sons à l'aide du joystick.

 Le caméscope mémorise le réglage de l'équilibre audio. Cependant si vous mettez le caméscope hors tension, le paramètre [AUDIO 12bit] est réinitialisé ([ STEREO1]).

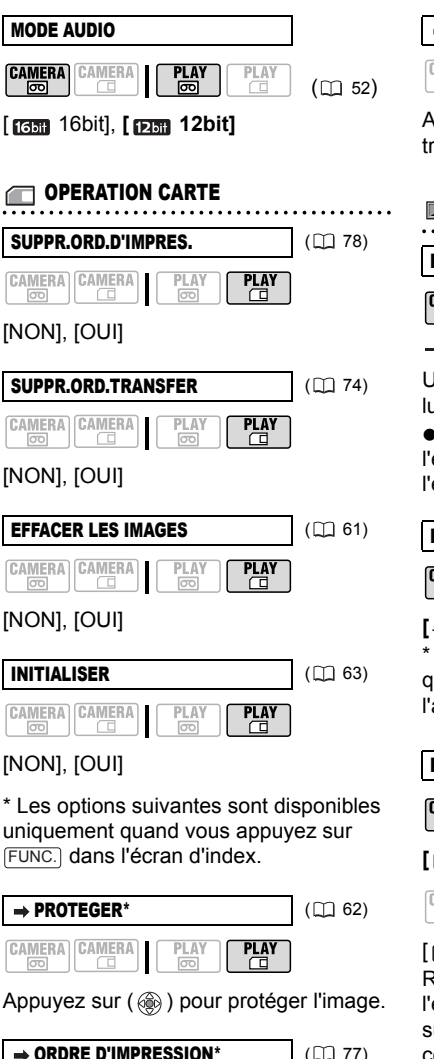

 $\rightarrow$  ORDRE D'IMPRESSION\* ( $\Box$  77) **CAMERA CAMERA** ᄜ  $\Box$ 

Appuyez sur (  $\circledcirc$  ) pour régler l'ordre d'impression.

ORDRE DE TRANSFER\* (CD 73)

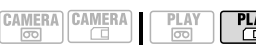

**PLAY** 

Appuyez sur ( ) pour régler l'ordre de transfert.

## **EXECONFIG AFFICHAGE**

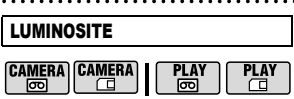

 $\frac{1}{2} \left( \frac{1}{2} \left( \frac{1}{2} \left( \frac{1}{2} \left( \frac{1}{2} \left( \frac{1}{2} \left( \frac{1}{2} \left( \frac{1}{2} \right) \right) - \frac{1}{2} \left( \frac{1}{2} \left( \frac{1}{2} \right) \right) \right) \right) \right) + \frac{1}{2} \left( \frac{1}{2} \left( \frac{1}{2} \left( \frac{1}{2} \left( \frac{1}{2} \left( \frac{1}{2} \right) - \frac{1}{2} \left( \frac{1}{2} \right) \right) \right) \right) \right)$ 

Utilisez le joystick pour ajuster  $($   $\blacklozenge$   $\blacktriangleright$  ) la luminosité de l'écran LCD.

 Le changement de la luminosité de l'écran LCD n'affecte pas le viseur ni l'enregistrement.

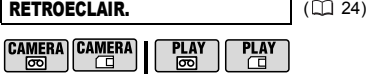

## **[ DERMAL]\***, [ **DERLAR**]

\* Le réglage par défaut est [ J CLAIR] quand vous alimentez le caméscope avec l'adaptateur secteur compact.

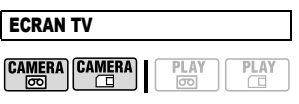

**[ ON]**, [ OFF]

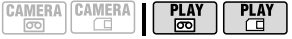

## [ ON], **[ OFF]**

Réglé sur [ on ON], les affichages de l'écran du caméscope apparaîtront aussi sur l'écran du téléviseur ou du moniteur connecté.

Si la date et l'heure apparaissent sur l'écran du caméscope, elles s'affichent également sur le téléviseur connecté, quel que soit le réglage du paramètre

[ECRAN TV]. Mettez hors service l'affichage de la date/heure avec le réglage [CODE DONNEES] ( $\text{m}$  44).

#### MARQUES

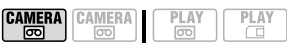

 $[$ **OFF** $]$ ,  $[$ **E**<sub>W</sub> NIV(BLC)],  $[Ex$  NIV(GRIS)],  $[Ex$  GRIL(BLC)],  $[EE<sub>G</sub>$  GRIL(GRIS)]

Vous pouvez choisir d'afficher un quadrillage ou une ligne horizontale au milieu de l'écran. Les marqueurs sont disponibles en gris et en blanc. Vous pouvez les utiliser comme référence pour vous assurer que votre sujet est bien cadré (verticalement et/ou horizontalement).

 L'utilisation des marqueurs n'affecte pas l'enregistrement sur la bande ou sur la carte mémoire.

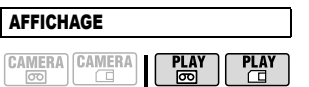

### **[ ON]**, [ STOP LECT.]

Vous pouvez masquer les affichages sur l'écran et afficher uniquement l'image de lecture en plein écran.

 Les affichages de fonctionnement de la bande apparaissent pendant 2 secondes.

 Les messages d'avertissement, le code de données (s'il est en service) et les affichages sur l'écran d'index apparaissent quel que soit ce réglage.

Tous les affichages sur l'écran

apparaissent quand l'image de lecture est agrandie ou qu'un effet numérique est en service.

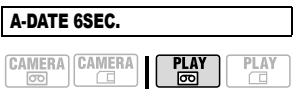

[ ON], **[ OFF]**

Lorsque vous commencez la lecture d'une cassette ou lorsque la date d'enregistrement change, la date et l'heure sont affichées pendant 6 secondes.

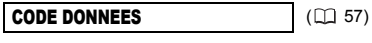

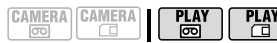

**[ OFF DEF J**, [  $\text{m}$  DATE], [  $\circ$  HEURE], [E<sup>®</sup>DATE-HEURE]

 $LANGUE$  ( $\Box$  26)

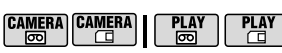

La liste des langues disponibles dépend de la région où a été acheté le caméscope.

#### **Choix de langues A:**

[DEUTSCH], **[ENGLISH]**, [ESPAÑOL], [FRANÇAIS], [ITALIANO], [POLSKI], **[ ROMÂNĂ ], [TÜRKÇE], [** РУССКИЙ ], [ فار سے ] ,[العر بية] ,[ УКРАЇНСЬКА **Choix de langues B:**

**[ENGLISH], [**简体中文], [繁體中文], [ภาษาไทย]

#### MODE DEMO

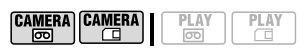

### **[ ON]**, [ OFF]

Le mode de démonstration montre les principales fonctions du caméscope. Il démarre automatiquement si vous laissez le caméscope sous tension sans mettre en place un support d'enregistrement pendant plus de 5 minutes, quand vous utilisez l'adaptateur secteur.

 Pour annuler le mode de démonstration après qu'il a démarré, appuyez sur n'importe quelle touche, mettez le caméscope hors tension ou insérez un cassette vidéo.

## **AY CONFIG SYSTEME**

#### (MD160/MD150/MD140)

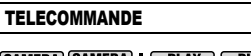

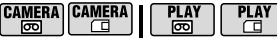

## **[ ON ON], [ OR ARRET**  $\otimes$  **1**

Permet au caméscope d'être commandé avec la télécommande sans fil.

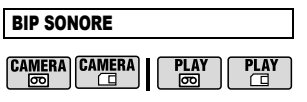

**[ VOL HAUT]**, [ VOL BAS], [ OFF]

Un bip sonore accompagne certaines opérations telles que la mise sous tension du caméscope, le compte à rebours de la minuterie, etc. Il sert aussi de bip d'avertissement en cas de condition anormale.

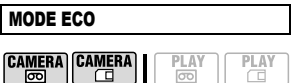

## **[ ON]**, [ **OFF OFF**]

Afin d'économiser l'énergie quand le caméscope est alimenté par une batterie d'alimentation, le caméscope se met automatiquement hors tension si aucune opération n'est effectuée pendant 5 minutes. Environ 30 secondes avant que le caméscope s'éteigne, le message "/NISE HORS TENS AUTO" s'affiche.

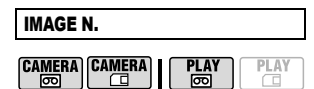

## [ EFFACER], **[ CONTINU]**

Sélectionnez la méthode de numérotation des photos à utiliser lorsque vous insérez une nouvelle carte mémoire.

Un numéro d'image consécutif compris entre 0101 et 9900 est affecté automatiquement aux images et les images sont stockées dans des dossiers contenant 100 images maximum. Les dossiers sont numérotés de 101 à 998. [ EFFACER] : la numérotation des images redémarre à partir de 101-0101 chaque fois que vous insérez une nouvelle carte mémoire.

[ CONTINU] : la numérotation des images continue à partir du numéro suivant le dernier numéro enregistré par le caméscope.

 Si la carte de mémoire insérée contient déjà une image avec un numéro plus important, la nouvelle image aura un numéro plus élevé que celui de la dernière image de la carte.

 Nous vous recommandons le réglage [ CONTINU].

#### FIRMWARE

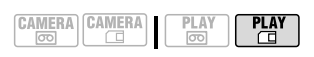

Vous pouvez vérifier la version actuelle du micrologiciel du caméscope. Cette option est généralement grisée.

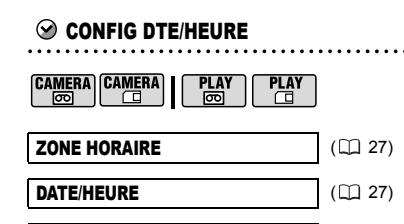

## FORMAT DATE

[Y.M.D (2007.1.1 AM 12:00)], [M.D,Y (JAN. 1, 2007 12:00 AM)],

**[D.M.Y (1.JAN.2007 12:00 AM)]**

Modifie le format de la date pour les affichages à l'écran et pour l'impression de la date.

# Utilisation des programmes d'enregistrement

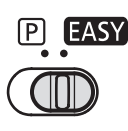

#### **EASY Enregistrement facile**

Le caméscope effectue la mise au point, l'exposition et les autres réglages automatiquement, vous permettant simplement de cadrer et de déclencher.

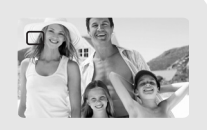

#### **P: Programmes d'enregistrement (Q) 47)**

## **IP PROGRAMME EXPO AUTO1**

Le caméscope règle automatiquement l'ouverture et la vitesse d'obturation.

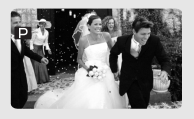

# **[[]** PORTRAITI

Le caméscope utilise une grande ouverture pour faire la mise au point sur le sujet tout en laissant flous les autres détails gênants.

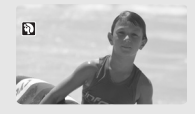

**I** SPORTI Utilisez ce mode pour enregistrer des scènes sportives telles que du tennis ou du golf.

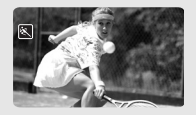

[ NUIT] Utilisez ce mode pour enregistrer lorsque la lumière est faible.

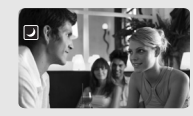

# **[ <sup>'</sup><sup>8</sup>' NEIGE]**

Utilisez ce mode pour enregistrer sur une piste de ski lumineuse. Il évite que le sujet ne soit sousexposé.

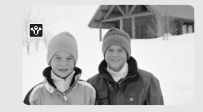

**ISSPLAGE1** Utilisez ce mode pour enregistrer sur une plage ensoleillée. Il évite que le sujet ne soit sousexposé.

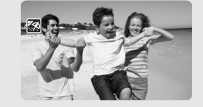

## **EXPLEVER SOLEILI**

Utilisez ce mode pour enregistrer un lever ou coucher de soleil aux couleurs vives.

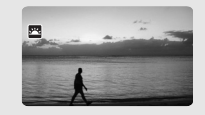

# **I** A SPOTI

Utilisez ce mode pour enregistrer des scènes où le sujet est éclairé par un projecteur.

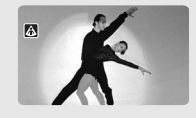

[ FEU ARTIFICE] Utilisez ce mode pour enregistrer des feux d'artifice.

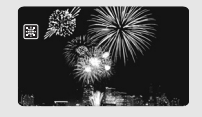

## : Modification de la vitesse d'obturation et des programmes pour scènes spéciales

Utilisez le programme d'exposition automatique (AE) pour régler la vitesse d'obturation ou sélectionner un des programmes d'enregistrement pour scènes spéciales.

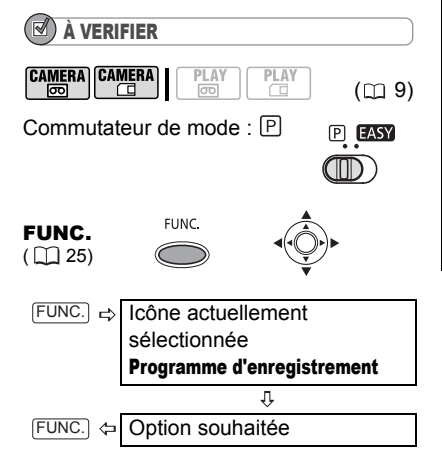

#### POUR RÉGLER LA VITESSE <sup>D</sup>'OBTURATION EN PROGRAMME <sup>D</sup>'ENREGISTREMENT [ PROGRAMME EXPO AUTO]

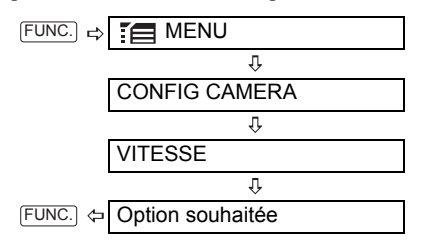

#### Guide de vitesse d'obturateur

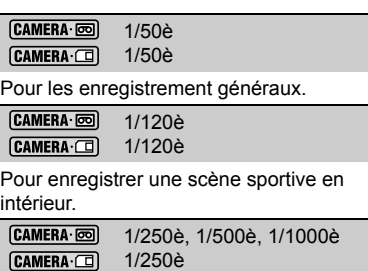

Pour enregistrer dans une voiture ou un train, ou pour enregistrer des sujets en mouvement tels que des montagnes russes.

**CAMERA** · **pol** 1/2000è

Pour enregistrer une scène sportive en extérieur telle que du golf ou du tennis, un jour ensoleillé.

Remarquez que seul le dénominateur est affiché sur l'écran- "P 250" indique une vitesse d'obturation de 1/250è, etc.

# $(i)$  notes

 Ne changez pas la position du commutateur de mode pendant un enregistrement car la luminosité de l'image peut changer brusquement.

**• [P PROGRAMME EXPO AUTO]** 

- Lors du réglage de la vitesse d'obturation, le nombre affiché clignote si la valeur sélectionnée ne convient pas aux conditions d'enregistrement. Dans ce cas, sélectionnez une autre valeur.

- Si vous utilisez une vitesse d'obturation lente dans un endroit sombre, vous pouvez obtenir une image plus lumineuse mais la qualité de l'image peut être réduite et l'autofocus peut ne pas fonctionner correctement.

- L'image peut trembler lors de l'enregistrement avec une vitesse d'obturation rapide.

- La vitesse d'obturation est réinitialisée sur [<sup>2</sup>] AUTO] quand vous réglez le commutateur de mode sur **EASY** ou quand vous changez le programme d'enregistrement.

#### $\bullet$  [ $\Omega$ ] PORTRAIT]/[ $\blacksquare$ ] SPORT]/[ $\blacksquare$ ] PLAGE]/ [ NEIGE]

- L'image peut ne pas apparaître lisse lors de la lecture.

 $\bullet$  [ $\mathbb Q$ ] PORTRAIT]

- L'effet de flou du fond augmente au fur et à mesure que le zoom approche de la position  $(T)$ .

 $\bullet$  [ $\Box$  NUIT]

- les images en mouvement peuvent laisser une traîne.

- la qualité de l'image peut ne pas être aussi bonne que dans les autres modes.

- les points blancs peuvent apparaître sur l'écran.

- l'autofocus peut ne pas fonctionner aussi bien que dans d'autres modes. Dans ce cas, faites la mise au point manuellement.

**• EXPLAGEI** 

- Le sujet peut devenir surexposé les jours nuageux ou dans des endroits ombragés. Vérifiez l'image sur l'écran.

**• FEU ARTIFICEI** 

- Pour éviter que le caméscope bouge, nous vous recommandons d'utiliser un trépied. Assurez-vous d'utiliser un trépied plus particulièrement pendant (CAMERA·CI), car la vitesse d'obturation est ralentie.

# Ajustement de l'image : exposition, mise au point et couleur

### Ajustement manuel de l'exposition

Parfois, les sujets éclairés par-derrière apparaissent trop sombres (sous exposés) ou les sujets soumis à une lumière très forte apparaissent trop clairs ou brillants (surexposés). Pour corriger ces défauts, ajustez manuellement l'exposition.

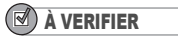

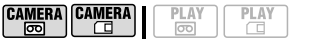

 $(D19)$ 

Commutateur de mode : P (excepté pour le programme d'enregistrement **[圖FEU ARTIFICE]).** 

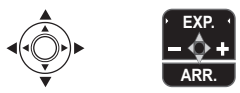

**1 Si le guide du joystick n'apparaît pas sur l'écran, appuyez sur ( ) pour l'afficher.**

**2** Poussez le joystick (▲) vers [EXP.].

• [EXP.] sur le guide du joystick change en bleu clair et l'indicateur de réglage de l'exposition  $e \rightarrow \infty$  et la valeur neutre "±0" apparaissent sur l'écran.

• Si vous utilisez le zoom pendant la mémorisation de l'exposition, la luminosité de l'image peut changer.

**3** Aiustez (◀▶) la luminosité de **l'image si nécessaire.**

• La plage d'ajustement et la longueur du témoin de réglage de l'exposition peuvent varier en fonction de la luminosité initiale de l'image.

• Poussez de nouveau le joystick  $($ vers [EXP.] permet de ramener le caméscope en mode d'exposition automatique.

**4** Poussez le joystick (▼) vers [ARR.] **pour sauvegarder le réglage de l'exposition.**

#### Mise au point manuelle

La mise au point automatique risque de ne pas fonctionner correctement avec les sujets suivants. Dans ce cas, faites la mise au point manuellement.

Surfaces réfléchissantes

Sujets avec un faible contraste ou sans lignes verticales

Sujets en mouvement rapide

À travers de fenêtres humides

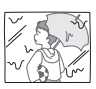

 $(m<sub>9</sub>)$ 

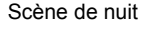

À VERIFIER

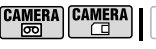

Commutateur de mode :

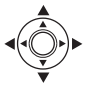

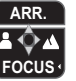

- **1 Ajustez le zoom.**
- **2 Si le guide du joystick n'apparaît pas sur l'écran, appuyez sur (**  $\circledcirc$  **) pour l'afficher.**
- **3 Poussez le joystick ( ) vers [FOCUS] pour mettre en service la mise au point manuelle.** [FOCUS] sur le guide du joystick apparaît en bleu clair et "MF" apparaît sur l'écran.
- **4 Ajustez** (◀▶) la mise au point si **nécessaire.** 
	- Poussez le joystick  $($   $\blacktriangleright$  ) vers  $\blacktriangle$  pour une distance focale plus grande ou poussez-le  $($   $\triangleleft)$  vers  $\triangleq$  pour une distance focale plus courte.
	- Poussez de nouveau le joystick  $(\nabla)$ vers [FOCUS] permet de ramener le caméscope en mode de mise au point automatique.
- **5** Poussez le joystick (▲) vers [ARR.] **pour sauvegarder l'ajustement de la mise au point.**

# NOTES

Le caméscope retourne automatiquement en autofocus si vous réglez le commutateur de mode sur **EASY**.

### Mise au point à l'infini

Utilisez cette fonction quand vous souhaitez effectuer une mise au point sur des sujets lointains comme des montagnes ou un feu d'artifice.

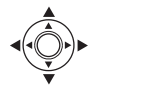

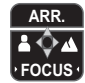

- **1 Ajustez le zoom.**
- **2** Maintenez le joystick poussé (▼) **vers [FOCUS] pendant plus de 2 secondes.**
	- $\infty$  apparaît.

• Poussez de nouveau le joystick  $(\nabla)$ vers [FOCUS] permet de ramener le caméscope en mode de mise au point automatique.

• Si vous utilisez le zoom ou le joystick  $($   $\blacktriangleleft$   $\blacktriangleright$  ). Ia mise au point manuelle du caméscope est rétablie.

**3 Poussez le joystick ( ) vers [ARR.] pour sauvegarder l'ajustement de la mise au point.**

#### Balance des blancs

La fonction de balance des blancs vous aide à reproduire fidèlement les couleurs sous différentes conditions de luminosité de façon à ce que les objets blancs ressortent réellement blancs dans vos enregistrements.

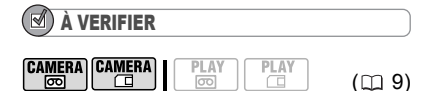

Commutateur de mode :

**Options**  $\bullet$  Valeur par défaut

### **[ AUTO]**

Les réglages sont réalisés automatiquement par le caméscope. Utilisez ce mode pour enregistrer des scènes en extérieur.

#### [ ※ LUMIERE NATURELLE]

Pour enregistrer à l'extérieur par une journée ensoleillée.

**[**  $\&$  **LUMIERE TUNGSTENE]** 

Pour enregistrer sous un éclairage tungstène ou un éclairage fluorescent de type tungstène (3 longueurs d'onde).

#### **[ REGLAGE]**

Utilisez la balance des blancs personnalisée pour les situations spéciales qui ne sont pas couvertes par les autres options. La balance des blancs personnalisée assure que les sujets blancs apparaissent blancs avec des conditions d'éclairage diverses.

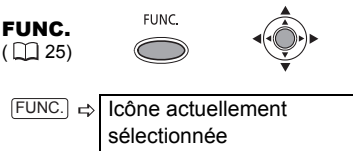

Balance des blancs

FUNC. ⇔ Option souhaitée\*

\* En sélectionnant [ ReGLAGE], n'appuyez pas sur FUNC.) et continuez comme suit.

#### POUR UNE BALANCE DES BLANCS PERSONNALISÉE

- **1 Dirigez le caméscope sur un objet blanc, faites un zoom avant jusqu'à ce que la partie blanche remplisse**  tout l'écran et appuyez sur (  $\circledast$  ). Lorsque l'ajustement est terminé, s'arrête de clignoter et reste allumé. Le caméscope conserve le réglage personnalisé même si vous le mettez hors tension.
- **2** Appuyez sur **FUNC.** pour **enregistrer le réglage et refermer le menu.**

# NOTES

 Lorsque vous sélectionnez la balance des blancs personnalisée [ $\epsilon$ ] REGLAGE] : - effectuez le réglage de la balance des blancs dans un endroit suffisamment éclairé.

- réglez [ZOOM NUM.] sur  $[$  **OFF**]  $($   $\Box$  40). - réajustez le réglage si les conditions d'éclairage changent.

- très rarement et en fonction de la source lumineuse,  $\epsilon$  peut continuer à clignoter au lieu de rester allumé. La balance des blancs est correctement effectuée, même dans ce cas, et le résultat doit être meilleur qu'avec l'option [ MR AUTO].

 La balance des blancs personnalisée peut offrir de meilleurs résultats dans les cas suivants :

- conditions d'éclairage changeantes

- gros-plans

- sujets avec une seule couleur (ciel, mer ou forêt)

- sous certains éclairages à lampe au mercure et de type fluorescent

## Effets d'image

Vous pouvez utiliser les effets d'image pour modifier la saturation des couleurs et le contraste et obtenir des résultats différents.

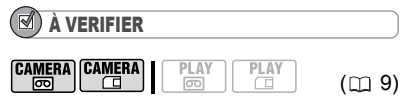

Commutateur de mode :

Options  $\bullet$  Valeur par défaut

## **[ EFFET D'IMAGE OFF]**

Enregistre sans effet d'amélioration de l'image.

[ @ ECLATANT]

Accentue le contraste et la saturation de couleurs.

#### [ @ NEUTRE]

Réduit le contraste et la saturation de couleurs.

#### [ SD TONS CHAIR DOUX]

Adoucissement des détails dans la zone de tonalité de la peau afin de donner une apparence plus avantageuse au sujet.

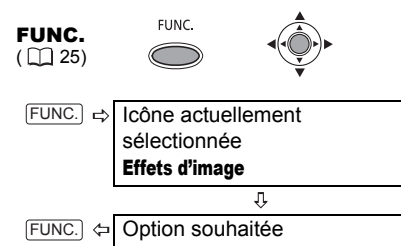

# Enregistrement et lecture audio

#### Mode d'enregistrement audio

Vous pouvez changer la qualité de l'enregistrement audio

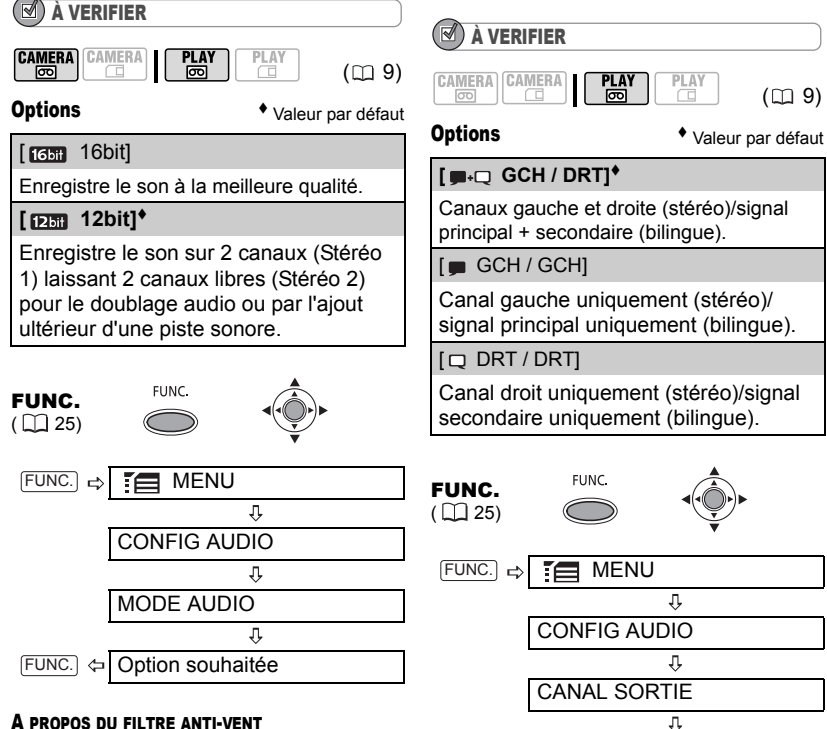

#### A PROPOS DU FILTRE ANTI-VENT

Le caméscope réduit automatiquement le bruit de fond du vent, mais pouvez pouvez mettre le filtre anti-vent hors service quand vous souhaitez que le microphone soit le plus sensible possible  $(D142)$ .

## Modes de lecture audio

#### Sélection du canal audio

Vous pouvez sélectionner le canal audio à reproduire lors de la lecture d'une bande avec un son enregistré sur deux canaux (un son stéréo ou des signaux audio bilingues).

Option souhaitée

 $FUNC.$   $\Leftrightarrow$ 

### Sélection de la piste audio sur une banse avec doublage audio

Vous pouvez sélectionner la piste audio à reproduire lors de la lecture d'une bande qui a reçu un doublage audio (Stéréo 2) en plus du son original (Stéréo 1).

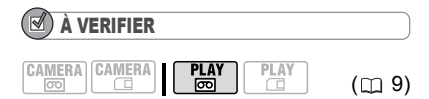

Options  $\bullet$  Valeur par défaut

#### **[ST1 STEREO1]\***

Son original uniquement.

[ ST-2 STEREO2]

Son ajouté uniquement.

 $[1:1$  MIX.FIX.]

Son original et son ajouté mixés au même niveau.

#### $F = MIX.VAR.$ ]

Mixage dans le cadre duquel l'équilibre entre le son original (ST1) et le son ajouté (ST2) peut être ajusté.

FUNC.

FUNC.  $(\Box$  25)

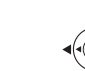

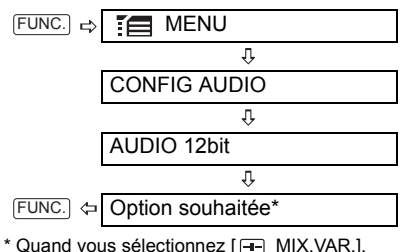

ajustez l'équilibrage du mixage avec le  $r$ églage [BAL.AUDIO] ( $\Box$  42).

# Options d'enregistrement lors de l'utilisation de la carte mémoire

## Sélection de la taille et la qualité des photos

Les photos sont enregistrées sur la carte mémoire en utilisant la compression JPEG (Joint Photographic Experts Group). En règle générale, sélectionnez une taille d'image plus grande pour une meilleure qualité.

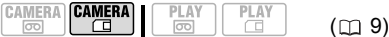

#### **Options**

Nombre approximatifs de photos pouvant être stockées sur les différentes tailles de cartes mémoires avec les réglages de qualité suivants :

 $\mathcal{A}:$  [SUPER FIN],  $\mathcal{A}:$  [FIN],

**.** [NORMAL].

#### Sur une carte mémoire de 32 MB

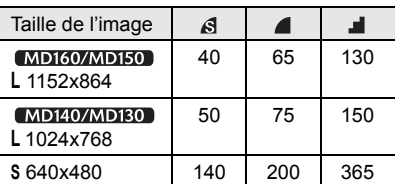

#### Sur une carte mémoire de 128 MB

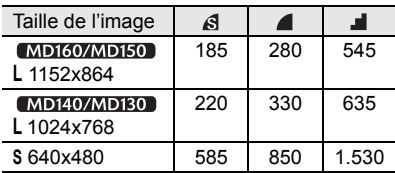

#### Taille de l'image A ᆀ ◢ 735 1.115 2.155 (MD160/MD150) **L** 1152x864 [MD140/MD130] 885 1.310 2.515 **L** 1024x768 **S** 640x480 2.320 3.355 6.040

Valeur par défaut avec le **MD160/MD150** 

## **L** 1152x864/FIN

FUNC.

Sur une carte mémoire de 512 MB

FUNC.  $(\Box$  25)

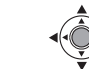

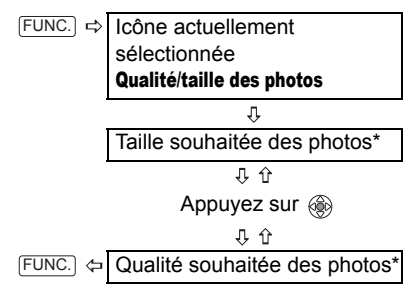

\* Le numéro affiché à l'angle de droite indique le nombre approximatif de photos qui peuvent être enregistrées avec le réglage actuel de qualité/de taille.

# **NOTES**

 Selon le nombre d'images sur la carte mémoire, il est possible que vous ne puissiez pas télécharger les images sur un ordinateur (Windows : plus de 1.800 images, Macintosh : plus de 1.000 images). Essayez d'utiliser un lecteur de carte.

 La connexion à une imprimante compatible PictBridge ne fonctionne pas si la carte mémoire contient plus de 1.800 images. Pour des meilleures performances, nous vous recommandons de limiter le nombre d'images sur la carte mémoire à moins de 100.

## Sélection de la taille des clips vidéo sur la carte mémoire

Les séquences vidéo sont enregistrées sur la carte mémoire en utilisant la compression Motion-JPEG. Les son de ces clips vidéo est monophonique.

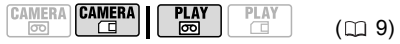

## **Options**

Durée d'enregistrement approximative disponible sur les différentes tailles de carte mémoire.

## **[** 320x240]

Taille du fichier par seconde : environ 250 Ko

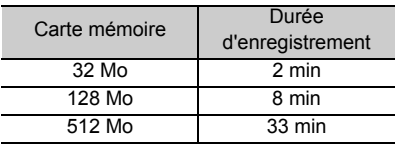

## **[ 160x120]**

Taille du fichier par seconde : environ 120 Ko

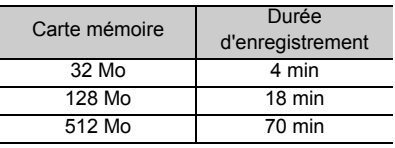

Valeur par défaut

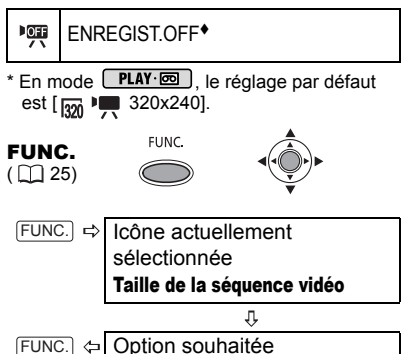

## Capture d'une photo pendant l'enregistrement d'une séquence vidéo

En enregistrant une séquence vidéo sur la bande, vous pouvez simultanément capturer la même image en photo dans la carte mémoire sans interrompre votre enregistrement pour changer de mode. La taille de la photo est **S** 640x480 et ne peut pas être changée, mais la qualité de la photo peut être sélectionnée.

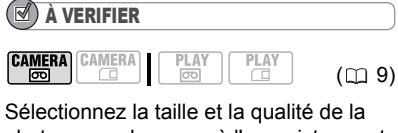

photo en mode pause à l'enregistrement avant de commencer l'enregistrement.

Valeur par défaut

**MODE PHOTO OFF\* OFF FUNC** FUNC.  $(\Box$  25) Icône actuellement sélectionnée  $FUNC.$   $\rightleftharpoons$ Option d'enregistrement simultané de photos IJ  $FUNC.$   $\Leftrightarrow$ Qualité souhaitée des photos<sup>\*</sup>

\* Le numéro affiché à l'angle de droite indique le nombre approximatif de photos qui peuvent être enregistrées avec le réglage actuel de qualité/de taille.

#### POUR CAPTURER LA PHOTO

#### **Pendant l'enregistrement d'une**  séquence vidéo, appuyez sur **[PHOTO]**. La photo est enregistrée sur la carte

mémoire pendant que l'écran continue de montrer l'enregistrement vidéo.

# **NOTES**

 Les photos ne peuvent pas être enregistrées sur une carte mémoire pendant un enregistrement en mode d'écran large (16/9è) ou quand un effet numérique est en service.

 Pour enregistrer des photos, nous vous recommandons d'utiliser le mode **CAMERA c** qui offre la meilleure qualité.

## Enregistrement d'une photo ou d'un clip vidéo à partir de l'image lue

Lorsque vous lisez une cassette, vous pouvez enregistrer l'image comme photo ou comme clip vidéo sur la carte mémoire. La taille de la photo est [**S** 640x480] et ne peut pas être changée. Sélectionnez la qualité de la photo avec la procédure ci-dessous. Reportez-vous à *Sélection de la taille des clips vidéo sur la carte mémoire* ( $\Box$  54) pour sélectionner la taille du clip vidéo.

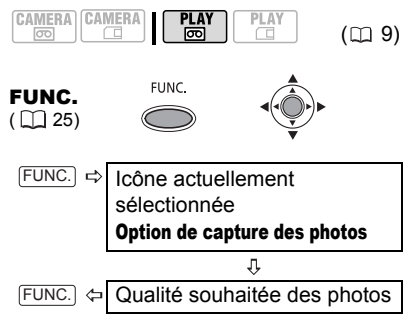

### POUR CAPTURER UNE PHOTO

**Pendant la lecture ou la pause à la lecture, appuyez sur**  $[PHOTO]$ .

### POUR CAPTURER UN CLIP VIDÉO

**Pendant la lecture ou la pause à la**  lecture, appuyez sur Marche/Arrêt.

**55**

Appuyez de nouveau sur Marche/Arrêt pour arrêter l'enregistrement.

## NOTES

Le code de données de la photo/le clip vidéo contient la date et l'heure de l'enregistrement sur la carte mémoire.

### Priorité à la mise au point automatique

Quand la priorité à la mise au point est en service, le caméscope enregistre une photo uniquement après que la mise au point a été ajustée automatiquement. Quand le commutateur de mode est réglé sur P. vous pouvez aussi sélectionner le cadre AF (autofocus).

**CAMERA CAMERA** 

**Options**  $\bullet$  Valeur par défaut

 $(m<sub>9</sub>)$ 

**[ ON:AiAF]**  $(Comment)$  (Commutateur de mode :  $\mathbb{P}$ \*, **EASY**)

En fonction des conditions de prise de vue, un ou plusieurs cadres de mise au point parmi les 9 disponibles sont automatiquement choisis et la mise au point est réalisée.

[回 ON:CENTRE]

(Commutateur de mode :  $\mathbb{P}^*$ )

Un seul cadre de mise au point apparaît au centre de l'écran et la mise au point est fixée automatiquement sur le centre du cadre AF. C'est pratique pour vous assurer que la mise au point est faite exactement où vous le souhaitez.

#### **Marches** OFF1

(Commutateur de mode :  $\boxed{P}$ )

Sélectionnez cette option si vous souhaitez enregistrer une photo dès que vous appuyez sur PHOTO. La priorité à la mise au point ne peut pas être mise hors service quand le commutateur de mode est réglé sur **EASY**.

Excepté pour le programme d'enregistrement **图 FEU ARTIFICE].** 

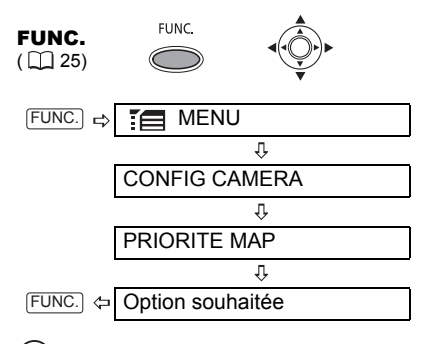

(i)NOTES

 Dans le programme d'enregistrement [ FEU ARTIFICE], la priorité à la mise au point est automatiquement réglée sur [ OFF].

# Autres fonctions

## Code de données

Le caméscope conserve un code de données contenant la date et l'heure de l'enregistrement. Vous pouvez sélectionner les données à afficher.

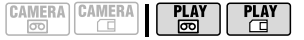

Options <br>  $\bullet$  Valeur par défaut

#### **[ OFF]**

Aucun code de données affiché.

 $[\n\blacksquare$  DATE],  $[\n\heartsuit$  HEURE]

Affiche la date ou l'heure d'enregistrement de la scène ou de la photo.

**[ LO DATE-HEURE]** 

Affiche la date et l'heure de l'enregistrement.

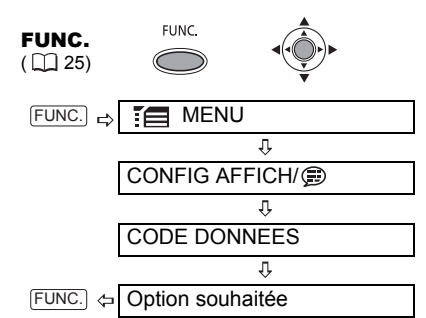

## Éclairage à DEL

Vous pouvez allumer l'éclairage à DEL (lampe d'appoint) à n'importe quel moment, quel que soit le programme d'enregistrement utilisé.

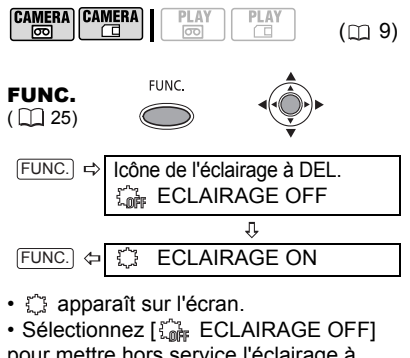

pour mettre hors service l'éclairage à DEL.

## Retardateur

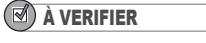

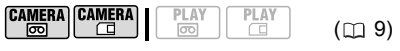

cAMERA·**s** : mettez le caméscope en mode pause à l'enregistrement.

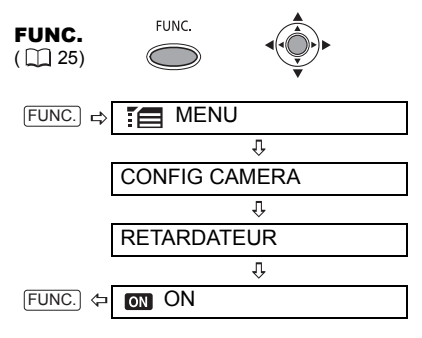

•  $\circ$  apparaît.

• Réglez [RETARDATEUR] sur [ **@** OFF] pour annuler le retardateur.

#### **CAMERA·**<br>图:

Appuyez sur Marche/Arrêt. Le caméscope démarre l'enregistrement après un compte à rebours de 10 secondes\*. Le compte à rebours apparaît sur l'écran.

#### **CAMERA**<sup>.</sup>

#### Appuyez sur  $\left[\text{PHOTO}\right]$  pour enregistrer **la photo.**

Le caméscope enregistre la photo après un compte à rebours de 10 secondes\*. Le compte à rebours apparaît sur l'écran.

\* MD160/MD150/MD140 2 secondes lors de l'utilisation de la télécommande sans fil.

# NOTES

Une fois que le compte à rebours a commencé vous pouvez appuyer sur Marche/Arrêt (lors de l'enregistrement d'une séquence vidéo) ou sur PHOTO à fond (lors de l'enregistrement d'une photo) pour annuler le retardateur. Le retardateur est annulé si vous mettez le caméscope hors tension.

## Effets numériques

## [ FONDU] Fondus

Démarrez ou terminez vos scènes avec un fondu sur ou à partir du noir. Vous pouvez prévisualiser l'effet sur l'écran.

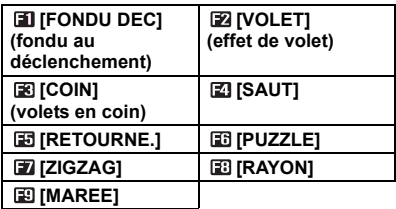

## [ EFFET] Effets

Ajoute du piquant à vos enregistrements. Le son est enregistré normalement. Vous pouvez prévisualiser l'effet sur l'écran.

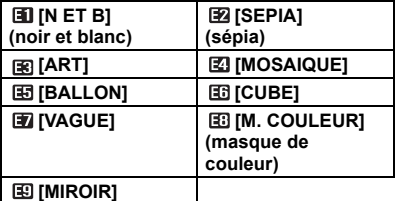

## $\left[\begin{matrix}\n\mathbb{R}\n\end{matrix}\right]$  MIX CARTE] Mixage de carte ( $\Box$  60)

Combine une photo de la carte mémoire avec votre enregistrement.

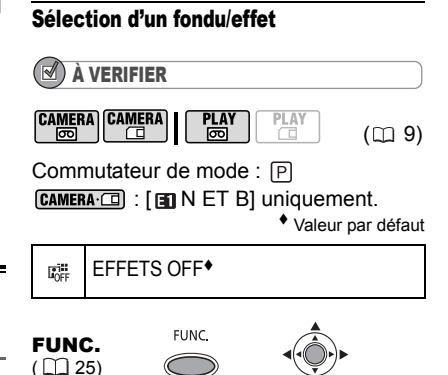

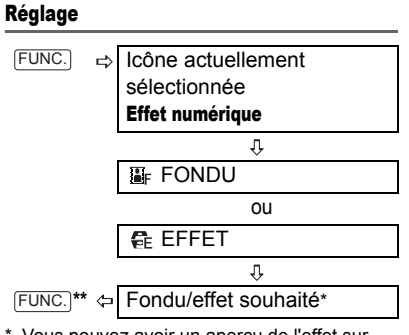

\* Vous pouvez avoir un aperçu de l'effet sur l'écran avant d'appuyer sur  $(\binom{2}{2}$ .

\*\*L'icône de l'effet sélectionné apparaît.

## Application

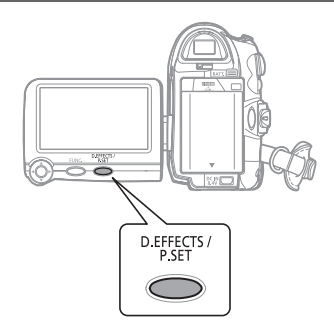

### 1 Appuyez sur **D.EFFECTS** pour **activer le fondu/l'effet.**

• L'icône de l'effet sélectionné devient verte.

• Appuyez de nouveau sur **D.EFFECTS** pour désactiver le fondu/l'effet.

#### POUR COMMENCER PAR UN FONDU

#### **Appuyez sur** [D.EFFECTS]...

camera· a : ...en mode pause à l'enregistrement, puis appuyez sur Marche/Arrêt pour commencer l'enregistrement avec un fondu.

PLAY **ightar** : ...en mode pause à la lecture, puis poussez sur le joystick  $($   $\blacktriangle$ ) vers l'avant  $\blacktriangleright$ /II pour commencer la lecture avec un fondu.

#### POUR FINIR PAR UN FONDU

**Appuyez sur**  $[$ D.EFFECTS $]$ ...

camera · mail: ... pendant l'enregistrement, puis appuyez sur [Marche/Arrêt] pour terminer par un fondu et mettre l'enregistrement en pause.

PLAY **o** :...en mode pause à la lecture, puis poussez sur le joystick  $($   $\blacktriangle$ ) vers l'avant  $\blacktriangleright$ / $\blacksquare$  pour terminer la lecture avec un fondu et entrer en pause.

#### POUR ACTIVER UN EFFET

**Appuyez sur** [D.EFFECTS]...

 : ...pendant la lecture ou en mode pause à l'enregistrement.

FLAY·<sub>c</sub> : ...pendant la lecture.

: ... puis appuyez sur PHOTO pour faire une photo en noir et blanc.

# **NOTES**

 Si vous n'utilisez pas l'effet numérique, sélectionnez [ d EFFETS OFF].

 Le caméscope conserve le dernier réglage utilisé même si vous mettez hors service les effets numériques ou si vous changez le programme d'enregistrement.

 Les effets numériques ne sont pas disponibles quand [FORMAT TV] est réglé sur [TV STANDARD] et que le câble vidéo stéréo est connecté à la prise AV.

## Combinaison d'images (mixage de carte)

Vous pouvez choisir une des images échantillons (y compris des cadres d'image et des fonds) parmi celles qui se trouvent sur le disque DIGITAL VIDEO SOLUTION DISK fourni, et les combiner avec votre enregistrement en direct pour ajouter une note de gaîté à vos séquences vidéo.

Le mixage de carte combine des illustrations ou un titre avec vos enregistrements. L'enregistrement vidéo apparaît à la place de la zone claire de l'image de mixage de carte.

Aiustement du niveau de mixage : zone claire de la photo.

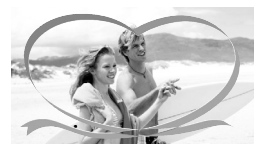

## Réglage

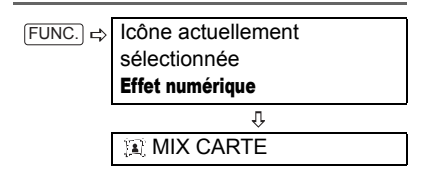

#### POUR RÉGLER LE MIXAGE DE CARTE

- **1** Sélectionnez (AV) [CHOIX IMAGE], puis sélectionnez (<**)** ) la photo **que vous souhaitez combiner.**
- **2 Si vous souhaitez ajuster le niveau**  de mixage, sélectionnez (AV) **[NIVEAU MIX.] et réglez (<>>>**) le **niveau que vous préférez.**
- **3 Appuyez sur ( ) pour sauvegarder**  les réglages puis sur **FUNC.** pour **fermer le menu.**

**apparaît** 

#### Application

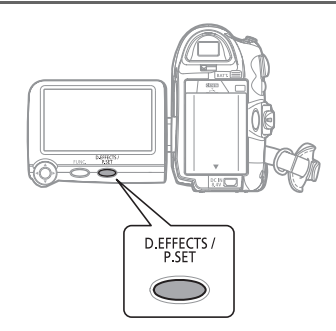

Chargez dans la carte mémoire une image échantillon à partir du CD-ROM du logiciel DIGITAL VIDEO SOLUTION DISK. Reportez-vous à la section *Ajout de photos sur la carte mémoire à partir de l'ordinateur vers la carte mémoire* du manuel d'instructions électronique (fichier PDF) figurant sur le même CD-ROM.

<u>lee</u>

Commutateur de mode :

À VERIFIER

**CAMERA** CAMERA

ान्त

Valeur par défaut

 $(m<sub>9</sub>)$ 

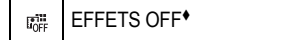

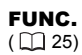

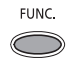

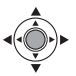

**Appuyez sur** [D.EFFECTS].

• **We devient vert et l'image combinée** apparaît.

• Les photos ne peuvent pas être enregistrées sur la carte mémoire tant que la fonction de mixage de carte est activée.

# Options de photo

## Effacement de photos

## IMPORTANT

Faites attention lors de l'effacement des images. Les images effacées ne peuvent pas être récupérées.

# **NOTES**

 Les images protégées ne peuvent pas être effacées.

 Les clips vidéo sur la carte mémoire pouvant uniquement être effacés quand la première scène est affichée sous la forme d'une image fixe (pas pendant la lecture).

## Effacement d'une seule image

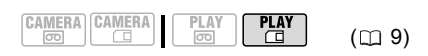

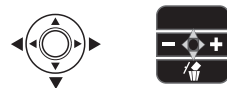

- **1 Si le guide du joystick n'apparaît pas sur l'écran, appuyez sur (**  $\circledcirc$  **) pour l'afficher.**
- **2 Sélectionnez la photo (** $\blacktriangleleft$ **)** que **vous souhaitez effacer.**
- **3 Poussez le joystick ( ) vers pour effacer la photo.**
- **4** Sélectionnez (◀▶) [EFFACER] et appuyez sur  $(\circledcircledast)$ .

## Effacement d'une seule image juste après l'enregistrement

$$
\begin{array}{|c|c|c|c|c|}\n\hline\n\text{AMERA} & \text{CAMERA} & \text{PLAY} & \text{PLAY} \\
\hline\n\hline\n\text{CO} & \text{CO} & \text{CO} & \text{CO} \\
\hline\n\end{array}
$$

 $(D)$ 

Vous pouvez effacer la dernière photo enregistrée lors de sa visualisation pendant le temps indiqué par le réglage [VISUALIS.] (ou aussitôt après l'avoir enregistrée, quand le réglage est sur [OFF] OFF]).

FUNC.

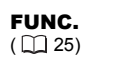

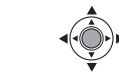

Lors du contrôle de la photo immédiatement après son enregistrement :

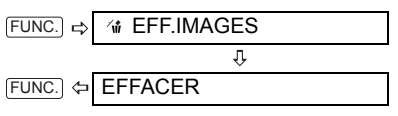

## Effacement de toutes les images

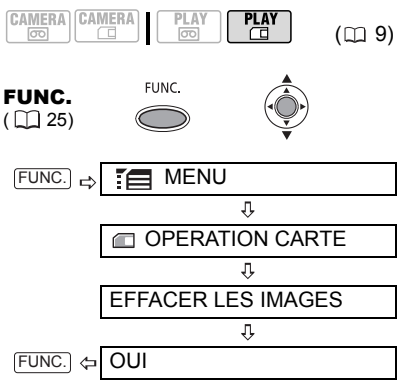

### Protection des photos

Vous pouvez protéger les photos d'un effacement accidentel.

# IMPORTANT

L'initialisation de la carte mémoire  $($  $\Box$  63) efface définitivement toutes les photos enregistrées, même celles qui sont protégées.

# NOTES

Les clips vidéo sur la carte mémoire peuvent uniquement être protégés quand la première scène est affichée sous la forme d'une image fixe (pas pendant la lecture).

#### Protection d'une seule image

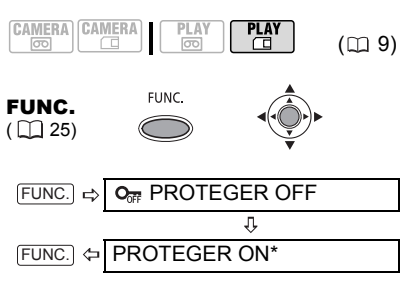

 apparaît et l'image ne peut plus être effacée.

\* Pour annuler la protection, sélectionnez [PROTEGER OFF].

## Protection d'une seule image juste après l'enregistrement

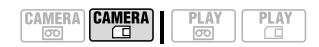

Vous pouvez protéger la dernière photo enregistrée lors de sa visualisation pendant le temps indiqué par le réglage [VISUALIS.] (ou aussitôt après l'avoir enregistrée, quand le réglage est sur [OFF] OFF]).

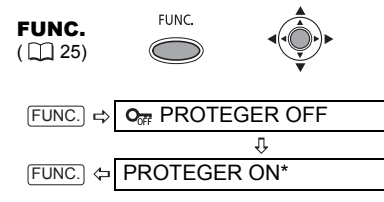

 apparaît et l'image ne peut plus être effacée.

\* Pour annuler la protection, sélectionnez [PROTEGER OFF].

## Protection des photos à partir de l'écran d'index

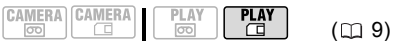

Déplacez le levier du zoom vers W pour entrer dans l'écran d'index des photos.

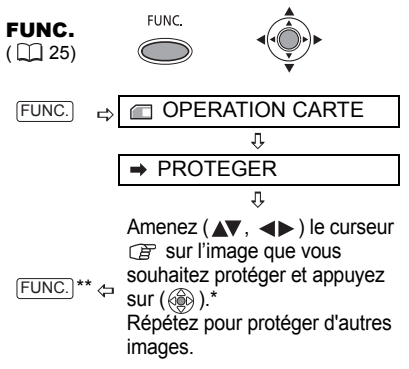

- \* O<sub>TT</sub> apparaît sur les images protégées. Appuyez de nouveau sur  $(\circledast)$  pour annuler la protection.
- \*\*Après avoir fermé le menu, le caméscope revient à l'écran d'index.

## Initialisation d'une carte mémoire

Initialisez les cartes mémoire lorsque vous les utilisez pour la première fois. Vous pouvez également avoir besoin d'initialiser une carte si le message "ERREUR AU NIVEAU DE LA CARTE" s'affiche ou vous pouvez choisir de le faire pour effacer toutes les données enregistrées sur la carte.

## IMPORTANT

 L'initialisation de la carte mémoire efface définitivement toutes les photos et clips vidéo enregistrés, même ceux qui sont protégés. Les fichiers originaux ne peuvent pas être récupérés.

 Initialisez toutes les cartes mémoires avant de les utiliser avec ce caméscope.

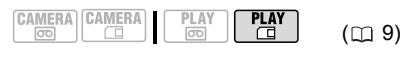

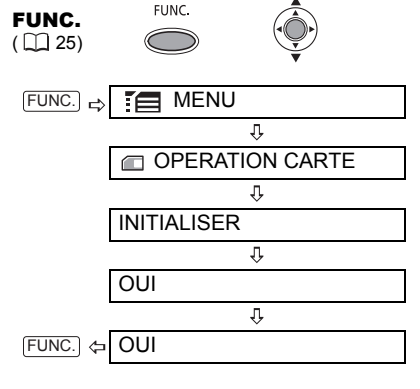

Fonctions de montage **Fonctions de montage**

# Connexion à un téléviseur ou un magnétoscope

#### Diagrammes de connexion

Mettez l'ensemble des périphériques hors tension lorsque vous procédez aux connexions et reportez-vous au manuel d'instructions du périphérique connecté.

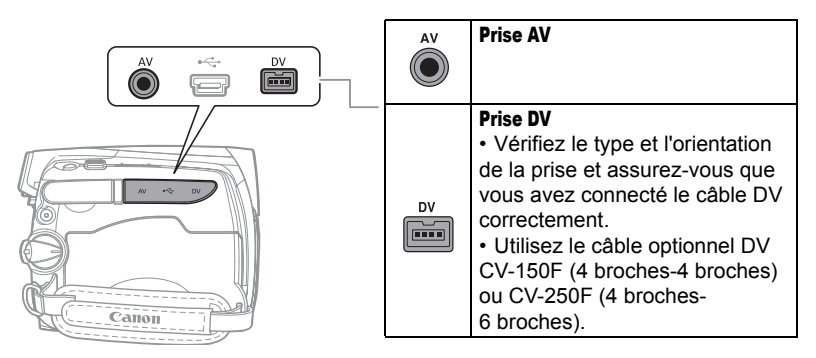

Ouvrez le couvre-prises pour avoir accès.

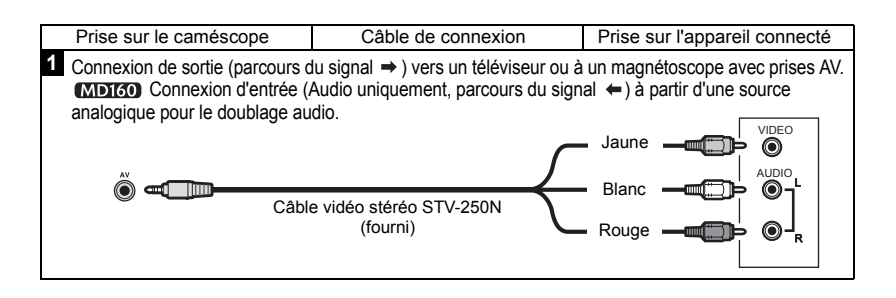

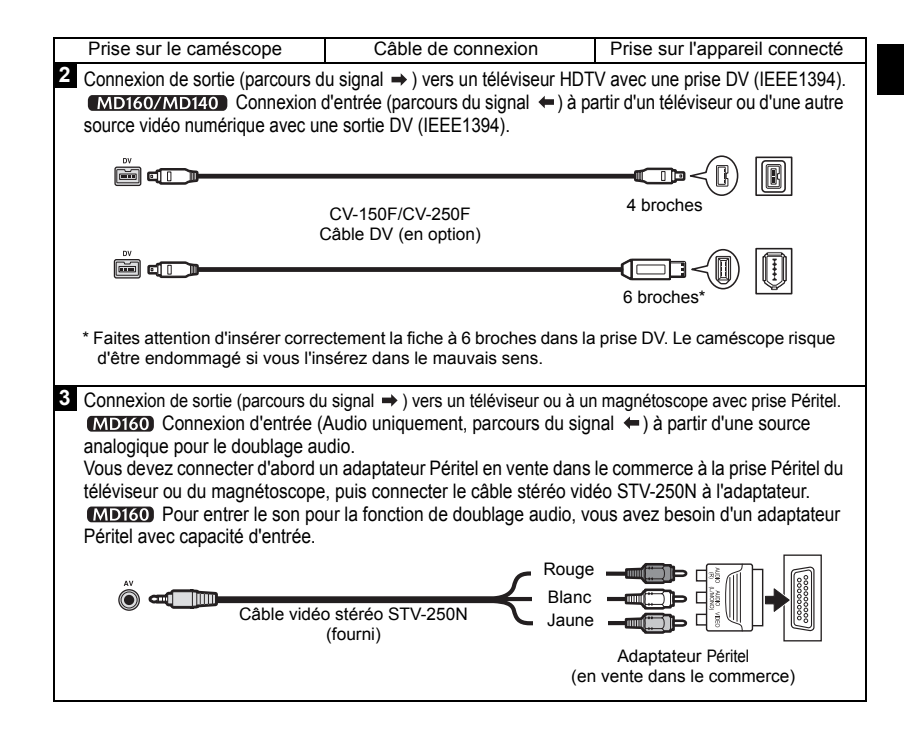

#### Lecture sur l'écran d'un téléviseur

La qualité de l'image affichée varie en fonction du téléviseur connecté et du type de connexion utilisé.

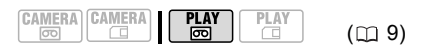

Avant de réaliser les connexions, réglez l'option [FORMAT TV] en fonction du téléviseur auquel le caméscope sera connecté  $(m 42)$ .

#### Connexion

Branchez le caméscope au téléviseur en se référant à l'un des diagrammes de connexion figurant dans la section précédente *Diagrammes de connexion*  $(m 64)$ .

#### Lecture

**1 Mettez le caméscope et le téléviseur ou le magnétoscope connecté sous tension.**

Sur un téléviseur : réglez le sélecteur d'entrée sur VIDEO. Sur un magnétoscope : réglez le sélecteur d'entrée sur LINE (IN).

**2 Lancez la lecture des séquences vidéo (m 33) ou des photos (m 35).** 

## **NOTES**

 Mettez tous les appareils hors tension avant de commencer les connexions.

 Nous vous recommandons d'alimenter le caméscope avec l'adaptateur secteur compact.

## Enregistrement sur un magnétoscope ou un enregistreur vidéo numérique

Vous pouvez copier vos enregistrements en connectant le caméscope à un magnétoscope ou à un appareil vidéo

numérique. Lorsque vous enregistrez sur un enregistreur vidéo numérique en utilisant la prise DV, vous pouvez copier vos enregistrements quasiment sans perte de qualité d'image et de son. Branchez le caméscope sur d'un appareil externe en vous reportant à l'un des diagrammes de connexion figurant dans la section précédente *Diagrammes de connexion*  $($   $\Box$  64 $)$ .

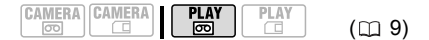

## Connexion

Connectez le caméscope à un magnétoscope ou à un autre appareil analogique utilisant les types de connexion **1** ou **8**, ou à un enregistreur de DVD ou un autre appareil d'enregistrement utilisant le type de connexion 2, comme montré dans la section précédente *Diagrammes de connexion* ( $\Box$  64).

#### Enregistrement

- **1 Ce caméscope : insérez la cassette enregistrée.**
- **2 Appareil connecté : insérez une cassette ou un disque vierge et réglez l'appareil sur le mode de pause à l'enregistrement.**
- **3 Ce caméscope : localisez la scène que vous souhaitez copier et mettez la lecture en pause juste un peu avant le début de la scène.**
- **4 Ce caméscope : reprenez la lecture de la séquence vidéo.** Lors de l'utilisation d'une connexion analogique, vous pouvez inclure la date, l'heure de l'enregistrement original à la copie  $(m 57)$ .
- **5 Appareil connecté : commencez l'enregistrement quand la scène que vous souhaitez copier apparaît.**

## **Arrêtez l'enregistrement quand la copie est terminée.**

## **6 Ce caméscope : Arrêtez la lecture.**

# **NOTES**

 Nous vous recommandons d'alimenter le caméscope avec l'adaptateur secteur compact. Lors de l'enregistrement sur un

magnétoscope en utilisant une connexion analogique -type de connexion **1** ou **8** ( $\text{m}$  64)–, la qualité de la bande montée sera inférieure à celle de l'original.

 Lorsque vous connectez le caméscope à un enregistreur vidéo numérique en utilisant la prise DV –type de connexion  $2 \ (\Box \ 64)$ – : - si l'image n'apparaît pas, débranchez le câble DV et rebranchez-le après quelques instants ou mettez le caméscope hors tension, puis de nouveau sous tension.

- un fonctionnement correct ne peut être garanti pour tous les appareils numériques munis d'une prise DV. Si l'opération ne fonctionne pas, utilisez la prise AV.

## **Doublage**

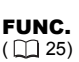

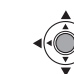

**67**

- **1 Insérez une cassette vierge dans ce caméscope.**
- **2 Appareil connecté : insérez la cassette ou le disque enregistré.**

FUNC.

- **3** Appuyez sur FUNC., sélectionnez **(AV)** [ $\bullet$  **ii** PAUSE REC.] et **appuyez sur ( ).**
- **4** Sélectionnez (◀▶) [EXECUTER] et appuyez sur  $(\circledcircledast)$ .
- **5 Appareil connecté : lancez la lecture.**

En mode pause à l'enregistrement et pendant l'enregistrement, vous pouvez contrôler l'image sur l'écran du caméscope.

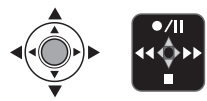

## MD160/MD140 Doublage vidéo numérique

Vous pouvez entrer un signal vidéo à partir d'autres appareils vidéo numériques et enregistrer l'entrée vidéo sur la cassette du caméscope.

$$
\begin{array}{|c|c|}\hline \texttt{CAMERA} & \texttt{CAMERA} \\ \hline \hline \texttt{CO} & \texttt{C} \\ \hline \end{array}
$$

$$
\mathbf{PLAY} \qquad \qquad \mathsf{PLI}
$$

 $(m<sub>9</sub>)$ 

## Connexion

Connectez le caméscope à l'entrée vidéo en utilisant la connexion numérique –type de connexion  $\mathbf{2}$  ( $\text{m}$  64)– comme montré dans la section précédente *Diagrammes de connexion*.

- **6 Quand la scène que vous souhaitez enregistrer apparaît, poussez le joystick (A) vers**  $\bullet$  **/ iii** pour **démarrer l'enregistrement.**  L'enregistrement démarre.
- **7 Pendant l'enregistrement, poussez**  le joystick (▲) vers ● /|| pour **mettre l'enregistrement en pause.**  En mode de pause à l'enregistrement, poussez de nouveau le joystick  $($   $\blacktriangle)$ vers  $\bullet$  /II pour reprendre l'enregistrement.
- **8** Poussez le joystick (▼) vers **pour arrêter l'enregistrement.**
- **9 Appareil connecté : arrête la lecture.**

# IMPORTANT

 Les sections non enregistrées peuvent être enregistrées comme images anormales.

 Si l'image n'apparaît pas, débranchez le câble DV et rebranchez-le après quelques instants ou mettez le caméscope hors tension, puis de nouveau sous tension.

 Ne connectez rien au connecteur USB du caméscope lorsqu'un appareil est branché sur la prise DV.

 Vous pouvez enregistrer uniquement des signaux vidéo au standard DV (définition standard, mode SP ou LP) à partir d'appareils portant le logo  $\mathbb{N}$ . Notez que des signaux provenant de prises DV (IEEE1394) de forme identique peuvent être en standards de vidéo différents.

## **NOTES**

Nous vous recommandons d'alimenter le caméscope avec l'adaptateur secteur compact.

## À propos des droits d'auteur

#### **Précautions concernant les droits d'auteur**

Certaines cassettes vidéo, films ou autres matériaux préenregistrées, de même que certains programmes de télévision sont protégés par des droits d'auteur. Un enregistrement non autorisé de ces matériaux peut enfreindre les lois sur les droits d'auteur.

#### **Signaux de protection des droits d'auteur**

Pendant la lecture : si vous essayez de reproduire une bande contenant des signaux de contrôle des droits d'auteur pour la protection du logiciel, "PROTEGE PAR DES DROITS D'AUTEUR, RESTRICTION DE LECTURE" apparaît pendant quelques secondes et le caméscope affiche un écran vide bleu. Vous ne pouvez pas reproduire le contenu de la bande.

Pendant l'enregistrement : si vous essayez d'enregistrer un logiciel qui contient des signaux de contrôle des droits d'auteur pour la protection du logiciel, "PROTEGE PAR DES DROITS D'AUTEUR, RESTRICTION DE DOUBLAGE" apparaît. Vous ne pouvez pas enregistrer le contenu du logiciel. Vous ne pouvez pas enregistrer les signaux de protection des droits d'auteur sur une bande en utilisant ce caméscope.

## Doublage audio

Vous pouvez ajouter un son à un enregistrement en utilisant le microphone intégré.

**MD160** uniquement : vous pouvez aussi ajouter des sons supplémentaires à partir d'appareils audio extérieurs.

#### (MD160)

#### Connexion d'un appareil audio extérieur

Connectez l'appareil audio extérieur (lecteur CD, etc.) au caméscope en utilisant les  $\tan \theta$  (cm  $\sin \theta$  and  $\sin \theta$  (cm  $\theta$  4). Connectez uniquement les fiches audio (rouge et blanche) du câble stéréo vidéo STV-250N et laissez la fiche vidéo jaune non connectée.

Reportez-vous aussi au mode d'emploi de l'appareil connecté.

#### [MD160] POUR SÉLECTIONNER LA SOURCE AUDIO

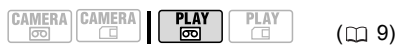

Options  $\bullet$  Valeur par défaut

Doublez le son à partir d'un appareil analogique extérieur.

#### [MIC\_MIC.IN]

**[ AUDIO IN]**

Doublez le son en utilisant le microphone intégré.

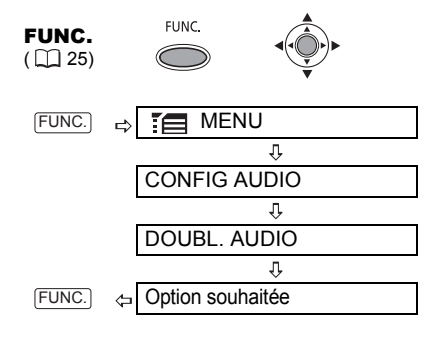

#### Doublage

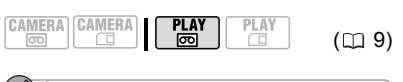

## À VERIFIER

Vous pouvez uniquement doubler le son sur des bandes enregistrées au mode SD avec le réglage audio [ pm] 12bit]. Cette fonction est utilisée à partir de la télécommande.

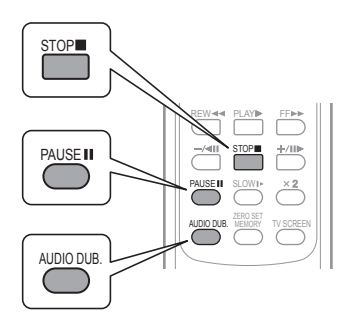

#### **1 Localisez la scène pour laquelle vous souhaitez faire un doublage audio pour démarrer.**

Avant de localiser le point de début, vous pouvez aussi régler la mémoire du point zéro ( 34) à l'endroit où vous souhaitez que le doublage audio se termine. Le caméscope arrêtera automatiquement le doublage audio à ce point.

- **2 Appuyez sur <b>PAUSEII**.
- **3 Appuyez sur AUDIO DUB...** "DOUBL.AUDIO" et  $\bigoplus I$  apparaissent.
- **4 Appuyez sur <b>PAUSEII** pour **démarrer le doublage.**
	- **METO** Appareil audio : démarrez la lecture.
	- Microphone : parlez dans le microphone.
- **5** Appuyez sur **STOP■** pour arrêter le **doublage.**

 Appareil audio : arrêtez la lecture.

# IMPORTANT

 Le doublage audio s'arrête si la bande contient une section non enregistrée ou une section enregistrée en mode LP ou audio **[ <sub>1651</sub>** 16bit].

 Vous ne pouvez pas utiliser la prise DV pour le doublage audio.

 La qualité du son doublé ne sera pas aussi bonne lors d'un doublage audio sur une bande qui n'a pas été enregistrée avec ce caméscope ou après avoir réaliser un doublage audio plus de 3 fois pour la même scène.

# **NOTES**

 Pendant le doublage audio en utilisant le microphone intégré. Vous pouvez connecter le caméscope à un téléviseur pour vérifier l'image sur l'écran du téléviseur et vérifier le son avec un casque d'écoute connecter au téléviseur. **• METRO** Pendant un doublage audio en utilisant un appareil audio extérieur : vous

pouvez vérifier l'image sur l'écran LCD du caméscope et le son avec le haut-parleur intégré ou l'appareil audio.

### POUR SÉLECTIONNER LA PISTE AUDIO POUR LA LECTURE

Vous pouvez sélectionner la piste audio qui sera reproduite lors de la lecture d'une bande qui subit un doublage audio  $(m 53)$ .

# Connexion à un ordinateur

#### Diagrammes de connexion PC

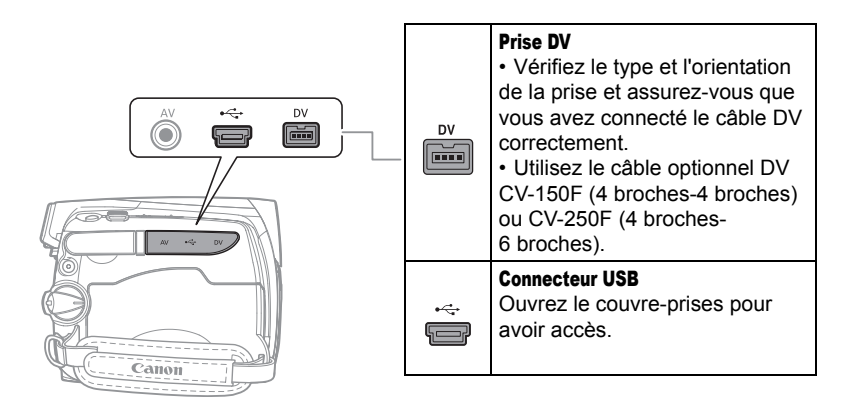

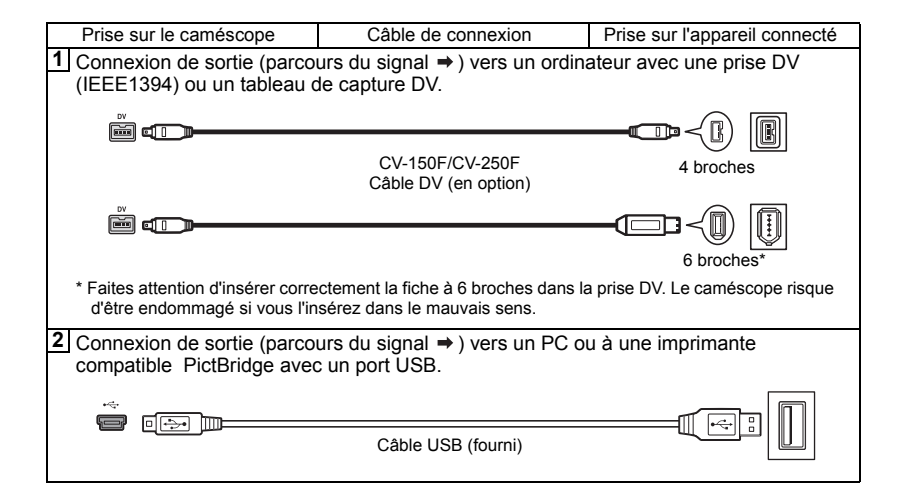

## Transfert d'enregistrements vidéo

Vous pouvez transférer des enregistrements sur un ordinateur à l'aide de la prise DV.

### Équipement et configuration minimum requis

 Un ordinateur équipé d'une prise IEEE1394 (DV) ou d'un tableau de capture IEEE1394 (DV).

 Un câble DV (utilisez le câble optionnel DV CV-150F (4 broches-4 broches) ou CV-250F (4 broches-6 broches)).

- Logiciel de montage vidéo.
- Le pilote approprié

Un pilote est préinstallé sur les systèmes d'exploitation ultérieurs à Windows 98 Second Edition et les systèmes d'exploitation Macintosh ultérieur à Mac OS 9, et celui-ci sera installé automatiquement.

## Connexion

- **1 Démarrez l'ordinateur.**
- **2 Réglez le caméscope sur le mode**  $\sqrt{PLAY \cdot \text{CD}}$ .
- **3 Connectez le caméscope à l'ordinateur en utilisant la connexion numérique –type de**  connexion  $\Pi$  ( $\Box$  70)– comme **montré dans la section précédente**  *Diagrammes de connexion PC***.**
- **4 Lancez le logiciel de montage vidéo.** Reportez-vous au mode d'emploi du logiciel de montage.

## IMPORTANT

 Le transfert vidéo risque de ne pas fonctionner correctement selon le logiciel utilisé et les spécifications/réglages de votre ordinateur.

 Si l'ordinateur se fige quand le caméscope est connecté, déconnectez le câble DV et mettez le caméscope et l'ordinateur hors

tension. Après quelques instants, remettez-les sous tension, réglez le caméscope en mode  $[$  PLAY $\overline{\circ}$  et restaurez la connexion.

 Avant de raccorder le caméscope à l'ordinateur à l'aide d'un câble DV, assurez-vous que le caméscope et l'ordinateur ne sont pas raccordés à l'aide d'un câble USB et qu'aucun autre périphérique IEEE1394 extérieur n'est raccordé à l'ordinateur.

 Selon le logiciel de montage vidéo que vous utilisez, il est possible que vous ayez besoin de régler le commutateur POWER du caméscope sur un mode autre que PLAY. Reportez-vous au mode d'emploi du logiciel de montage.

# **NOTES**

 Nous vous recommandons d'alimenter le caméscope avec l'adaptateur secteur compact.

 Reportez-vous aussi au manuel d'instruction de l'ordinateur.

 Les programmes ZoomBrowser EX et Image Browser inclus sur le CD-ROM fourni peuvent uniquement être utilisés pour transférer des photos enregistrées sur la carte mémoire. Des enregistrements vidéo sur la cassette ne peuvent pas être transférés vers l'ordinateur à l'aide du logiciel inclus sur le CD-ROM fourni.

## Transfert de photos ou de clips vidéo – Transfert direct

Vous pouvez transférer des photos et des clips vidéo enregistrés sur la carte mémoire sur un ordinateur en utilisant le câble USB fourni et le logiciel Digital Video Software fourni dans le CD-ROM.

Préparatifs

La première fois que vous connectez le caméscope sur l'ordinateur, vous devez installer le logiciel et effectuer le réglage de démarrage automatique. À partir de la deuxième fois, vous avez besoin uniquement de connecter le caméscope à l'ordinateur pour transférer les images.

#### **1 Installez le logiciel Digital Video Software fourni.**

Reportez-vous à la section *Installation du Logiciel vidéo numérique* du manuel d'instruction de *Digital Video Software* (fichier PDF).

**2 Réglez le caméscope sur le mode**   $PLAY \subseteq$ .

**3 Connectez le caméscope à l'ordinateur en utilisant la connexion USB –type de connexion ( 70)– comme montré dans la 2 section précédente** *Diagrammes de connexion PC***.**

Reportez-vous à la section *Connexion du caméscope à un ordinateur* du manuel d'instruction de *Digital Video Software* (fichier PDF).

**4 Effectuez le réglage de démarrage automatique.**

• Reportez-vous à la section *Démarrage de CameraWindow* (Windows) ou *Transfert automatique* (Macintosh) du manuel d'instruction de *Digital Video Software* (fichier PDF).

• Le menu de transfert direct apparaît sur l'écran du caméscope.

## IMPORTANT

 Lorsque l'indicateur CARD (accès à la carte) est allumé ou clignote, n'effectuez pas les actions suivantes, sous peine de perdre des données, sous peine de perdre des données.

- n'ouvrez pas le couvercle du logement de la carte mémoire et ne retirez pas la carte mémoire.

- ne déconnectez pas le câble USB.

- ne mettez pas le caméscope ou l'ordinateur hors tension.

- ne changez pas la position du commutateur / ou le mode de fonctionnement.

 Le transfert risque de ne pas fonctionner correctement selon le logiciel utilisé et les caractéristiques/réglages de votre ordinateur.  Les fichiers image de votre carte mémoire sont très précieux, il s'agit des fichiers originaux. Si vous souhaitez utiliser les fichiers image sur votre ordinateur, faites-en une copie dans un premier temps, puis utilisez les fichiers copiés et conservez les originaux.

# NOTES

 Nous vous recommandons d'alimenter le caméscope avec l'adaptateur secteur compact. Reportez-vous aussi au manuel d'instructions de l'ordinateur.

 Utilisateurs de Windows XP et de Mac OS X : votre caméscope est muni du protocole PTP (Picture Transfer Protocol) permettant de télécharger des photos (JPEG uniquement) en connectant simplement le caméscope à un ordinateur avec un câble USB sans avoir besoin d'installer le logiciel à partir du CD-ROM fourni.

### Transfert des images

#### **[ B TOUTES LES IMAGES...]**

Permet de transférer toutes les images sur l'ordinateur.

**[ NOUVELLES IMAGES...]** 

Permet de transférer sur l'ordinateur uniquement les images qui ne l'ont pas encore été.

#### **[C-ORDRES DE TRANSFER...]**

Permet de transférer sur l'ordinateur les images avec un ordre de transfert  $($  $\Box$  73).

[C SELEC. ET TRANSF....]

Permet de sélectionner la photo à transférer sur l'ordinateur.

[ PAPIER PEINT...]

Permet de sélectionner la photo à transférer et de la définir comme l'image d'arrière-plan du bureau de votre ordinateur.
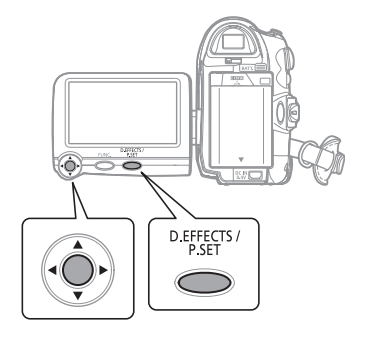

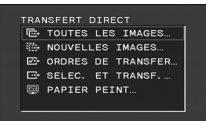

**1** Sélectionnez (▲▼) une option de transfert et appuyez sur (  $\circledS$  ).

### SI VOUS SÉLECTIONNEZ I<sup>n</sup> TOUTES LES IMAGES], [ B NOUVELLES IMAGES] OU **[ ORDRES DE TRANSFER]**

**2 Sur l'écran de confirmation**  sélectionnez (<**)** [OK] et appuyez **sur** (  $\circledcirc$  ).

• Les photos sont transférées et affichées sur l'ordinateur.

• Le caméscope retourne au menu de transfert une fois que le transfert est terminé.

• Pour annuler le transfert, sélectionnez (<>>
(<>
<<br/>
) [ANNULER] appuyez sur  $(\circledast)$  ou appuyez sur . FUNC.

## SI VOUS SÉLECTIONNEZ I **SELEC. ET** TRANSF.] OU [ @ PAPIER PEINT]

**2** Sélectionnez (<**i**) l'image que **vous souhaitez transférer et**  appuyez sur ( $\circledcirc$ ).

• [ SELEC. ET TRANSF.] : l'image sélectionnée est transférée et affichée sur l'ordinateur. Pour continuer à

transférer, sélectionner une autre image.

• [**@PAPIER PEINT]** : l'image sélectionnée est transférée sur l'ordinateur et affichée comme arrièreplan du bureau.

• Appuyez sur [FUNC.] pour revenir au menu transfert.

# NOTES

Quand le caméscope est connecté à l'ordinateur et l'écran de sélection des images est affiché, appuyez sur [FUNC.] pour retourner au menu de transfert.

## Ordres de transfert

Vous pouvez repérer les photos à transférer sur l'ordinateur sous la forme d'un ordre de transfert. Vous pouvez inclure jusqu'à 998 images dans un ordre de transfert.

### Sélection de photos à transférer (ordre de transfert)

Ne connectez pas un câble USB au caméscope pendant le réglage des ordres de transfert.

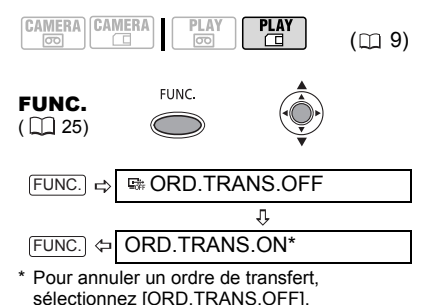

#### Réglage des ordres de transfert à partir de l'écran d'index

$$
\begin{array}{|c|c|c|c|c|}\hline \text{CAMERA} & \text{CAMERA} & \text{PLAY} & \text{PLAY} \\ \hline \text{CO} & \text{CO} & \text{CO} & \text{CO} & \text{CO} \\ \hline \end{array} \tag{CD 9}
$$

Déplacez le levier du zoom vers **W** pour entrer dans l'écran d'index des photos.

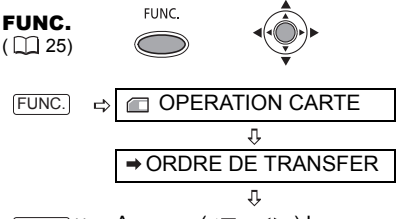

- FUNC.]\*\*  $\Leftrightarrow$  Amenez (▲▼, ◀▶) le curseur  $\text{F}$  sur l'image que vous souhaitez transférer et appuyez sur ( ). \* Répétez cette étape pour établir les ordres de transfert d'autres images.
- $*$   $\Box$  apparaît sur les images ayant un ordre de transfert. Appuyez sur ( ) pour annuler l'ordre de transfert.
- \*\*Après avoir fermé le menu, le caméscope revient à l'écran d'index.

### Suppression de tous les ordres de transfert

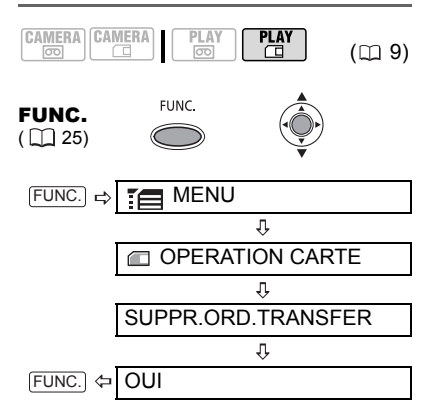

## Connexion à une imprimante

### Impression de photos – Impression directe

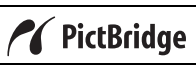

Le caméscope peut être connecté à toute imprimante compatible PictBridge. Vous pouvez repérer les photos à imprimer et définir le nombre de copies souhaité dans un ordre d'impression  $($  $\Box$  77). Imprimantes Canon : imprimantes SELPHY

CP et SELPHY DS et imprimantes PIXMA marquées portant le logo compatible PictBridge.

#### Connexion du caméscope à l'imprimante

- **CAMERA CAMERA** .<br>Tool  $($  $\Box$  9)
- **1 Insérez la carte mémoire contenant les photos à imprimer.**
- **2 Mettez l'imprimante sous tension.**
- **3 Connectez le caméscope à l'imprimante en utilisant la connexion USB –type de connexion ( 70)– comme montré dans la 2section précédente** *Diagrammes de connexion PC***.**

**as apparaît et change en ZI.** 

## IMPORTANT

Si **continue de clignoter (pendant plus d'une** minute) ou si  $\mathbb Z$  n'apparaît pas, c'est que le caméscope n'est pas correctement connecté à l'imprimante. Dans ce cas, déconnectez le câble USB et mettez le caméscope et l'imprimante hors tension. Après quelques instants, remettez-les sous tension, réglez le caméscope en mode **PLAY E** et restaurez la connexion.

## NOTES

●  $\&$  s'affiche pour les images qui ne peuvent pas être imprimées.

 Nous vous recommandons d'alimenter le caméscope avec l'adaptateur secteur compact.

 Reportez-vous aussi au manuel d'instruction de l'imprimante.

### Sélection des paramètres d'impression

Vous pouvez sélectionner le nombre de copies et les autres paramètres de l'impression. Les options de réglage varient en fonction du modèle d'imprimante.

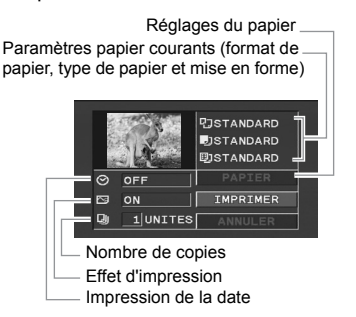

### **Options**

#### **[PAPIER]**

[ TAILLE PAPIER]

Les tailles de papier disponibles varient en fonction du modèle d'imprimante.

**[ D** TYPE PAPIER] Sélectionnez [PHOTO], [PH. GLACE] ou [STANDARD].

[ MISE EN FORME]

Sélectionnez [STANDARD] ou l'une des mises en page suivantes.

[AVEC BORDS] : imprime toute l'image pratiquement comme la photo enregistrée. [SANS BORDS] : agrandit le centre de la photo pour correspondre au rapport hauteur/largeur de la taille du papier. Les parties supérieure, inférieure et latérales de la photo peuvent être légèrement coupées.

[2-PLUS], [4-PLUS], [8-PLUS], [9-PLUS], [16-PLUS] : imprime plusieurs petites copies de la même photo sur une même feuille de papier.

[ $\odot$  Impression de la date]

Sélectionnez [ON], [OFF] ou [STANDARD].

[ Effet d'impression]

L'effet d'impression peut être utilisé avec les imprimantes compatibles avec la fonction d'optimisation d'image afin d'obtenir des impressions de qualité supérieure. Sélectionnez [ON], [OFF] ou [STANDARD].

Imprimantes Canon PIXMA/SELPHY DS : vous pouvez aussi sélectionner [VIVID], [NR] et [VIVID+NR].

[ Nombre de copies]

Sélectionnez 1-99 copies.

# **NOTES**

 Les options de réglage d'impression et les réglages [STANDARD] varient en fonction du modèle d'imprimante. Pour plus de détails, reportez-vous au manuel d'instruction de l'imprimante.

 $\bullet$  Imprimantes Canon PIXMA/SELPHY DS :

- lorsque la taille du papier est réglée sur [10 x 14,8 cm] vous pouvez imprimer plusieurs petites copies sur un tirage en sélectionnant 2, 4, 9 ou [16-PLUS]. Vous pouvez également imprimer sur les feuilles d'autocollants pour photos à l'aide de ce réglage.

- lorsque la taille du papier est réglée sur [A4], vous pouvez imprimer 4 copies sur un seul tirage en sélectionnant [4-PLUS].

#### Imprimantes Canon PIXMA/SELPHY CP :

- lorsque la taille du papier est réglée sur [5,4 x 8,6 cm], vous pouvez imprimer plusieurs petites copies sur un seul tirage en sélectionnant 2, 4 ou [8-PLUS]. Vous pouvez également imprimer sur les feuilles d'autocollants pour photos en sélectionnant [8-PLUS].

- lorsque la taille du papier est réglée sur [10 x 14,8 cm] ou [9 x 13 cm], vous pouvez imprimer 2 ou 4 copies sur un seul tirage en

sélectionnant [2-PLUS] ou [4-PLUS].

- lorsque vous utilisez un papier photo d'une largeur spéciale, vous pouvez régler la taille du papier sur [STANDARD] et imprimer 2 ou 4 copies par tirage en sélectionnant [2-PLUS] ou [4-PLUS].

### Impression après la modification des paramètres d'impression

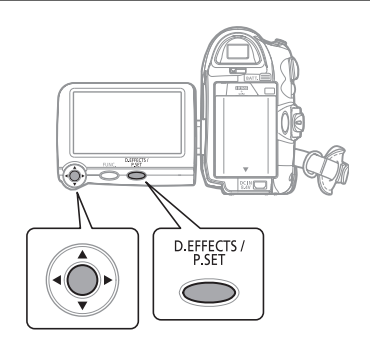

- **1** Appuyez sur **P.SET**.
	- Le menu des paramètres d'impression apparaît.
	- En fonction de l'imprimante, le message "OCCUPE." peut apparaître avant que le caméscope affiche le menu des paramètres d'impression.
- **2 Dans le menu des paramètres d'impression, sélectionnez le**  paramètre à modifier ( $\blacktriangle$ **)**,  $\blacktriangle$ **)**, **puis appuyez sur (@).**
- **3** Sélectionnez (▲▼) l'option **souhaitée et appuyez sur (**  $\circledcirc$  **).**
- **4** Sélectionnez (▲▼) [IMPRIMER] et **appuyez sur (@).** 
	- L'impression démarre. Le menu des paramètres d'impression disparaît quand l'impression est terminée.

• Pour continuer l'impression, sélectionnez une autre photo.

#### POUR ANNULER <sup>L</sup>'IMPRESSION

Appuyez sur  $(\circledast)$  pendant l'impression. Un dialogue de confirmation apparaît. Sélectionnez [OK] et appuyez sur ( ). Avec les imprimantes Canon compatibles PictBridge, l'impression s'arrête immédiatement (même si elle n'est pas terminée) et le papier est éjecté.

#### ERREURS <sup>D</sup>'IMPRESSION

Si une erreur se produit pendant le processus d'impression, un message d'erreur apparaît  $(D2 84)$ .

- imprimantes Canon compatibles PictBridge : corrigez l'erreur. Si l'impression ne reprend pas automatiquement, sélectionnez [CONTINUER] et appuyez sur ( ). Si [CONTINUER] ne peut pas être sélectionné, sélectionnez [STOP], appuyez sur  $(\circledcircledast)$  et recommencez l'impression. Reportez-vous aussi au manuel d'instruction de l'imprimante pour plus d'informations.

- si l'erreur persiste et que l'impression ne reprend pas, déconnectez le câble USB et mettez le caméscope et l'imprimante hors tension. Après quelques instants, remettez-les sous tension, réglez le caméscope en mode  $RAT \subseteq \bigcap$  et restaurez la connexion.

#### QUAND VOUS AVEZ FINI <sup>L</sup>'IMPRESSION

Déconnectez le câble du caméscope et de l'imprimante, puis mettez le caméscope hors tension.

# IMPORTANT

 Les photos suivantes peuvent ne pas s'imprimer correctement avec une imprimante compatible PictBridge.

- images créées ou modifiées sur un ordinateur et transférées sur la carte mémoire.

- images enregistrées avec le caméscope mais montées sur un ordinateur.

- images dont le nom a été modifié.
- images non enregistrées avec ce caméscope.

 Respectez les précautions suivantes pendant l'impression :

- ne mettez ni le caméscope ni l'imprimante hors tension.

- ne changez pas la position du commutateur  $\overline{[25]}$  /  $\overline{[1]}$ .

- ne déconnectez pas le câble USB.
- ne retirez pas la carte mémoire.

● Si le message "OCCUPE." ne disparaît pas, déconnectez le câble USB et reconnectez-le après quelques instants.

### Ordres d'impression

Vous pouvez repérer les photos à imprimer et définir le nombre de copies souhaité dans un ordre d'impression. Les réglages d'ordre d'impression sont compatibles avec le standard Digital Print Order Format (DPOF) et peuvent être utilisés pour l'impression sur des imprimantes compatibles DPOF  $($  $\Box$  74 $)$ . Vous pouvez inclure jusqu'à 998 photos dans un ordre d'impression.

### Sélection des photos pour l'impression (ordre d'impression)

Ne connectez pas un câble USB au caméscope pendant le réglage des ordres d'impression.

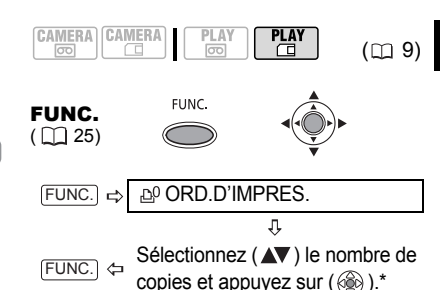

\* Pour annuler l'ordre d'impression, réglez le nombre de copies sur 0.

### Réglage des ordres d'impression à partir de l'écran d'index

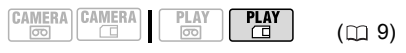

Déplacez le levier du zoom vers **W** pour entrer dans l'écran d'index des photos.

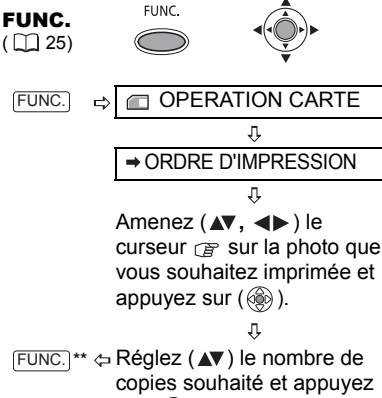

- sur  $(\circledcircledast)$ .\* Répétez cette procédure pour définir des ordres d'impression pour d'autres images.
- $\Delta$  et le nombre de copies apparaît sur les images marquées d'un ordre d'impression. Pour annuler l'ordre d'impression, réglez  $(\triangle \blacktriangledown)$  le nombre de copies sur 0.
- \*\*Après avoir fermé le menu, le caméscope revient à l'écran d'index.

### Suppression de tous les ordres d'impression

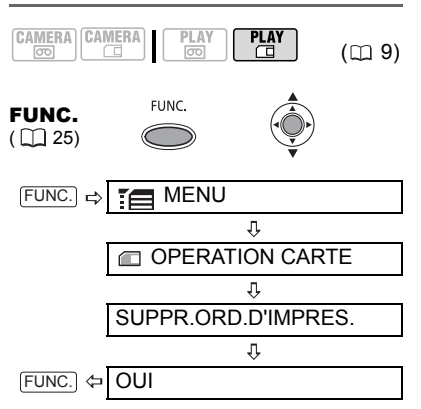

#### Impression

 $\rightarrow$  IMPRIMER ≞

**FUNC** 

#### FUNC.  $(\Box 25)$

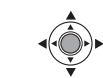

- **1 Connectez le caméscope à l'imprimante en utilisant la connexion USB –type de connexion ( 70)– comme montré dans la 2 section précédente** *Diagrammes de connexion PC***.**
- **2** Appuyez sur FUNC., sélectionnez **(AV)** [  $\equiv$  **MENU**] et appuyez sur  $($   $\circledcircledcirc$  ).
- **3** Sélectionnez ( $\blacktriangle$ **v**) **[ IMPRIMER] et appuyez sur ( ).**

• Le menu des paramètres d'impression apparaît.

• Le message d'erreur "REGLEZ ORD.D'IMPR." apparaît si vous connectez une imprimante avec la fonction d'impression directe et

sélectionnez [  $\rightarrow$  IMPRIMER] sans avoir réglé aucun ordre d'impression.

**4 Assurez-vous que [IMPRIMER] est**  sélectionné et appuyez sur ( ). L'impression démarre. Le menu des paramètres d'impression disparaît quand l'impression est terminée.

## $(i)$  notes

 En fonction de l'imprimante connectée, vous pouvez changer certains réglages d'impression avant l'étape 4  $($  $\Box$  75).

#### Annulation de l'impression/Erreurs d'impression  $($  $\Box$  76).

 Redémarrez l'impression : ouvrez le menu d'impression comme expliqué dans les étapes 2 et 3 ci-dessus. Sélectionnez [REPRENDRE] dans le menu des paramètres d'impression et appuyez sur  $(\circledast)$ . Les images restantes sont imprimées.

L'impression ne peut pas être relancée si les réglages de l'ordre d'impression ont été modifiés ou si vous avez supprimé une photo avec les réglages d'ordre d'impression.

# Dépannage

Si vous avez un problème avec votre caméscope, reportez-vous à cette liste. Consultez votre revendeur ou un centre de service après vente Canon si le problème persiste.

### Source d'alimentation électrique

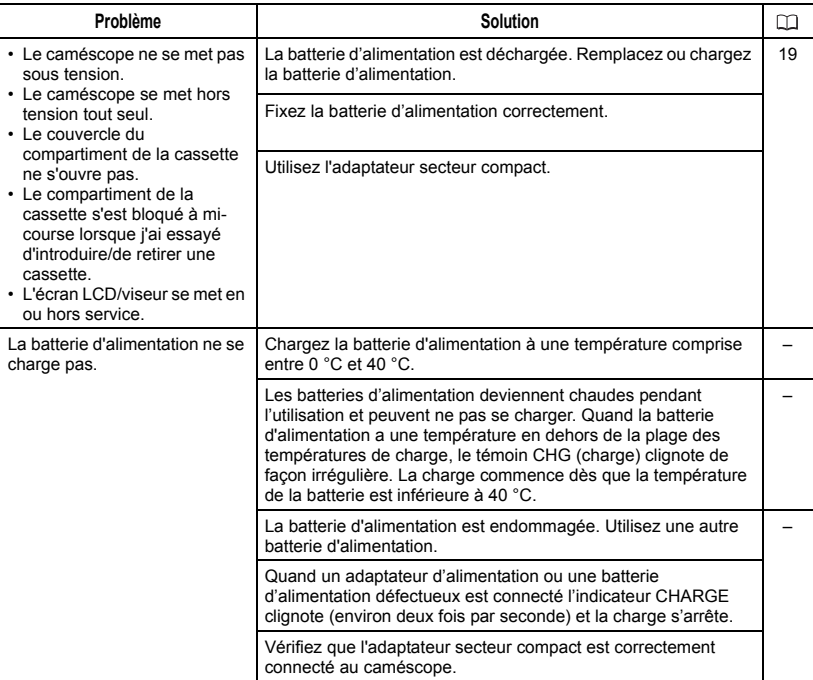

#### Enregistrement/lecture

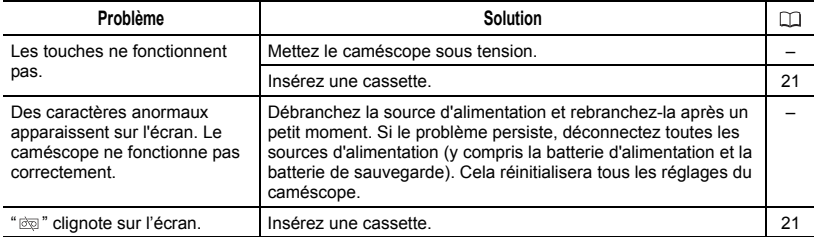

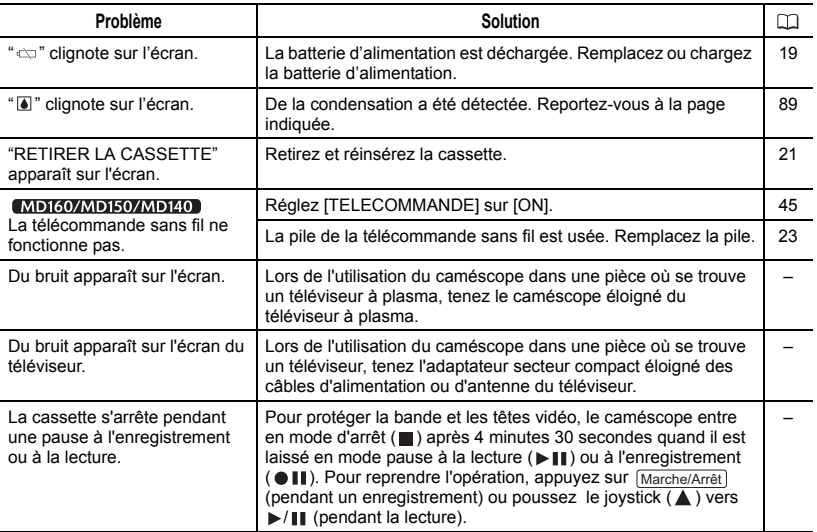

## Enregistrement

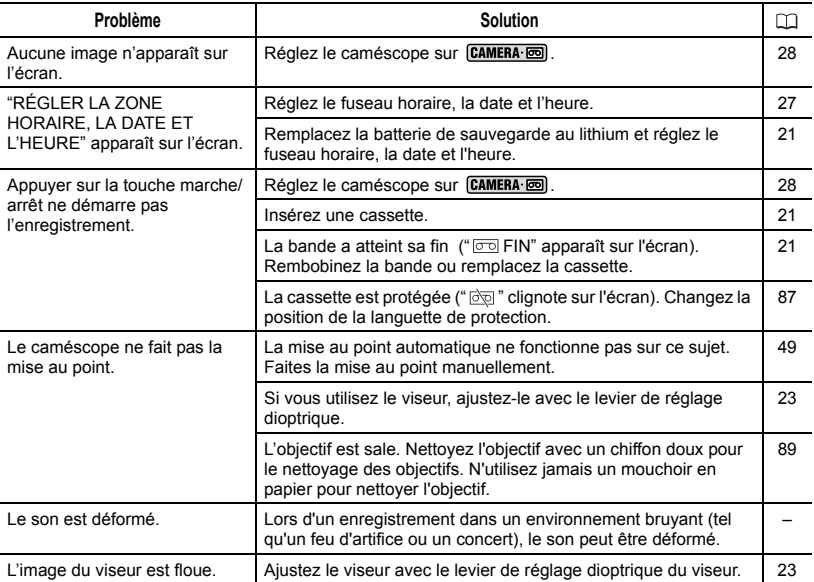

### Lecture

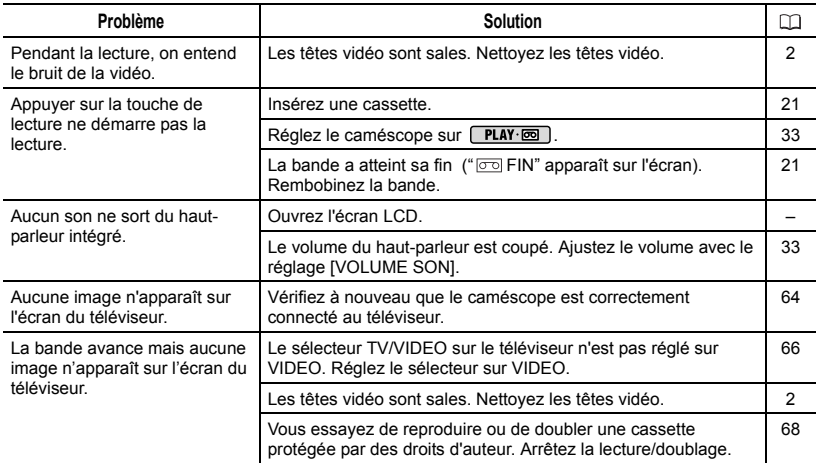

## Utilisation de la carte mémoire

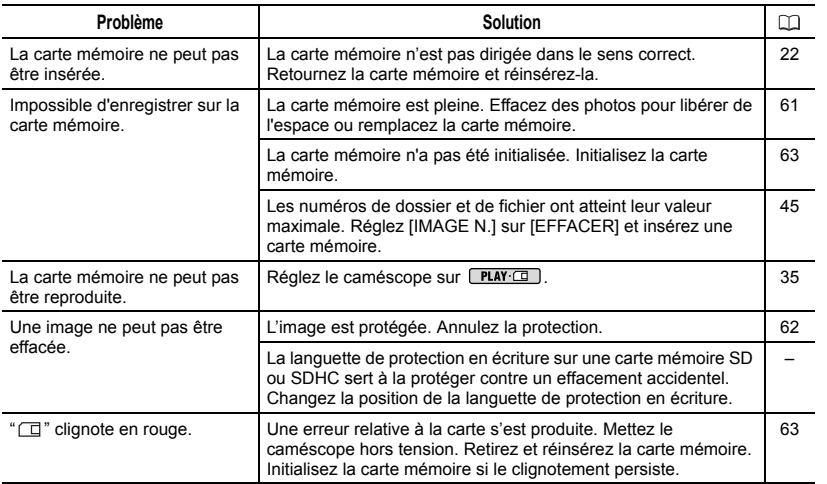

## Impression

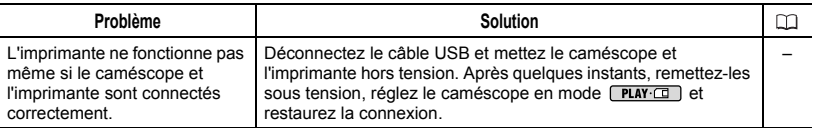

## Montage

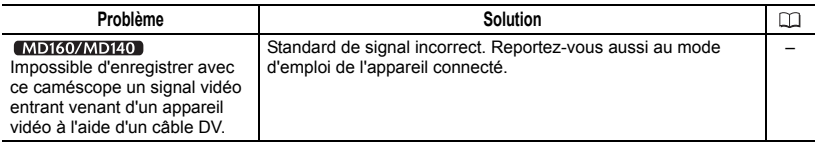

## Liste des messages

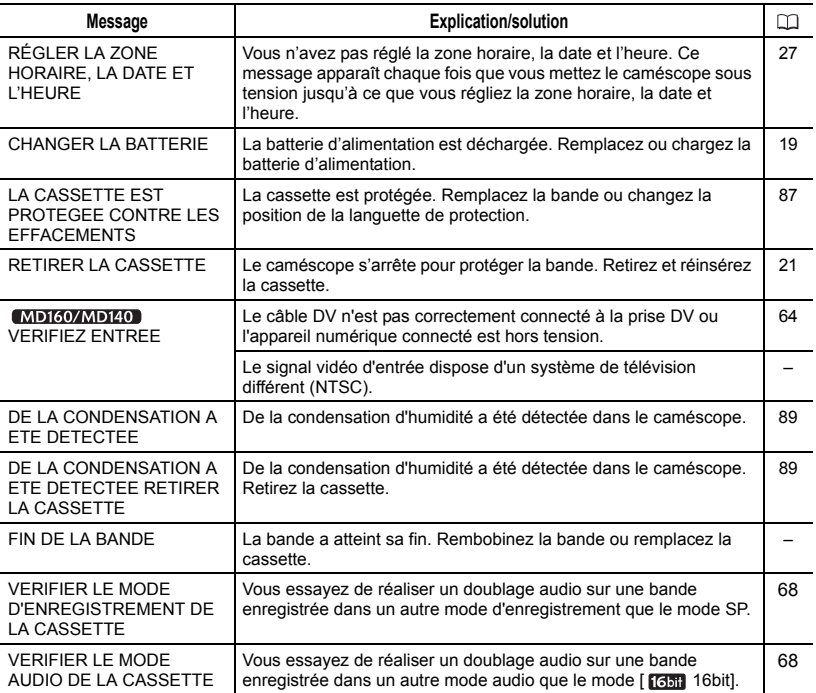

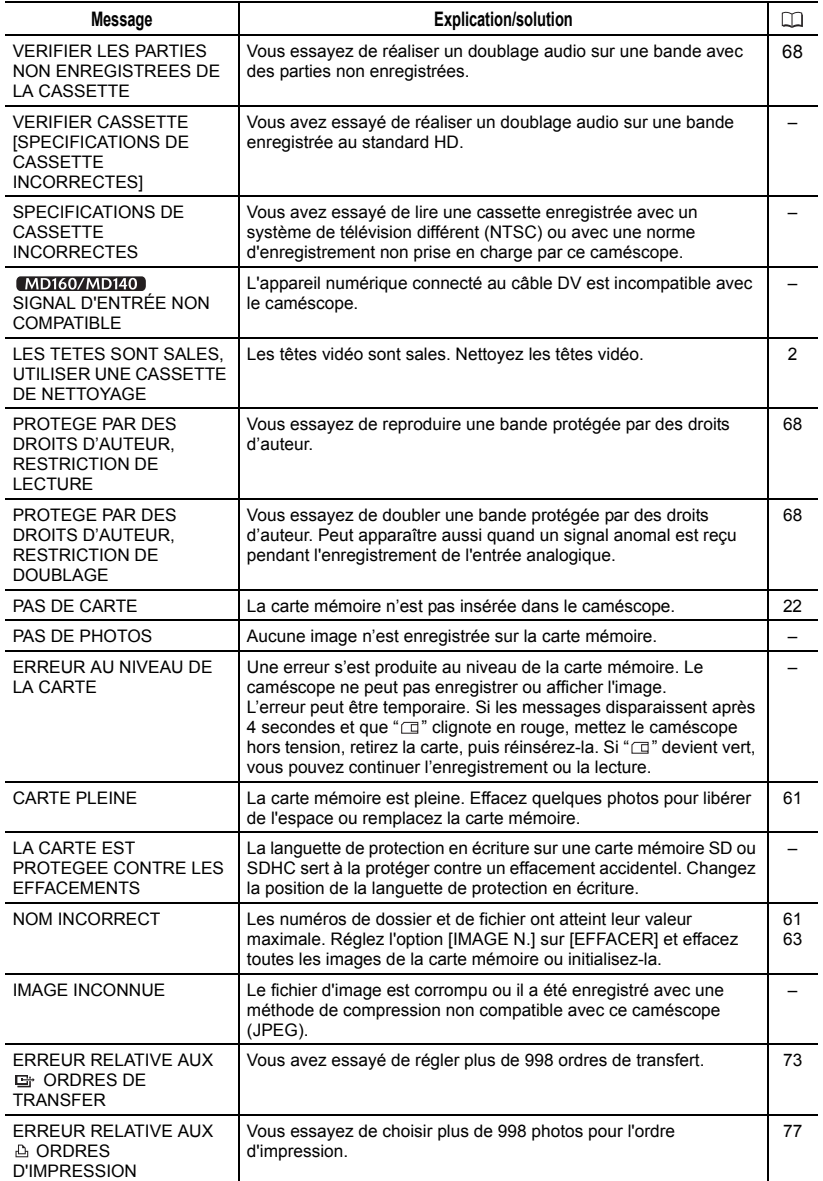

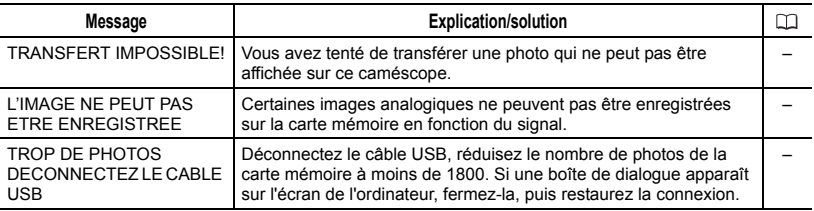

## Messages relatifs à l'impression directe

## $(i)$  notes

À propos des imprimantes Canon PIXMA/SELPHY DS : si l'indicateur d'erreur de l'imprimante clignote ou si un message d'erreur apparaît sur le panneau de commande de l'imprimante, reportez-vous au manuel d'instruction de l'imprimante.

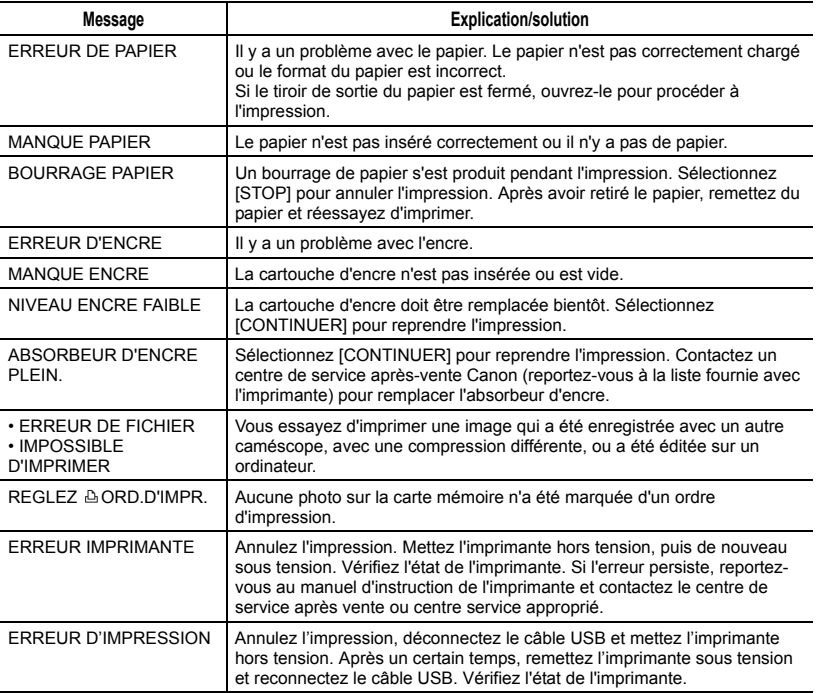

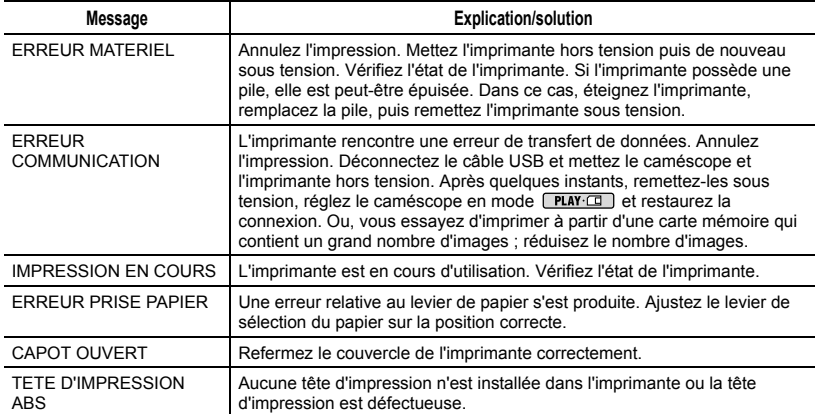

## Précautions de manipulation

#### Caméscope

 Ne transportez pas le caméscope en le tenant par l'écran LCD. Faites attention quand vous fermez l'écran LCD.

 Ne laissez pas le caméscope dans un endroit soumis à des températures élevées (comme dans un voiture garée en plein soleil), ou à une forte humidité.

 N'utilisez pas le caméscope près d'un champ électrique ou magnétique intense tel que près d'un téléviseur, d'un téléviseur à plasma ou d'un téléphone portable.

 Ne dirigez pas l'objectif ou le viseur vers une source de lumière importante. Ne laissez pas le caméscope dirigé vers un sujet lumineux.

 N'utilisez pas le caméscope ou ne le rangez pas dans un endroit poussiéreux ou sableux. Le caméscope n'est pas étanche – évitez aussi l'eau, la boue ou le sel. Dans le cas où l'un ou l'autre entre dans le caméscope, l'appareil et/ou l'objectif risquent d'être endommagés.

 Faites attention à l'émission de chaleur des appareils d'éclairage.

 Ne démontez pas le caméscope. Si le caméscope ne fonctionne pas correctement, consultez un personnel de service qualifié.

 Manipulez le caméscope avec précaution. Ne soumettez pas le caméscope à des chocs ou à des vibrations car cela pourrait l'endommager.

### Batterie d'alimentation

#### DANGER!

#### Manipulez la batterie avec précaution.

• Tenez-la éloignée du feu (où elle risque d'exploser).

• N'exposez pas la batterie d'alimentation à des températures supérieures à 60 °C. Ne la posez pas près d'un chauffage ou à l'intérieur d'une voiture par grande chaleur.

• N'essayez pas de la démonter ou de la modifier.

• Ne la laissez pas tomber et ne la soumettez pas à des chocs.

• Ne la mouillez pas.

 Les batteries d'alimentation chargées continuent de se décharger naturellement. Par conséquent, chargezla le jour de l'utilisation ou la veille pour être sûr qu'elle soit complètement chargée.

 Fixez le couvre-prises sur la batterie d'alimentation quand elle n'est pas utilisée. Les contacts avec des objets métalliques peuvent causer un courtcircuit et endommager la batterie d'alimentation.

 Des prises sales peuvent entraîner un mauvais contact entre la batterie et le caméscope. Essuyez les prises avec un chiffon doux.

 Ranger une batterie d'alimentation chargée pendant une longue période (environ 1 an) peut réduire sa durée de vie ou affecter ses performances. Nous recommandons de décharger complètement la batterie d'alimentation avant de la ranger dans un endroit sec et à une température inférieure à 30 °C. Si vous n'avez pas l'intention d'utiliser la batterie d'alimentation pendant une période prolongée, chargez-la et déchargez-la complètement au moins une fois par an. Si vous possédez

plusieurs batteries d'alimentation, réalisez ces précautions en même temps pour toutes les batteries d'alimentation.

 Bien que la plage de température de fonctionnement de la batterie d'alimentation soit de 0 °C à 40 °C, la plage de fonctionnement optimal est de 10 °C à 30 °C. A basse température, les performances seront réduites temporairement. Réchauffez la batterie dans votre poche avant de l'utiliser. Remplacez la batterie d'alimentation si la durée d'utilisation après une pleine charge diminue de façon importante à température normale.

#### Le couvre-prises

Le couvre-prise de la batterie d'alimentation a une ouverture en forme de  $\Box$ ]. Cela est pratique si vous souhaitez distinguer les batteries d'alimentation chargées de celles qui ne le sont pas.

Partie postérieure de la batterie d'alimentation

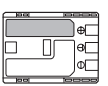

Couvre-prises attaché Batterie chargée

Batterie déchargée

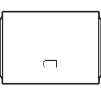

#### Cassette

 Rembobinez les bandes après leur utilisation. Une bande détendue ou endommagée risque de causer des problèmes vidéo et/ou des déformations audio pendant la lecture.

 Remettez les cassettes dans leur boîtier et conservez-les debout.

Rembobinez la bande de temps en temps si les cassettes sont rangées pendant longtemps.

 Ne laissez pas la cassette dans le caméscope après utilisation.

 N'utilisez pas de cassette de bandes collées ou des cassettes non standards, elles pourraient endommager le caméscope.

 N'utilisez pas de cassettes qui ont été coincées dans un mécanisme : elles pourraient souiller les têtes vidéo.

 N'insérez rien dans les petits trous de la cassette, et ne la recouvrez pas de ruban adhésif.

 Manipulez la cassette avec précaution. Ne laissez pas tomber les cassettes, ne les soumettez pas à des chocs importants car cela pourrait les endommager.

 Avec les cassettes munies d'une fonction de mémoire, les bornes métalliques peuvent devenir sales à l'usage. Nettoyez les bornes avec un coton tige après environ 10 insertions / retraits. La fonction de mémoire n'est pas supportée par le caméscope.

#### Protection des cassettes contre les effacements accidentels

Pour protéger vos enregistrements des effacements accidentels, faites glisser la languette de protection de la cassette sur SAVE ou ERASE OFF.

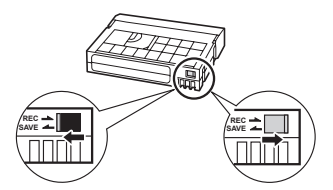

#### Carte mémoire

 Nous vous recommandons d'enregistrer sur votre ordinateur une copie de sauvegarde des images stockées sur votre carte mémoire. Les données d'image peuvent être endommagées ou perdues à cause d'un défaut de la carte mémoire ou une exposition à de l'électricité statique. Canon Inc. ne peut être tenue responsable pour les données endommagées ou perdues.

 Ne mettez pas le caméscope hors tension, ne déconnectez pas la source d'alimentation ni ne retirez la carte mémoire quand l'indicateur d'accès à la carte clignote.

 N'utilisez pas la carte mémoire dans un endroit sujet à un fort champ magnétique.

 Ne laissez pas la carte mémoire dans un endroit sujet à une forte humidité ou à de hautes températures.

 Ne démontez pas, ne tordez pas, ne laissez pas tomber et ne soumettez pas les cartes mémoire à des chocs et ne les exposez pas non plus à l'eau.

 Ne touchez pas, n'exposez pas les bornes à la poussière ou aux saletés.

 Vérifiez la direction avant d'insérer la carte mémoire. Ne forcez pas sous peine d'endommager la carte mémoire ou le caméscope.

 Ne collez pas d'étiquettes ou d'autocollants sur la carte mémoire.

 En effaçant des fichiers image ou en initialisant la carte mémoire, seule la table d'allocation des fichiers change, les données ne sont pas effacées. Prenez les précautions nécessaires en jetant la carte mémoire. Brisez-la pour protéger vos données personnelles.

### Pile bouton au lithium

#### AVERTISSEMENT :

• La pile utilisée dans cet appareil peut entraîner un danger d'incendie ou de brûlure si elle n'est pas manipulée correctement. Ne rechargez pas, ne démontez pas, ne chauffez pas audessus de 100°C et n'incinérez pas la pile.

Batterie de sauvegarde CR1616 :

• Remplacez la pile par une pile CR1616 Panasonic, Hitachi Maxell, Sony, Toshiba, Varta ou Renata. L'utilisation d'autres piles peut entraîner un risque d'incendie ou d'explosion.

Batterie au lithium pour la télécommande sans fil CR2025 ·

- Remplacez la pile par une pile CR2025 Panasonic, Hitachi Maxell, Sony, Sanyo ou Duracell2025. L'utilisation d'autres piles peut entraîner un risque d'incendie ou d'explosion.
- La pile usée doit être retournée au revendeur pour être mise au rebut en toute sécurité.

 Ne piquez pas la pile avec des ciseaux ou d'autres outils métalliques car cela pourrait causer un court-circuit.

 Essuyez la pile avec un chiffon propre et sec pour assurer un contact correct.

 Gardez la pile hors de la portée des enfants. Si elle est avalée, consultez un médecin immédiatement. La pile peut se fissurer et son électrolyte peut causer des dommages internes.

 Ne démontez pas, ne chauffez pas, n'immergez pas la pile pour éviter tout risque d'explosion.

# Maintenance/Divers

### Nettoyage du caméscope

#### Boîtier du caméscope

 Utilisez un chiffon doux et sec pour nettoyer le boîtier du caméscope. N'utilisez jamais de chiffon traité chimiquement ou de solvants volatiles tels que des diluants à peinture.

### Objectif et viseur

 Si la surface de l'objectif est sale, la mise au point automatique peut ne pas fonctionner correctement.

 Retirez toutes les saletés ou particules à l'aide d'une brosse soufflante non aérosol.

 Utilisez un chiffon doux pour le nettoyage des objectifs et frottez légèrement l'objectif ou le viseur. N'utilisez jamais de mouchoir en papier.

## Écran LCD

 Nettoyez l'écran LCD avec un chiffon de nettoyage optique propre.

 De la condensation d'humidité peut se former sur la surface de l'écran quand la température change brutalement. Essuyez-le avec un chiffon doux et sec.

## Rangement

 Si vous n'avez pas l'intention d'utiliser le caméscope pendant une période prolongée, rangez-le dans un endroit sans poussière, avec une faible humidité et à une température inférieure à 30 °C.

## **Condensation**

Faire passer brusquement le caméscope d'une pièce chaude à une pièce froide et vice-versa peut entraîner la formation de la condensation à l'intérieur du caméscope. Arrêtez d'utiliser le caméscope si de la condensation a été détectée. Continuer d'utiliser le caméscope peut l'endommager.

### La condensation peut se former dans les cas suivants :

quand le caméscope est amené d'une pièce climatisée dans une pièce chaude et humide

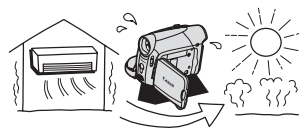

quand le caméscope est amené d'un endroit froid dans une pièce chaude

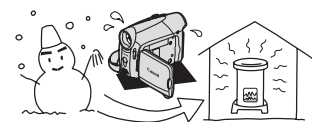

quand le caméscope est laissé dans une pièce humide

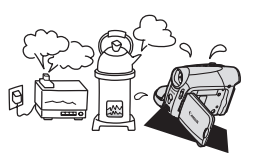

quand une pièce froide est chauffée rapidement

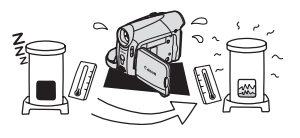

#### POUR ÉVITER LA CONDENSATION

 Ne soumettez pas le caméscope à des changements de température extrêmes ou brutaux.

 Retirez la cassette, placez le caméscope dans un sac en plastique étanche et laissez-le s'acclimater doucement aux changements de température avant de le retirer du sac.

#### QUAND DE LA CONDENSATION EST DÉTECTÉE

 Le caméscope s'arrête automatiquement et le message d'avertissement "DE LA CONDENSATION A ETE DETECTEE" apparaît pendant environ 4 secondes et  $\Box$  clignote.

 Si une cassette est en place, le message d'avertissement "RETIRER LA CASSETTE" apparaît et  $\blacksquare$  clignote. Retirez la cassette immédiatement et laissez le logement de la cassette ouvert. Laisser la cassette dans le caméscope peut endommager la bande.

 Aucune cassette ne peut être insérée quand de la condensation est détectée.

#### RÉSUMÉ

 La durée précise pour que l'humidité s'évapore varie en fonction de l'endroit et des conditions atmosphériques. Une fois que l'avertissement de condensation s'arrête de clignoter, attendez pendant plus d'une heure avant de reprendre l'utilisation.

### Utilisation du caméscope à l'étranger

#### Sources d'alimentation électrique

Vous pouvez utiliser l'adaptateur secteur compact pour alimenter le caméscope et pour charger les batteries d'alimentation dans n'importe quel pays avec une alimentation comprise entre 100 et 240 V secteur, 50/60 Hz. Consultez le centre de service après-vente Canon pour plus d'informations sur les adaptateurs de fiche pour une utilisation à l'étranger.

#### Lecture sur l'écran d'un téléviseur

Vous pouvez reproduire vos enregistrements uniquement sur des téléviseurs compatibles avec le système PAL. Le système PAL est utilisé dans les pays/régions suivants : Afrique du Sud, Algérie, Allemagne, Australie, Autriche, Bangladesh, Belgique, Brunei, Chine, Corée du Nord, Croatie, Danemark, Émirats arabes unis, Espagne, Finlande, Inde, Indonésie, Iraq, Iran, Irlande, Islande, Israël, Italie, Jordanie, Kenya, Koweït, Libéria, Malaisie, Malte, Monténégro, Mozambique, Nouvelle Zélande, Norvège, Oman, Ouganda, Pakistan, Pays-Bas, Pologne, Portugal, Qatar, Région administrative spéciale de Hong Kong, République tchèque, Roumanie, Royaume-Uni, Serbie, Sierra Leone, Singapour, Slovaquie, Slovénie, Sri Lance, Suède, Suisse, Swaziland, Tanzanie, Thaïlande, Turquie, Ukraine, Yémen, Zambie.

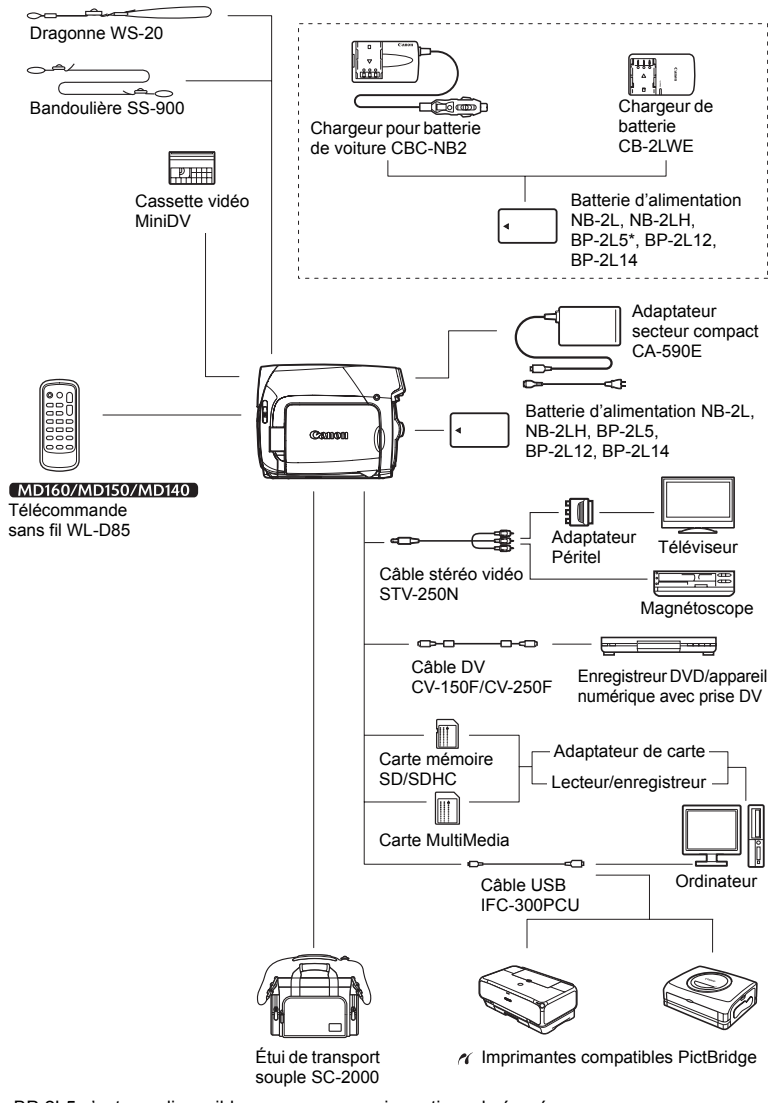

## Schéma fonctionnel (La disponibilité diffère d'un endroit à l'autre)

\* Le BP-2L5 n'est pas disponible comme accessoire optionnel séparé.

# Accessoires en option

#### Il est recommandé d'utiliser des accessoires Canon d'origine.

Ce produit est conçu pour atteindre une excellente performance lorsqu'il est utilisé avec des accessoires Canon d'origine. Canon ne peut être tenu responsable de tout dégât causé à ce produit et/ou de tout accident, tel qu'un incendie, provoqués par le mauvais fonctionnement d'accessoires qui ne sont pas des accessoires d'origine Canon (par exemple une fuite et/ou l'explosion d'une batterie d'alimentation). Notez que cette garantie ne s'applique pas aux réparations consécutives à des défaillances d'accessoires qui ne sont pas des accessoires d'origine Canon, même si vous pouvez demander ce type de réparation à vos frais.

#### **Batteries**

Si vous avez besoin d'une batterie d'alimentation supplémentaire, choisissez en une parmi les suivantes : NB-2LH, BP-2L14.

#### Chargeur de batterie CB-2LWE

Utilisez le chargeur de batterie pour charger les batteries d'alimentation.

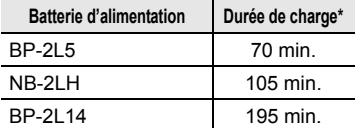

\* La durée de charge varie avec les conditions de charge.

#### Chargeur pour batterie de voiture CBC-NB2

Utilisez le chargeur de voiture pour charger les batteries d'alimentation en déplacement. Le câble du chargeur se branche sur la prise allume-cigare de votre voiture et fonctionne sur une batterie 12-24 V CC à masse négative.

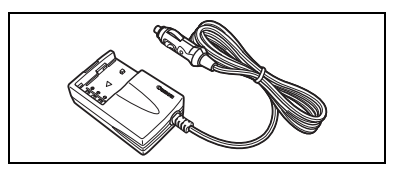

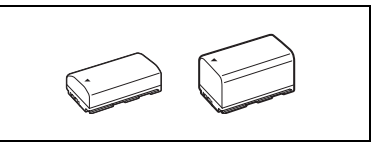

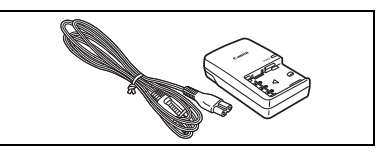

#### **Bandoulière**

Vous pouvez fixer la bandoulière pour plus de sécurité et une meilleure portabilité. Faites passer une extrémité à travers le dispositif de fixation de la dragonne/ bandoulière et ajustez la longueur de la bandoulière.

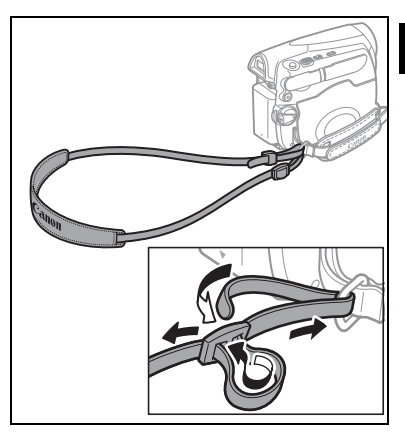

### Dragonne WS-20

Utilisez-la pour une protection supplémentaire lors des prises de vues actives.

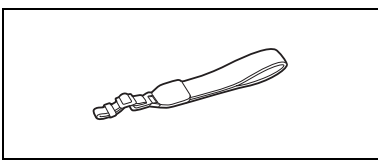

### Étui de transport souple SC-2000

Un sac pour caméscope pratique avec des compartiments matelassés et beaucoup d'espace pour les accessoires.

Cette marque identifie un accessoire vidéo Canon garanti d'origine. Quand vous utilisez un équipement vidéo Canon, nous vous recommandons d'utiliser des accessoires de marque Canon ou des produits portant la même marque.

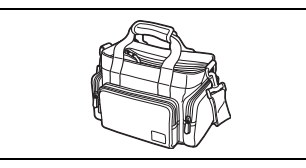

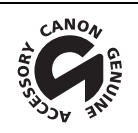

# **Caractéristiques**

## MD160/MD150/MD140/MD130

#### Système

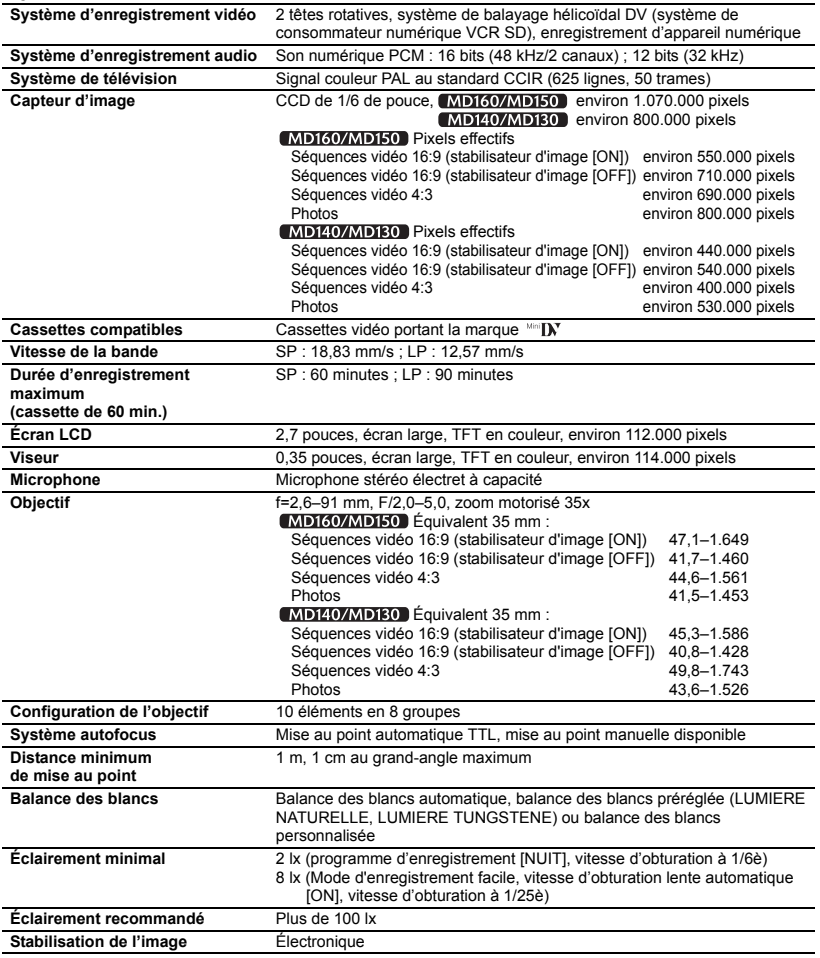

#### Carte mémoire

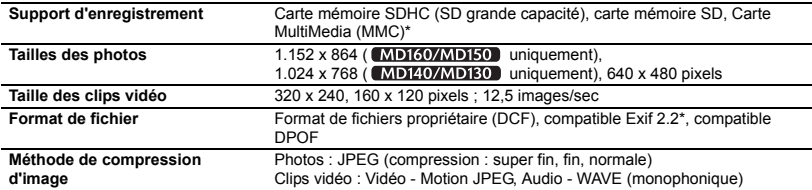

\* Ce caméscope a été testé avec des cartes mémoire SD allant jusqu'à 2 Go. La performance ne peut être garantie pour toutes les cartes mémoire SD.

\*\* Ce caméscope prend en charge le format Exif 2.2 (aussi appelé "Exif Print"). Exif Print est un standard permettant d'améliorer les communications entre les caméscopes et les imprimantes. En effectuant une connexion à une imprimante compatible avec Print Exif, les données d'image du caméscope au moment de la prise de vue sont utilisées et optimisées, permettant une impression de grande qualité.

#### Prises Entrée/Sortie

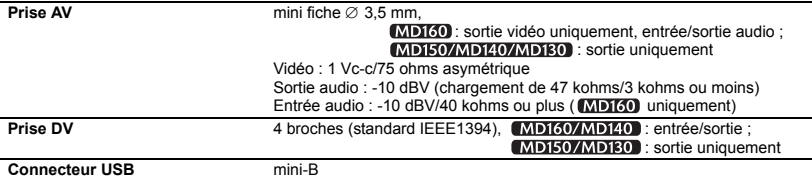

#### Alimentation/Autres

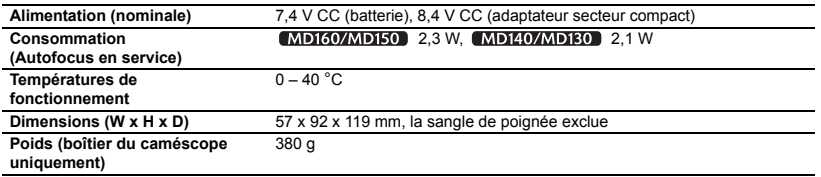

#### Adaptateur secteur compact CA-590E

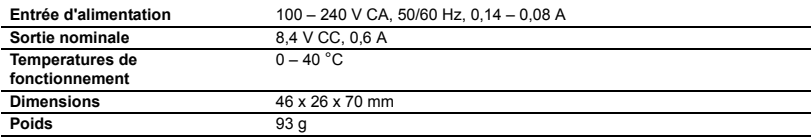

## Batterie d'alimentation BP-2L5

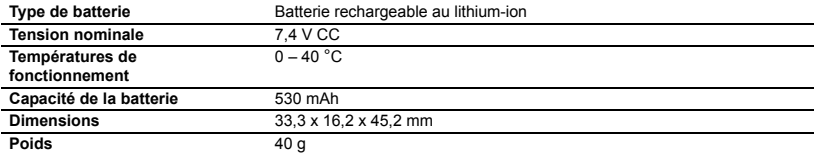

Le poids et les dimensions sont approximatifs. Erreurs et omissions exceptées. Sujet à changement sans notification.

# Index

# A

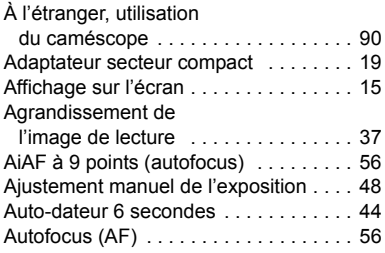

# B

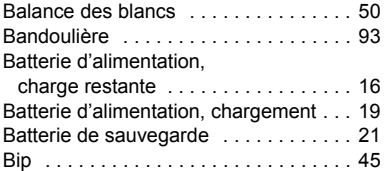

# C

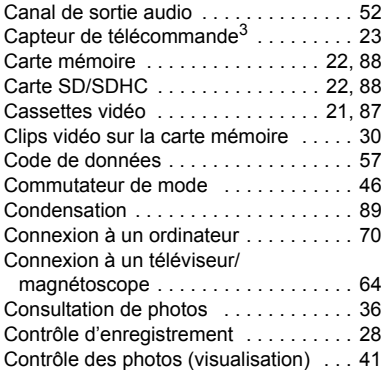

## D

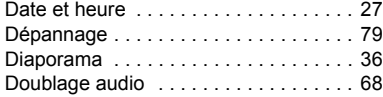

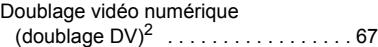

## **FE**

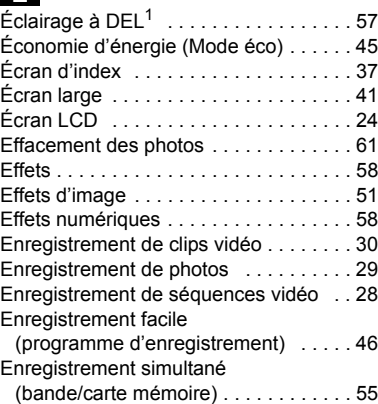

## F

## Feux d'artifice

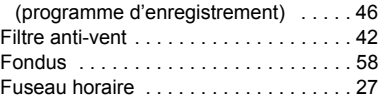

# G

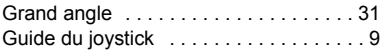

# H

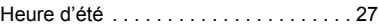

## **II**

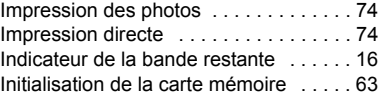

# J

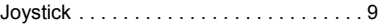

## $\blacksquare$

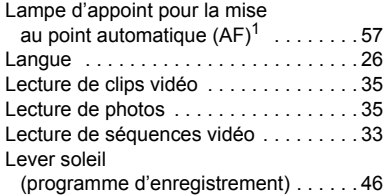

# M

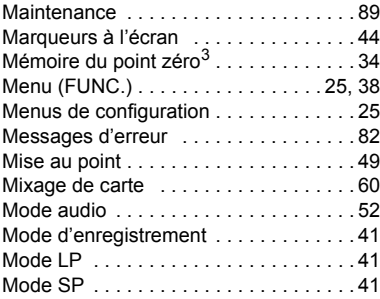

# N

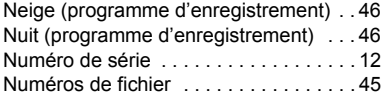

# O

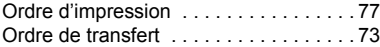

# P

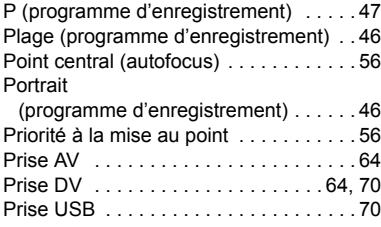

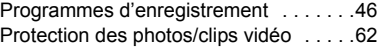

## Q

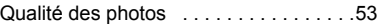

# R

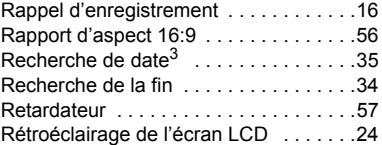

## S

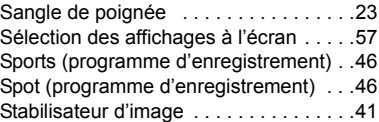

## T

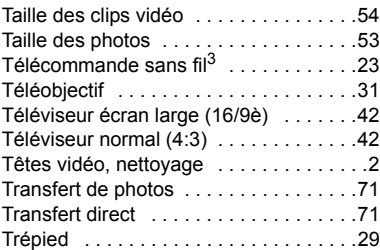

## V

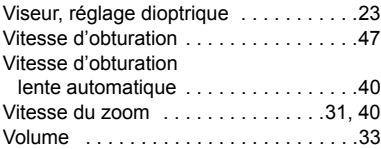

# Z

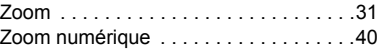

 $1$  **MD160/MD150** uniquement.  $2$  **MD160/MD140** uniquement.  $3$  Excepté pour  $MDBO$ .

# Canon

#### **Canon Europa N.V.**

P.O. Box 2262, 1180 EG Amstelveen **Netherlands** www.canon-europa.com

#### **France:**

Canon France SAS Canon Communication & Image 17, Quai du Président Paul Doumer 92414 Courbevoie CEDEX Tél: (01)-41 30 15 15 www.canon.fr

#### **Suisse:**

Canon Schweiz AG Division vente indirecte Industriestrasse 12 8305 Dietlikon Tél: (01)-835 68 00 Fax: (01)-835 68 88 www.canon.ch

#### **Belgique:**

Canon Belgium N.V./S.A. Bessenveldstraat 7 1831 Diegem (Machelen) Tél: (02)-7220411 Fax: (02)-7213274 www.canon.be

#### **Luxembourg:**

Canon Luxembourg SA Rue des joncs, 21 L-1818 Howald Tel: (352) 48 47 961 www.canon.lu

#### **Deutschland:**

Canon Deutschland GmbH Europark Fichtenhain A10 D-47807 Krefeld Canon Helpdesk: Tel: 0180 / 500 6022 (0,12 €/Min. - im deutschen Festnetz) www.canon.de

#### **Schweiz:**

Canon (Schweiz) AG Industriestrasse 12 CH-8305 Dietlikon Canon Helpdesk: Tel: 0848 833 838 www.canon.ch

#### **Österreich:**

Canon Ges.m.b.H. Zetschegasse 11 A-1230 Wien Canon Helpdesk: Tel: 0810 / 0810 09 (zum Ortstarif) www.canon.at

#### **Italia:**

Canon Italia S.p.A. Consumer Imaging Marketing Via Milano 8 CAP-20097 San Donato Milanese (MI) Tel: (02)-82481 Fax: (02)-82484600 www.canon.it Supporto Clienti per Prodotti Consumer: Tel. 848 800 519 www.canon.it/Support/

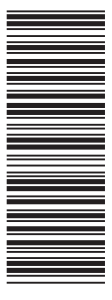

Les informations contenues dans ce manuel ont été vérifiées le 1er janvier 2007. Die in dieser Anleitung enthaltenen Informationen sind auf dem Stand vom 1. Januar 2007. Le informazioni contenute nel presente manuale sono state verificate alla data dell'1 gennaio 2007.

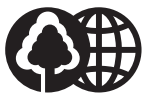

Document réalisé avec du papier recyclé à 100%. Gedruckt zu 100 % auf Recyclingpapier. Stampato su carta riutilizzata al 100%.

© CANON INC. 2007